# The University of Akron [IdeaExchange@UAkron](https://ideaexchange.uakron.edu/)

[Williams Honors College, Honors Research](https://ideaexchange.uakron.edu/honors_research_projects)  **[Projects](https://ideaexchange.uakron.edu/honors_research_projects)** 

[The Dr. Gary B. and Pamela S. Williams Honors](https://ideaexchange.uakron.edu/honorscollege_ideas)  **College** 

Spring 2022

# Additive Manufacturing Waste Management System - Plastic Extrusion Process

Gabriel Bennett gjb45@uakron.edu

Lindsay Liebrecht The University of Akron, ll125@uakron.edu

David Lyogky The University of Akron, djl123@uakron.edu

Wilson Woods The University of Akron, ww52@uakron.edu

Follow this and additional works at: [https://ideaexchange.uakron.edu/honors\\_research\\_projects](https://ideaexchange.uakron.edu/honors_research_projects?utm_source=ideaexchange.uakron.edu%2Fhonors_research_projects%2F1562&utm_medium=PDF&utm_campaign=PDFCoverPages) 

**C** Part of the [Polymer and Organic Materials Commons](http://network.bepress.com/hgg/discipline/289?utm_source=ideaexchange.uakron.edu%2Fhonors_research_projects%2F1562&utm_medium=PDF&utm_campaign=PDFCoverPages)

Please take a moment to share how this work helps you [through this survey](http://survey.az1.qualtrics.com/SE/?SID=SV_eEVH54oiCbOw05f&URL=https://ideaexchange.uakron.edu/honors_research_projects/1562). Your feedback will be important as we plan further development of our repository.

#### Recommended Citation

Bennett, Gabriel; Liebrecht, Lindsay; Lyogky, David; and Woods, Wilson, "Additive Manufacturing Waste Management System - Plastic Extrusion Process" (2022). Williams Honors College, Honors Research Projects. 1562.

[https://ideaexchange.uakron.edu/honors\\_research\\_projects/1562](https://ideaexchange.uakron.edu/honors_research_projects/1562?utm_source=ideaexchange.uakron.edu%2Fhonors_research_projects%2F1562&utm_medium=PDF&utm_campaign=PDFCoverPages) 

This Dissertation/Thesis is brought to you for free and open access by The Dr. Gary B. and Pamela S. Williams Honors College at IdeaExchange@UAkron, the institutional repository of The University of Akron in Akron, Ohio, USA. It has been accepted for inclusion in Williams Honors College, Honors Research Projects by an authorized administrator of IdeaExchange@UAkron. For more information, please contact [mjon@uakron.edu, uapress@uakron.edu.](mailto:mjon@uakron.edu,%20uapress@uakron.edu)

# Additive Manufacturing Waste System-

# Plastic Extrusion Process

Gabriel J. Bennet Lindsay Liebrecht David Lyogky Wilson Woods

Department of Computer & Electrical Engineering

### **Honors Research Project**

Submitted to

*The Williams Honors College The University of Akron*

# Gabriel J. Bennett's Contribution

The additive manufacturing waste system – plastic extrusion process project had a variety of subsystems to design. My responsibilities as the team lead involved both designing some of the subsystems, as well as integrating all of the subsystems together, and coordinating team meetings as well as the overall projects direction. I designed the overall architecture of the system, and constructed the main platform for the project. I integrated the motor with the main screw conveyor and the outer metal shell. I then integrated this shell with the heating elements, temperature probes, and heat shields. I also created the main power board that connected into David's circuit designs. I modeled all of the 3D printed parts and integrated them into the design as well. This included the spooler and winder systems. The motors were then integrated with the electronic boards. Overall, my contribution was envisioning and building the physical system, as well as integrating the sensors and circuits into the main system.

# Additive Manufacturing Waste System-

# Plastic Extrusion Process

Project Design Report

Design Team 16

Gabriel Bennett

Lindsay Liebrecht

David Lyogky

Wilson Woods

Dr. Shivakumar Sastry

11/28/2021

# **Table of Contents**

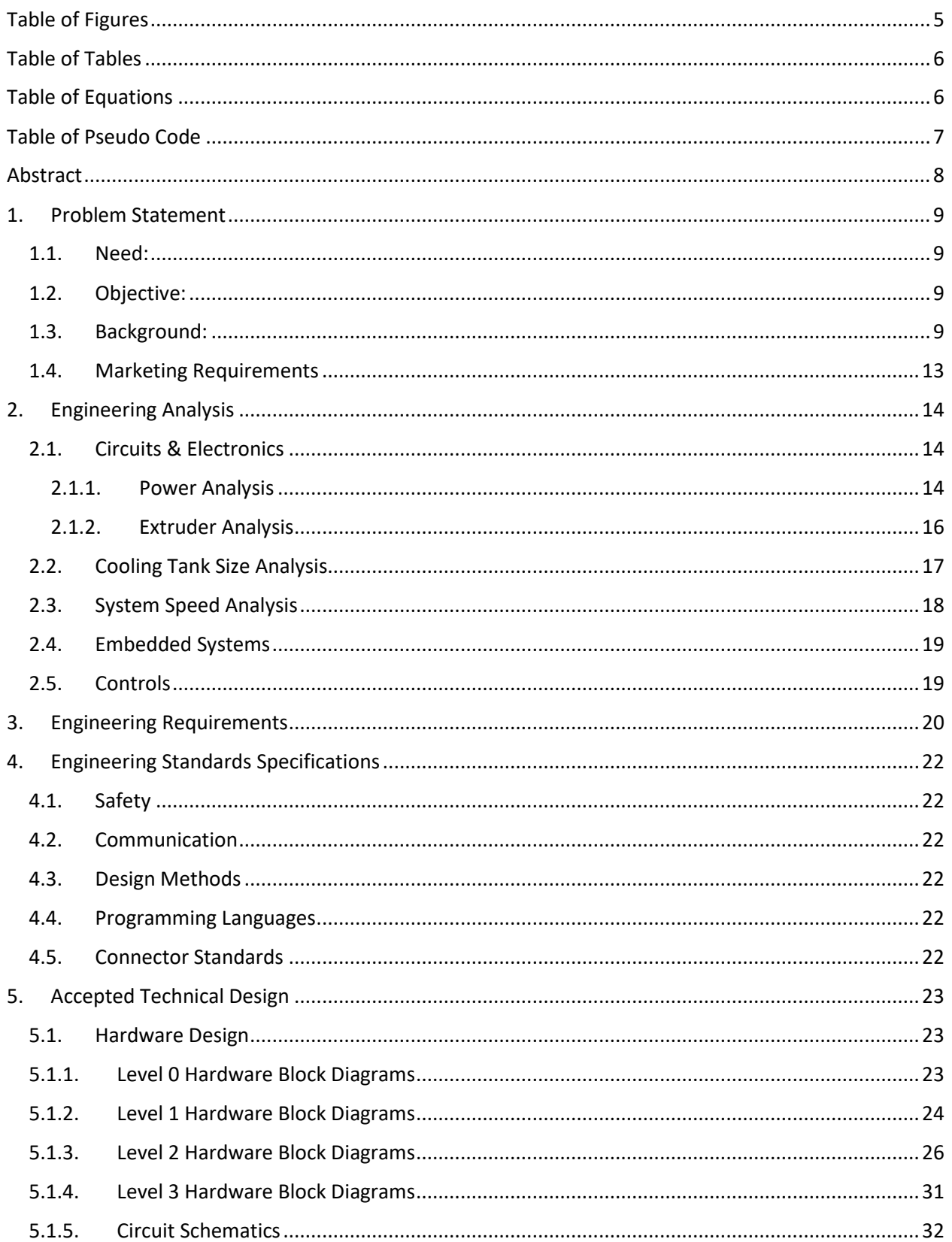

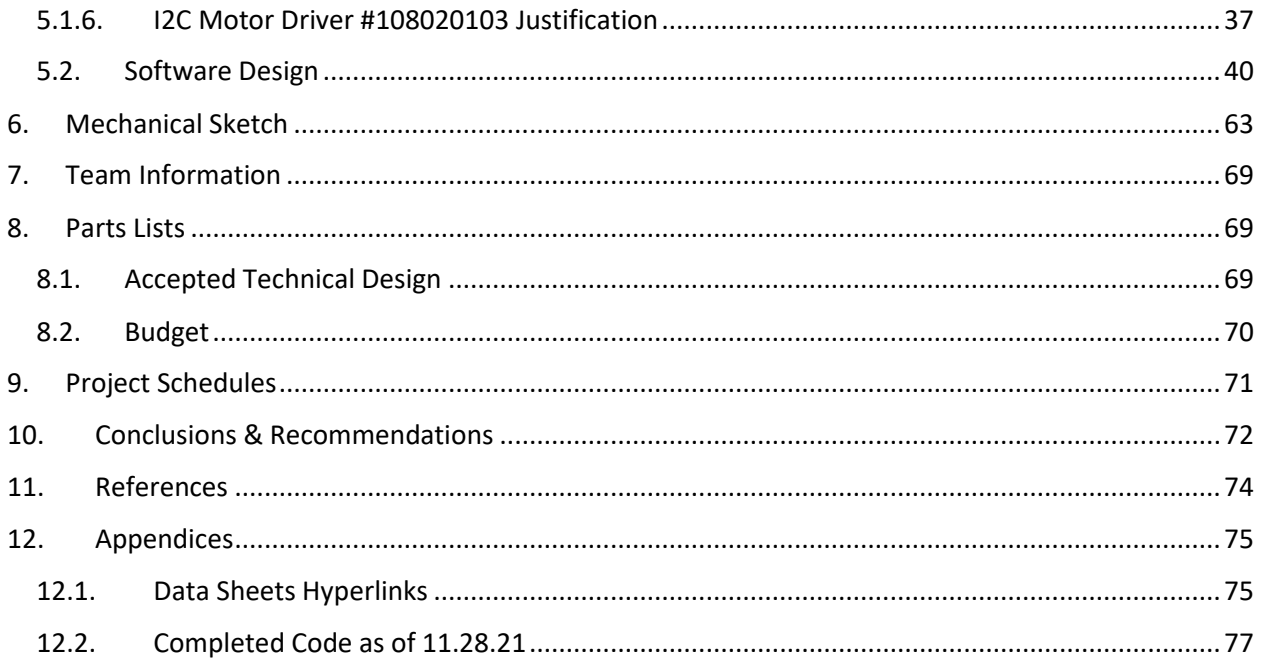

# <span id="page-5-0"></span>**Table of Figures**

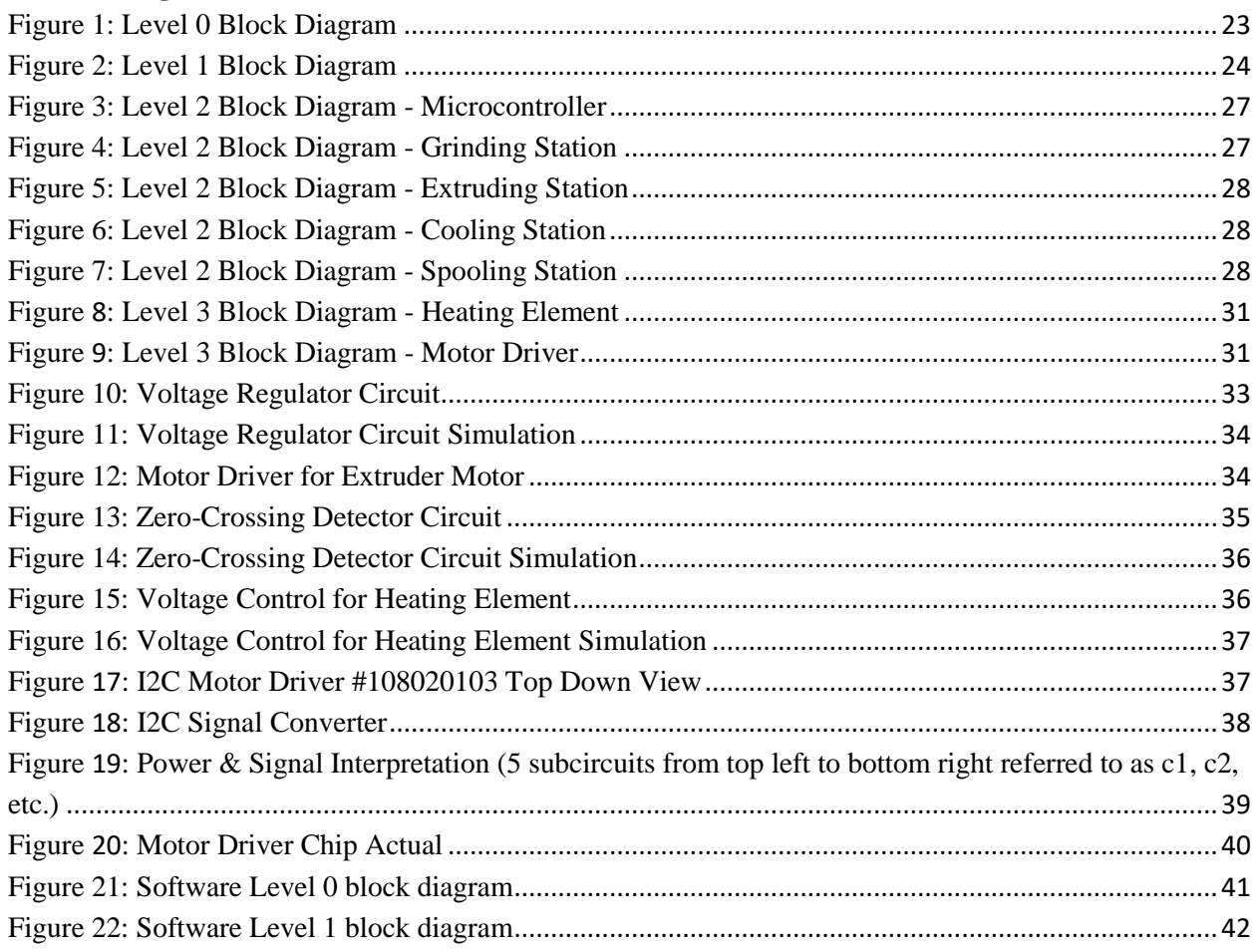

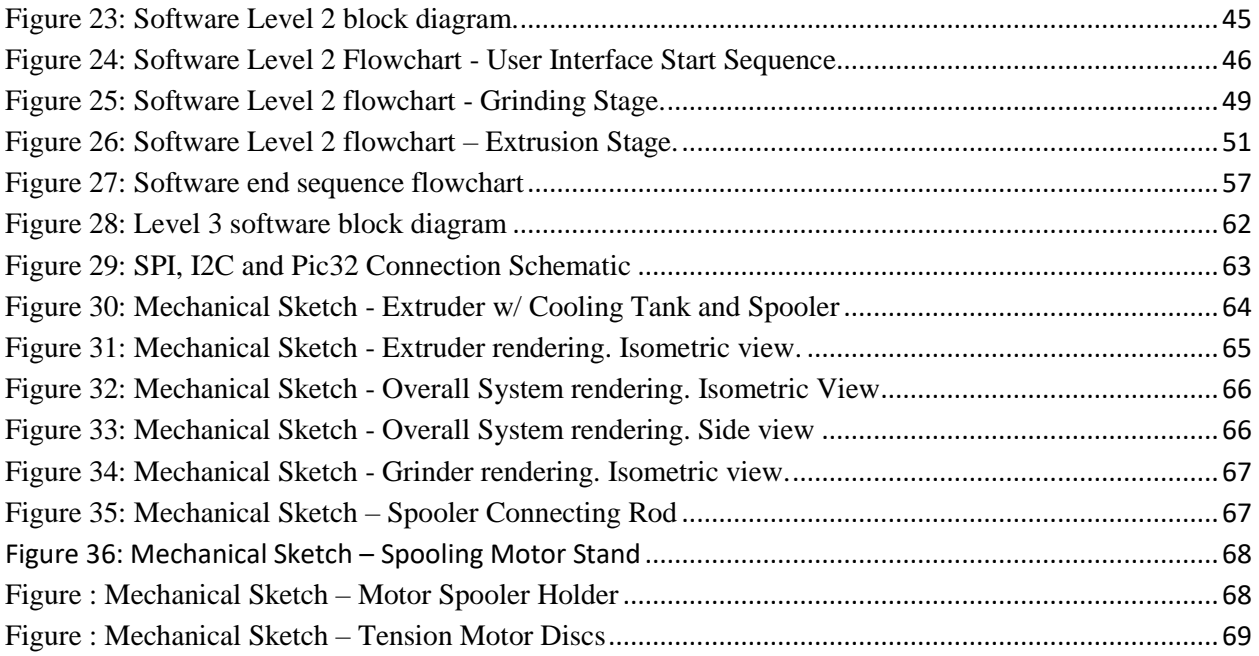

# <span id="page-6-0"></span>**Table of Tables**

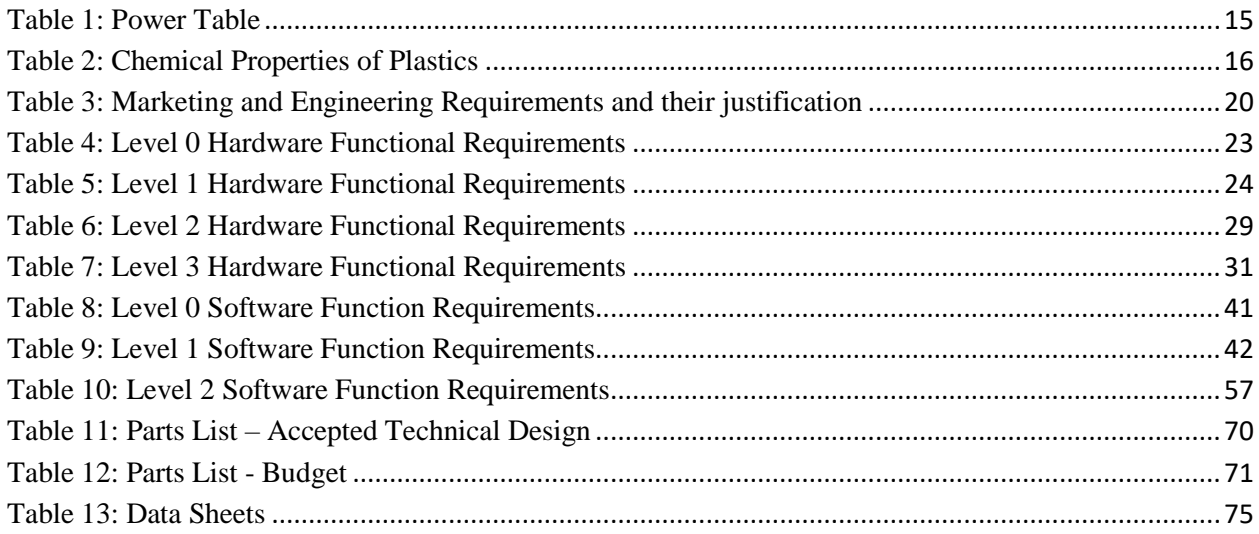

## <span id="page-6-1"></span>**Table of Equations**

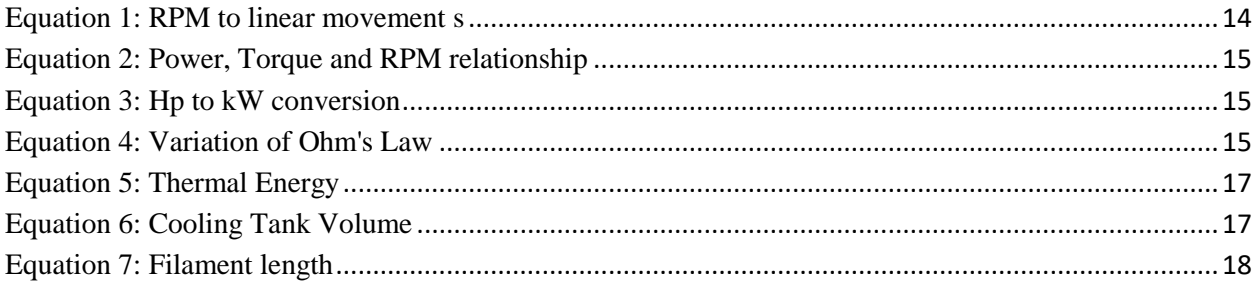

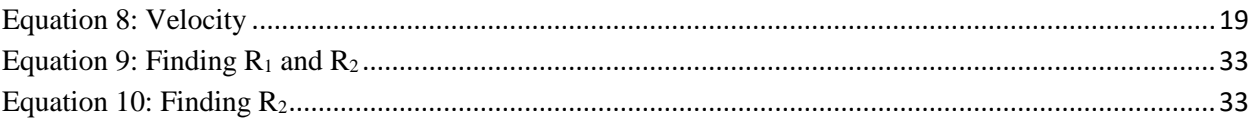

## <span id="page-7-0"></span>**Table of Pseudo Code**

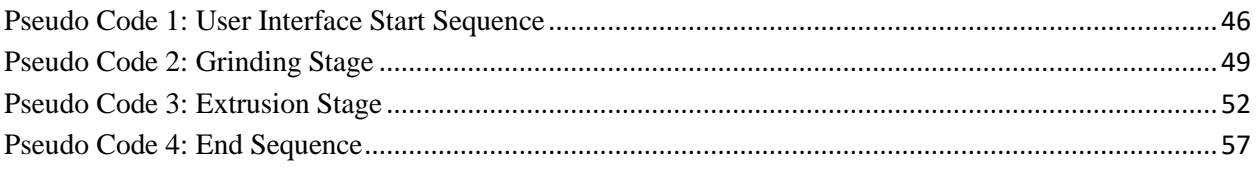

#### <span id="page-8-0"></span>**Abstract**

This report analyses and designs an additive manufacturing plastic recycling system to be utilized by 3D printer users to produce filament from the recycled waste. After identifying the key marketing and engineering requirements, a grinding and extrusion system were designed to meet the requirements. This is accomplished by grinding the PLA or PET plastic waste, heating the resulting pellets to the required melting points of the specific plastic, extruding the melted plastic through a specific nozzle size, cooling, and spooling the resulting filament. The resulting spooled filament will be viable for 3D printing applications that use a 1.75mm filament. The designed system is controlled by the user through a touch monitor which in turn contains an embedded control system that monitors speed, filament diameter and extrusion temperatures using sensors, actuators, and motors within the system.

- Adaptable for different types of plastic due to wide temperature range
- Operates on a standard 120V household outlet and 15A breaker
- Built in safety system
- Sized for a desktop office environment
- Self-contained system that doesn't require interference once running
- Adaptable for various motor speed control

(GB,LL,DL,WW)

#### <span id="page-9-1"></span><span id="page-9-0"></span>**1. Problem Statement**

#### **1.1. Need:**

3D printing is a fast-growing market with its main source of waste being PLA and ABS plastics. In 2019, the global additive manufacturing market grew to over \$10.4 billion, crossing the pivotal double-digit billion threshold for the first time in its nearly 40-year history. (SmarTech Analysis, 2020 Additive Manufacturing Market Outlook and Summary of Opportunities Report). The waste is generated from failed prints and rejected support structures which are common occurrences for personal use. Plastic recycling has become one of the leading discussions of environmental protection and waste management. The 3D market currently does not offer an effective and affordable solution for handling the waste generated. To help bring awareness to this need, companies such as Print Your Mind 3D has offered challenges to hobbyists and corporations to solve this problem. Due to the continuing growth of the additive manufacturing market, and the constant attention on plastics and how they harm the environment, a solution must be found to reduce or eliminate the waste stream of 3D printing. (GB)

#### <span id="page-9-2"></span>**1.2. Objective:**

Design a working model to recycle plastic materials (PET and PLA) that produces a viable filament that can be used in 3D printing applications. The system will include a grinder, extruder, and spooler to create a viable filament. A main control board will allow for user input and monitoring of the entire system for the duration of the filament batch run. (LL)

#### <span id="page-9-3"></span>**1.3. Background:**

"I want to say one word to you. Just one word. Plastics.'' (Mr. McGuire, The Graduate). Plastics are an inundated part of people's everyday lives. From gifts, to garbage, to grocery shopping; plastic is used in many of the everyday products people consume. A primary use for plastics is in the packaging of other products. This packaging is almost always, unilaterally, discarded upon opening said product. Plastics are highly durable and easily molded but are either not biodegradable or their biodegrading process takes years if not decades to complete. These thoughts lead to the modern-day debate that surrounds the mass consumption of plastic products in the face of grave environmental concerns. The newest addition to this age-old dilemma is none other than the 3D printer. (GB)

Over the last several years, especially after the recent global pandemic, 3D printing has grown into a massive industry. This is due not only to the technology's massive range of applications, but its potential for reducing inventory due to being able to print on demand (Choong et al., 2020). One of the downsides, however, of this new up and coming industry is the large amount of plastic waste produced. As consumers, it is important to be conscious of the waste produced and available methods to recycle and

reuse the scrapped prints and wasted filaments. The 3D printer allows a user to utilize inexpensive plastic filaments such as PLA or ABS to print a design, provided the design abides by the laws of physics. 3D prints do not form properly every time, and many attempts are often needed before a quality final product is achieved. The inefficiency of creating a quality print highlights the environmental dilemma and asks an important question: "How does one create, design, and print as many prints as desired without negatively impacting the environment?". The short answer: recycling. What if the 3D plastic waste can be reused and recycled back into the same 3D printer?  $(GB)$ 

The proposed project concept will accomplish the goal of recycling 3D waste. Due to the current increase in popularity of 3D printing, the recycling project is highly desired by many in the additive manufacturing community. According to M.A. Krieger et al.:

It is concluded that with the open-source 3-D printing network expanding rapidly the potential for widespread adoption of in-home recycling of post-consumer plastic represents a novel path to a future of distributed manufacturing appropriate for both the developed and developing world with lower environmental impacts than the current system. (p. 90)

There have been many studies conducted to show that not only is household recycling for 3D printers possible, but also practical. To push this thought further, imagine also being able to recycle a disposable water bottle and utilize the pellets in a 3D printer. The proposed project will recycle and reuse plastic from a 3D printer (PLA and ABS) as well as PET plastics from household waste, such as disposable water bottles, by grinding, extrusion, and spooling into filaments that the 3D printer can use for future prints. (GB)

Currently unused and rejected 3D printed projects are either thrown away via landfill or recycling centers or in some cases the failed prints, as well as other recycled plastics, are being upcycled by hobbyists using a homemade extrusion contraption. A quick internet search will produce a list of videos and articles that show how to make one of these contraptions using a DIY kit available for purchase or by buying the individual components and building from scratch. One example of a DIY project is the RepRapable Recyclebot (Woern et al., 2018). This project comes with all the instructions to make a homemade plastic recyclable extruder, but none of the tools or parts to make it. This makes it impractical for the average user as the average user does not have the skills or time to safely construct the build. Another concern with the DIY method is the lack of guarantee for filament quality and user safety. (DL)

One of the key challenges to the proposed project will be the limitations of working with the melting and cooling of plastics. Plastic can be melted and reformed only so many times before it begins to lose its crystalline structure. This crystalline structure and its properties must be closely monitored to allow for the plastic structure to operate as the filament design requires. 3D filaments require a specific brittleness, flexibility, and malleability to perform as desired during the printing process. If the same material is recycled multiple times without additives to correct the changes in structure, the

resulting filaments will degrade up to 30% after 3 cycles and 60% after 7 cycles. (Pillin et al., 2008; Brüster et al., 2016, as cited in Mikula et. al, 2021). Another study on the impacts of recycling by extrusion of plastics (Vidakis et al., 2021) found the following:

...mechanical properties (of PLA filaments) overall increase until the 4th recycling course regarding the tensile strength, while there is an overall increase until the 3rd recycling course in flexural strength. Moreover, the impact strength results follow a similar trend as the overall increase ceases at the 3rd recycling course. (p. 10)

Therefore, the amount of recycled vs fresh material used in the extrusion process will require monitoring to ensure the final product performs properly. Another factor in determining this ratio of fresh to used materials is the amount of recycled material in the fresh filaments from the manufacturers. "An increasing number of companies offer filaments from recycled PLA or ABS" (Mikula et al., 2021, p. 12323). As such, the amount of recycled material may be unknown from the start. A potential solution to this challenge can be the tracking of purchased lot numbers and creation of lot numbers for each recycled spool to keep track of the number of times the material has been recycled. Another potential solution is, "the addition of additives to the (pelletized) material may occur in the feed zone (of the extruder) in order to grant distinctive physicochemical properties to the end product, such as color, hardness, erosion strength, etc." but knowing which additives to add or obtaining these additives as a standard consumer may not be practical (US20160107337A1). Due to the sensitive nature of the filament structure, mixing of plastic types (PLA, ABS, PET, etc.) is not possible. Therefore, sorting plastic types is each waste type may be a barrier for some consumers. (LL)

Another limitation to the extrusion process involves the various filament colors available for 3D printers. The color of the recycled filament will need to be monitored to ensure that the extrusion process does not vary the color from the original raw material. If color is not monitored and more than one spool is used during the printing process, the final print could result in mismatched or different shades of the same color. Keeping this color consistency will be a challenge. (LL)

The last barrier faced with current designs is the physical space that the setup requires to produce a viable product. Many hobbyists and home consumers do not have a large space to hold both their 3D printer and a recycling unit which contains a grinder, extruder, cooling unit, and spooler. (LL)

The proposed project concept bears some similarities to existing extrusion systems in terms of its core mechanical processes and functionality. Like many current solutions, this system is focused specifically on the recycling of PLA, ABS and PET plastics. PLA and ABS are the current plastics of choice for consumer 3D printing while PET is a common household waste and, given the prevalence and suitable physicochemical properties of these three plastics, all are popular target materials for filament extrusion (Kreiger et al., 2014). In addition, the proposed extrusion mechanism consists of the combination of screw, cylinder, heating elements, and nozzle. This is a commonly used configuration among systems currently in use, and its design is well-documented (Berchuk et al., 2016). The design proposed here seeks to incorporate mechanical and operational concepts that have proven successful at any scale while avoiding the pitfalls that have limited consumer access to a viable filament extruder. (WW)

Current technologies employ a variety of sensors to ensure output quality and proper behavior of the system. Correct temperature of the plastic at various points and consistent diameter of the resulting filament are crucial. Other measurements, such as the feed rate at the entrance of the extruder and environment variables may also be of value but may not be necessary or appropriate for this system. Current designs vary in terms of the types of sensors used as well as the locations in which these sensors are placed along the line of production. A study on real-time analysis of plastic filaments (del Burgo et al., 2019) made use of thermistors and an analog temperature sensor to monitor heating and cooling processes, as well as an optical encoder to measure feed rate. Another system employed similar technologies for temperature measurement (Woern et al., 2018). In addition, an optoelectronic coupler to detect undue filament stretching prior to cooling has been demonstrated (Teterin et al., 2016). Filament diameter measurement has been accomplished with an optical micrometer (*Filament sensor kit for 3D printers and filament extruders*, 2020) as well as a photodiode array sensor (del Burgo et al., 2019). All these technologies are implemented, in various combinations, in a collection of extrusion systems that bear certain similarities to one another, but are quite diverse in terms of scale, precision, and cost. (WW)

Among all the systems studied, sensors for filament diameter and temperature measurements provide a baseline for proper operation and output precision, and the design proposed here will accordingly employ both. Measuring the feed rate may be pursued as well since, while not necessary, sensors for this purpose have been implemented in relatively small-scale devices and can increase the reliability of the system (Teterin et al., 2016). Other sensors, especially those intended to monitor room temperature and humidity, will likely be omitted in favor of simplicity and with regard for budget constraints. This choice differs from many industrial and laboratory-grade systems, and instead bears more similarity to a DIY-type system that would be intended for usage more similar to that of the proposed device. (WW)

In broader terms, this system differs from presently available technologies in terms of the cost of the system, as well as the levels of safety, filament quality, and autonomy relative to that cost. Industrial and laboratory filament extrusion systems are technologically advanced and provide a high degree of precision but are very costly, and thus impractical for the average individual user (Woern et al., 2018). At the opposite end of the spectrum small-scale, DIY-type systems lack structural integrity, safety, electronic controls and autonomy, and filament output quality. Beyond prohibitively expensive systems, these low-quality extruders are, for the most part, the only solution currently available to average users. DIY extruders are typically of suboptimal construction and have limited electronic monitoring and user control. Accordingly, these devices face durability issues, and pose significant safety risks, especially in relation to the grinding and heating mechanisms central to their operation.

The system proposed here presents a middle ground between the scale and price points of the devices described above and will provide an affordable user experience that is safe, effective, and semi-autonomous. With the plethora of sensors outlined above and a robust embedded control system, this device will be safer, easier to monitor, and easier to operate than low-cost options on the market today. In contrast with the designs presently available, this system presents a solution to PLA and PET waste reclamation that is both practical and widely adoptable in the 3D printing community. (WW)

There are a few patents that are relevant to the proposed design. One such patent is the Plastic Extrusion, Apparatus and Control, designed by Arthur William Spencer. This patent focuses on obtaining a more uniform extraction of filament and steady flow rate after being heated and run through a die. This was accomplished by maintaining a consistent temperature and varying the pressure accordingly (US3148231A). Another patent process that explores a similar problem is introduced by Xiaofan Luo and Zhaokun Pei. This patent explores and offers a solution to the problem of 3D printer filament prematurely softening in the printing nozzles by suggesting the use of certain polymers with "…better resistance to heat-induced softening." (US20170066188A1). This is one of the major causes for the filament to jam in the nozzle during the extrusion process. This in turn required the extrusion process to stop, and the jam removed prior to operation restart. Both patents are relevant to the proposed project as both focus on the resulting filament being uniform and consistent. These concepts are key to creating a filament that has the same or better 3D print success rate as the purchased filaments from industry providers. (DL)

### <span id="page-13-0"></span>**1.4. Marketing Requirements**

The system shall:

- 1. Be safe to operate for any user whether at a commercial or home application
- 2. Be power efficient and can operate with standard power available in a home or office
- 3. Produce a filament that is usable with a 3D printer
- 4. Produce a high yield product from recycled materials in a reasonable amount of time
- 5. Use recycled PLA or PET material provided by the user (LL)

#### <span id="page-14-0"></span>**2. Engineering Analysis**

This section outlines the analysis completed to support the marketing and engineering requirements of the system. The analysis is broken up into the following sections: Circuits & Electronics, Cooling Tank Analysis, System Speed Analysis, Embedded Systems, and Controls.

#### <span id="page-14-2"></span><span id="page-14-1"></span>**2.1. Circuits & Electronics**

#### **2.1.1. Power Analysis**

To ensure the system design is power efficient, preliminary power calculations were completed. These calculations took into consideration the marketing requirement to use this product in a home or office with a standard 120V outlet. A successful analysis ensures the system can operate on a 15A breaker which is typical in these environments.

The design will have multiple items drawing current that need to be considered when determining total current draw. These items are as follows:

- Grinder Motor
- Hopper Latch Motor/Actuator
- Spooling Motor
- Two Pulling Motors
- Extrusion Screw Motor
- Control Board
- Extrusion Heating System

The operating assumptions used in the Power Analysis are as follows:

- 120V outlet is used
- Screw length to diameter ratio is 36:1
- Screw is at maximum length of 3 feet
- Screw will exhibit the minimum torque of 53lb-in Torque
- Output spooling speed will be  $12$  ft/min
- Grinder will operate in the same manner as a standard office paper shredder
- Puller motors will not exceed 50 rpm (based on below rpm calculations)
- Spooling motor will not exceed 50 rpm (based on below rpm calculations)
- Spooling & Pulling motors will be like the FIT0492-A motor (Digikey).
- The control board will be within the PIC32 family

Further explanation of power analysis assumptions and calculations are explained in Table 1.

<span id="page-14-3"></span>Equation 1 defines a relationship between linear movement and rpm.

$$
n = \frac{s}{\pi D}
$$
  
Equation 1: RPM to linear movement s

Using the ratio and length assumptions, the following is calculated:

$$
D = 36 * \frac{1}{36} = 1 in
$$

Next, the following is calculated using Equation 1:

$$
n = \frac{\frac{12ft}{m}}{\pi * 1in * \frac{1ft}{12in}} = 45.84 rpm
$$

For Spooling at 12 ft/min, and using Equation 1 with  $D = 1$ in, n is calculated to be 45.84 rpm. Next, the Power Torque RPM relationship was defined.

$$
Power(Hp) = Torque(lb * in) * \frac{RPM}{63025}
$$
  
*Equation 2: Power, Torque and RPM relationships*

<span id="page-15-1"></span>Using Equation 2, and the previous results, and the Torque assumption, the following is calculated:

$$
Power(Hp) = 53lb * in * \frac{45.84}{63025} = 0.028885
$$

<span id="page-15-2"></span>Using the following hp to kW conversion rate defined in Equation 3:

 $1(Hp) = 0.7457(kW)$ *Equation 3: Hp to kW conversion*

$$
Power(kW) = 0.215395 kW = 215.395W
$$

This is the wattage for the Extruder screw's motor. The next equation to be defined is Equation 4:

**Watts**  

$$
\frac{Volts}{Volts} = Amps
$$
  
*Equation 4: Variation of Ohm's Law*

<span id="page-15-3"></span>Using this equation will show amperage based on each of the item's power usage. The results are laid out in the following table:

<span id="page-15-0"></span>*Table 1: Power Table*

| Power Item | Reasoning                                   | Wattage | Voltage   | Amps   |
|------------|---------------------------------------------|---------|-----------|--------|
| Grinder    | The grinder motor will operate in the same  | 200 W   | $120$ VAC | 1.666A |
| Motor      | manner to a paper shredder. The grinding    |         |           |        |
|            | necessary to pelletize plastic requires two |         |           |        |

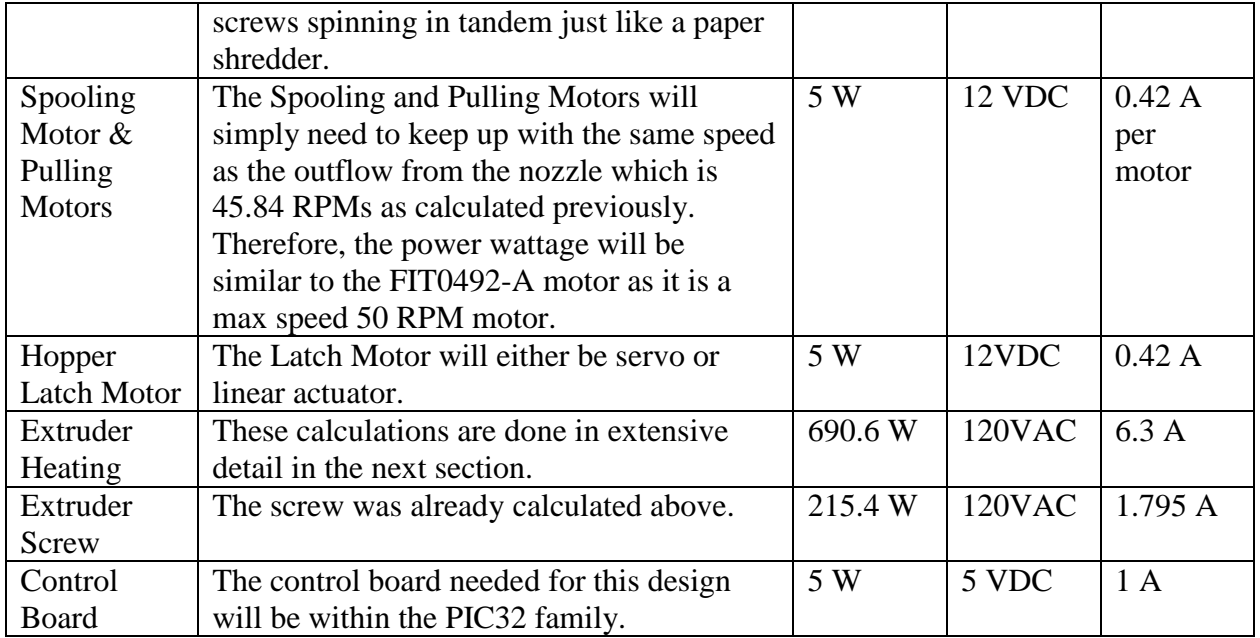

Totaling the amperage column of Table 1 and accounting for four 0.42 A motors, the following result was found:

$$
1.666A + 4 * 0.42A + 6.3 + 1.795A + 1A = 12.441 \, Amps
$$

The resulting amperage when totaled is approximately 12.441 Amps. Since the grinder will not be operating during the extrusion process, the resulting total amperage would be 10.775. This means the system is safe to use on a 15 Amp standard household circuit. This includes utilizing a safety factor of 80% which is 12 amps.

(GB, DL)

#### <span id="page-16-0"></span>**2.1.2. Extruder Analysis**

Below are chemical properties of both PLA and PETG that are required to complete the analyses for the extruder.

|                               | <b>PLA</b> | <b>PETG</b> |
|-------------------------------|------------|-------------|
| Melting Point $({}^{\circ}C)$ | 150-160    | 250-260     |
| <b>Specific Heat Capacity</b> | 1590       | 1300        |
| $(J/kg \text{ }^{\circ}C)$    |            |             |
| Density                       | .23        | ົາ<         |

<span id="page-16-1"></span>*Table 2: Chemical Properties of Plastics*

The following formulas are used to calculate the thermal energy required to melt both PLA and PETG.

#### $P = c\rho A \nu \Delta T$

<span id="page-17-1"></span>*Equation 5: Thermal Energy Where P is Power, c is specific heat capacity, ρ is density, A is area, v is velocity and T is the change in temperature*

Minimum Power Required to Melt 7mm pellet PLA at 160°C

$$
\frac{1590 \text{ J}}{\text{kg}^{\circ}\text{C}} \times \frac{1kg}{1000g} \times \frac{1.23g}{cm^3} \times \frac{1cm^3}{1000mm^3} \times \pi \times \left(\frac{7mm}{2}\right)^2 \times \frac{304.8mm}{1ft} \times \frac{9.25ft}{min} \times \frac{1min}{60s}
$$
  
\*(160 - 25)<sup>o</sup>C = 477.4W

Minimum Power Required 7mm pellet PETG at 260°C

$$
\frac{1300 \text{ J}}{\text{kg}^{\circ}\text{C}} \times \frac{1kg}{1000g} \times \frac{1.25g}{cm^3} \times \frac{1cm^3}{1000mm^3} \times \pi \times \left(\frac{7mm}{2}\right)^2 \times \frac{304.8mm}{1ft} \times \frac{9.25ft}{min} \times \frac{1min}{60s}
$$
  
×  $(260 - 25)^{\circ}C = 690.6W$ 

As PETG requires more thermal energy to melt, the minimum power required to melt both plastics is 690.6W.

(LL)

#### <span id="page-17-0"></span>**2.2. Cooling Tank Size Analysis**

Below uses thermal heat transfer equations to determine the minimum volume of water required to cool the molten extruded plastic to room temperature.

$$
Q_{plastic} = Q_{water}
$$

$$
Q = mc\Delta T
$$

$$
m = \rho * V
$$

$$
V_w = \frac{(\rho V c \Delta T)_{plastic}}{(\rho c \Delta T)_w}
$$

<span id="page-17-2"></span>*Equation 6: Cooling Tank Volume Where Q is heat transfer, m is mass, c is specific heat capacity, T is temperature, ρ is density and V is volume*

Minimum volume to cool PLA

$$
\frac{V_w}{t} = \frac{\frac{1.23g}{cm^3} * \pi \left(\frac{1.75mm}{2}\right)^2 * \frac{9.25ft}{s} * \frac{304.8mm}{ft} * \frac{(1cm^3)}{1000mm^3} * \frac{1590J}{kg^oC} * \frac{1kg}{1000g} * (160^oC - 25^oC)\right)}{\frac{1g}{cm^3} * \frac{4.184J}{g^oC} * (30^oC - 25^oC)}
$$

$$
\frac{V_w}{t} = \frac{85.6cm^3}{s} * \frac{1in^3}{16.3871cm^3} = 5.22 \frac{in^3}{s}
$$

Minimum volume to cool PETG

$$
\frac{V_w}{t} = \frac{\frac{1.25g}{cm^3} * \pi \left(\frac{1.75mm}{2}\right)^2 * \frac{9.25ft}{s} * \frac{304.8mm}{ft} * \frac{(1cm^3)}{1000mm^3} * \frac{1300J}{kg^oC} * \frac{1kg}{1000g} * (260^oC - 25^oC)\right)}{\frac{1g}{cm^3} * \frac{4.184J}{g^oC} * (30^oC - 25^oC)}
$$

$$
\frac{V_w}{t} = \frac{123.8cm^3}{s} * \frac{1 in^3}{16.3871cm^3} = 7.55 \frac{in^3}{s}
$$

Assume the system will cool the heated filament to room temperature in 5 seconds yields a minimum water bath size of 1"x1"x8" tank.

(LL)

#### <span id="page-18-0"></span>**2.3. System Speed Analysis**

Below is the analysis to determine the minimum extrusion, cooling and spooling speed required to produce 1kg of filament in 2 hours.

$$
l = \frac{m}{\rho A}
$$

*Equation 7: Filament length Where l is length, m is mass, ρ is density and A is cross sectional area*

<span id="page-18-1"></span>PLA length of 1kg

$$
1 kg\,PLA * \frac{cm^3}{1.23 g} * \frac{1000 g}{1 kg} * \frac{1000 mm^3}{1 cm^3} * \frac{1}{\pi * \left(\frac{1.75 mm}{2}\right)^2} * \frac{1 ft}{304.8 mm} = 1091 \, ft\, PLA
$$

PETG length of 1kg

$$
1 kg PETG * \frac{cm^3}{1.25 g} * \frac{1000 g}{1 kg} * \frac{1000 mm^3}{1 cm^3} * \frac{1}{\pi * \left(\frac{1.75 mm}{2}\right)^2} * \frac{1 ft}{304.8 mm} = 1109 ft PETG
$$

Next, the overall length of the filament is converted into a velocity based on the amount of time to create the desire length.

$$
v = \frac{l}{t}
$$

*Where v is velocity, l is length, and t is time*

<span id="page-19-2"></span>As PETG requires more length to achieve 1kg of material the minimum system run speed must be based on the PETG final length.

$$
\frac{1109ft}{2hr} * \frac{1hr}{60min} = \frac{9.25ft}{min}
$$

To achieve the engineering requirement to complete 1kg of material in 2 hours, a 9.25 ft/min minimum extrusion speed is required.

(LL)

#### <span id="page-19-0"></span>**2.4. Embedded Systems**

Real time tracking within the extruder system is required due to the need to adjust temperature and extrusion motor speeds based on the extrusion output diameter. Specifically related to the hot filament diameter in relation to the heating elements, the best controller for this project will be a 32-bit microcontroller; in particular, a device in the PIC32MX family. 32 bits was deemed to be the necessary word length for a variety of reasons, including the need for 32-bit timers and high resolution for processing sensor signals and driving motors. A System on Chip (SoC) device such as Raspberry Pi or the TI Beaglebone, which are available in 32- and 64-bit varieties, were also considered, but the 32-bit PIC microcontroller was favored for its accompanying MBLAB Harmony development environment, and the device's compatibility with real-time operating systems. FreeRTOS will be used to implement real-time threads, priorities, and scheduling. This configuration of the software system is optimal for time-critical changes in heating element temperature and motor speed that will be necessary to the system's consistent production of usable filament. The RTOS is favorable over the more desktop-like, multi-tasking OS of the Raspberry Pi or similar devices, because the RTOS has maximum execution times for critical operations, low-latency interrupts, and a simple scheduler that adheres strictly to task priority rules. This combination of technologies makes it possible to develop a peripheral-intensive application that can run on a single processing unit without sacrificing execution time for the critical tasks of motor and temperature control.

(WW)

#### <span id="page-19-1"></span>**2.5. Controls**

There will be a few key locations that will control the overall result of the product or the movement from one station to the next. Each of these controls will be monitored by the controller and decisions determined by the source code for each sensor and feedback control.

The first necessary control to the system will relate to all the safety functions, such as the status of the lid to the grinder hopper, the status of all E-stops, and the necessary safety

components needed for the cooling tank water and the surrounding electronics. This control needs to be a top priority interrupt such that in the event a safety issue occurs, the system shuts down immediately. All safety controls will either stop a system from starting or cut power to the entire system depending on the severity of risk, should the safety control not be in place.

The second necessary control to the system will be to ensure there is enough ground pellets prepared before stating the extrusion system. If the weight sensor in the catching hopped located after the grinder does not hold a weight greater to or equal to the final spooled filament weight plus the yield loss, the extruder motor cannot start. This ensures a constant extrusion of material which is necessary to create a consistent filament.

The third control relates to maintaining the diameter of the hot filament exiting the extruder. The filament diameter will be dependent on two factors: the temperature zone ranges and the screw speed. A diameter sensor must send real time feedback to the controller to make immediate adjustments to either the temperature zone ranges, the screw motor speed, or both. This will ensure the diameter maintains the tolerances specified in the engineering requirements. Should the diameter sensor not detect any filament, the extruder motor will be stopped so that trouble shooting can occur. Within this same control, each individual temperature zone must be monitored in real time and adjustments made to ensure the temperatures stay within the required temperature ranges to ensure a consistent melt of the pellets.

The fourth control system would relate to the temperature of the heating element. The heating elements will have to stay at their specified temperatures during the extrusion process. This will be completed by controlling the amount of power being delivered to the coils. If it gets to hot then power will be reduced, if it gets to cool then power will be increased. The controlling of power will depend on a few factors such as the temperature of the coils and how fast the temperature is changing. This will be implemented by reading the temperature and then sending the appropriate response to the circuit.

The final key control to the system will be the stop all processes functionality once the final spool weight is met. This process must be handled in a specific pattern to ensure the filament does not break or become too slack between the extruder and the spooler. All motors will need to decrease and stop at the same rate to maintain tension. The extruder temperature zones must be stopped in order to allow the system to cool, and the grinder must not be able to start again until the next production run is initiated.

 $(LL)$ 

### <span id="page-20-0"></span>**3. Engineering Requirements**

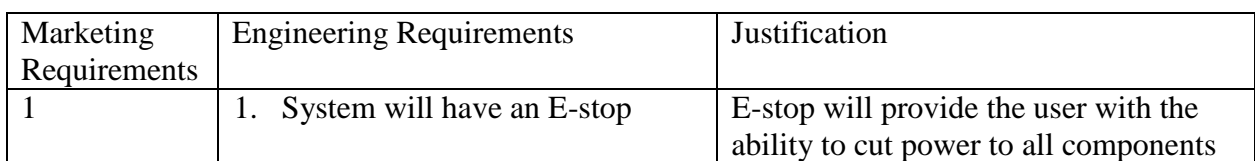

<span id="page-20-1"></span>*Table 3: Marketing and Engineering Requirements and their justification*

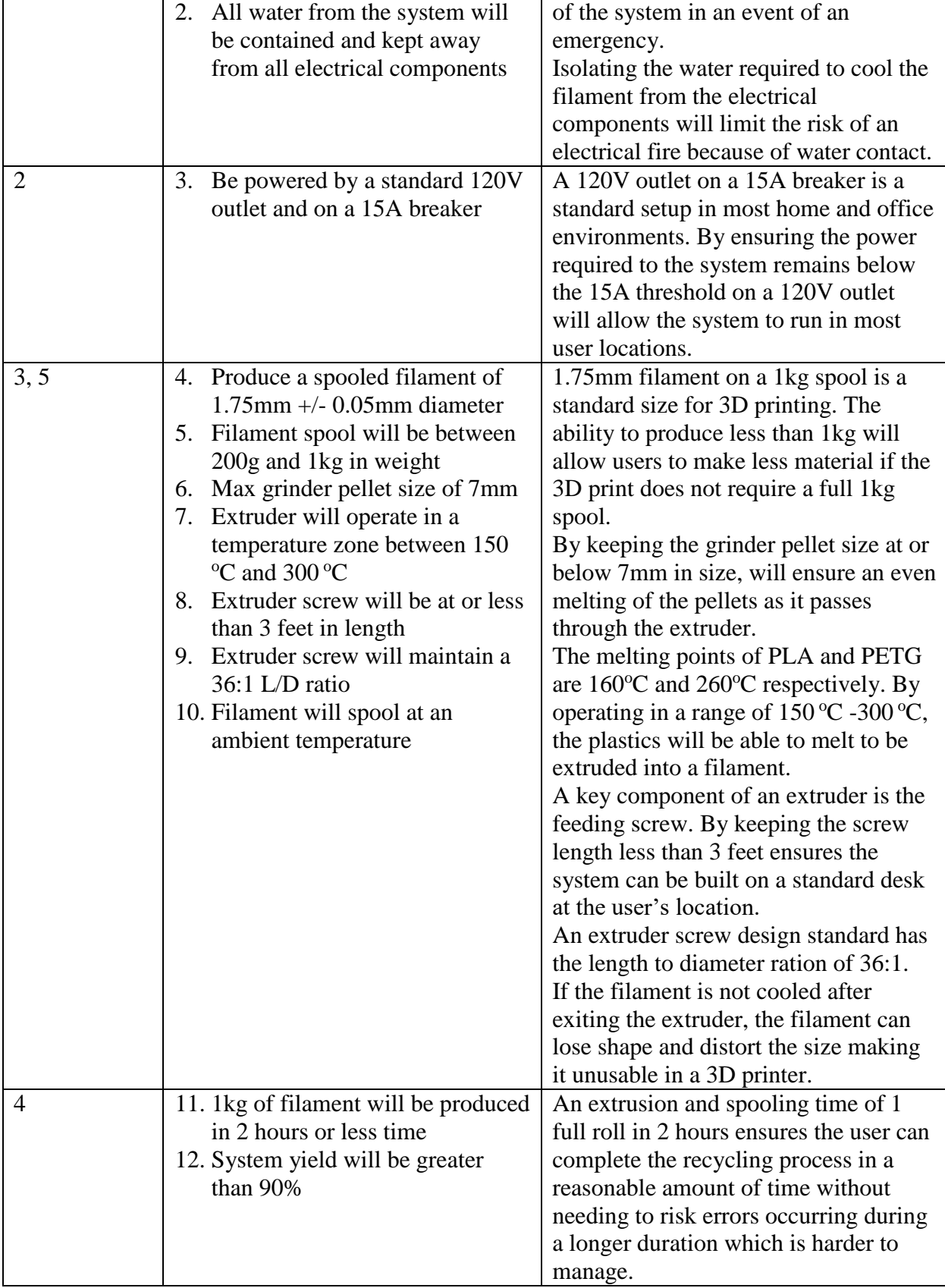

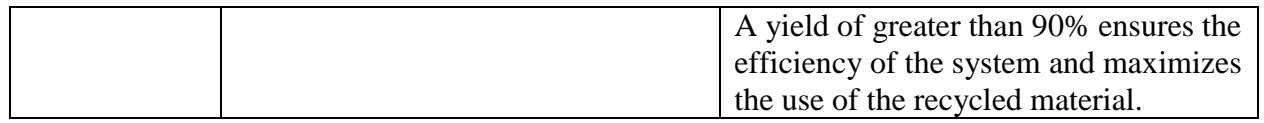

(GB, DL, LL, WW)

#### <span id="page-22-0"></span>**4. Engineering Standards Specifications**

This section outlines the standards necessary to ensure this design is safe, professional, and not breaching any legal documentation or codes.

#### <span id="page-22-1"></span>**4.1. Safety**

This system will have mechanical moving parts that could cause injury to unwary operators. The main extrusion screw will need to be always covered during operation. If the screw is exposed during operation, any foreign appendage inserted into the screw will cause injury. The screw operates using several thermal couples which will heat the screw housing to dangerously high temperatures. When unguarded, the housing could cause burns to unwary operators. The nozzle will also operate at a dangerous temperature and should not be touched until system has reached room temperature. The water bath should not be disturbed during operation as the heat of the bath may become mildly irritating. It is also unwise to disturb water near an electrical machine whilst it is still in operation. The system utilizes a grinding unit whic will cause severe injury to any foreign appendage inserted into said device. Use extreme caution when pelletizing scrap plastic. This system is designed to operate on a 120VAC outlet utilizing a 15A breaker system. It is important not to overload the system as this will flip said breaker. Ensure use of a dedicated 15A circuit for maximum safety.

$$
(GB)
$$

#### <span id="page-22-2"></span>**4.2. Communication**

I<sup>2</sup>C and SPI are serial communication protocols that will used to facilitate interaction between the microcontroller and peripheral devices.

(WW)

#### <span id="page-22-3"></span>**4.3. Design Methods**

#### <span id="page-22-4"></span>**4.4. Programming Languages**

The languages utilized will be  $C_{++}$ , C, and Python.

(WW)

#### <span id="page-22-5"></span>**4.5. Connector Standards**

NEC codes will be followed. This code states that the standard house will operate on a 15A breaker system, so this fact influenced this product's design.

(GB, LL, DL, WW)

## <span id="page-23-0"></span>**5. Accepted Technical Design**

This section outlines the standards necessary to ensure this design is safe, professional, and not breaching any legal documentation.

### <span id="page-23-2"></span><span id="page-23-1"></span>**5.1. Hardware Design**

## **5.1.1. Level 0 Hardware Block Diagrams**

**Error! Reference source not found.** shows the fundamental level 0 hardware block diagram for the Additive Manufacturing Waste Management System – Plastic Extrusion Process. The system will accept recycled PLA or PET, 120 VAC, coolant (water), and user inputs such as plastic type and the desired weight of the filament. The output of this system will be spooled filament, the final weight of the spooled filament, extruder zone temperatures and the run time. A description of the functional requirements of this system is given in Table 4**Error! Reference source not found.** below.

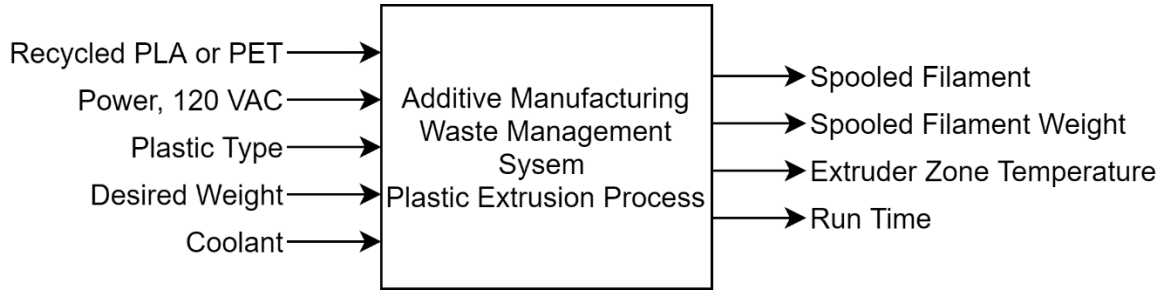

*Figure 1: Level 0 Block Diagram*

<span id="page-23-4"></span><span id="page-23-3"></span>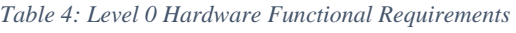

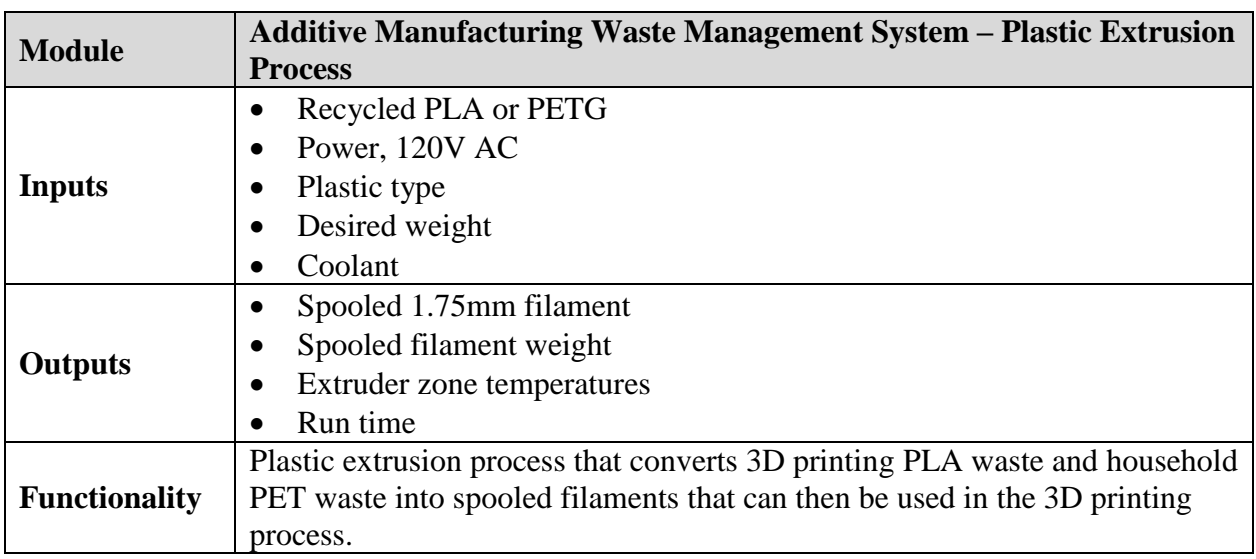

### <span id="page-24-0"></span>**5.1.2. Level 1 Hardware Block Diagrams**

Figure 2 shows the level 1 hardware block diagram for the Additive Manufacturing Waste Management System – Plastic Extrusion Process. The system is broken up into subsystems which can be seen in Figure 2. Each subsystem takes in inputs and then sends the outputs to the next subsystem and information back to the controller. Material is placed into the grinding station where it is ground up into pellets. From there, the pellets move to the extruding station where they are melted and turned into filament. The filament is then cooled in the cooling station and wound up in the spooling station. This results in the final product of a spooled filament. The microcontroller sends signals to each system and powers the sensors in them. The power supply converts the 120V AC power into usable DC and AC voltages. Table 5 contains the functional requirements for all the subsystems.<br>Recycled PLA or PET

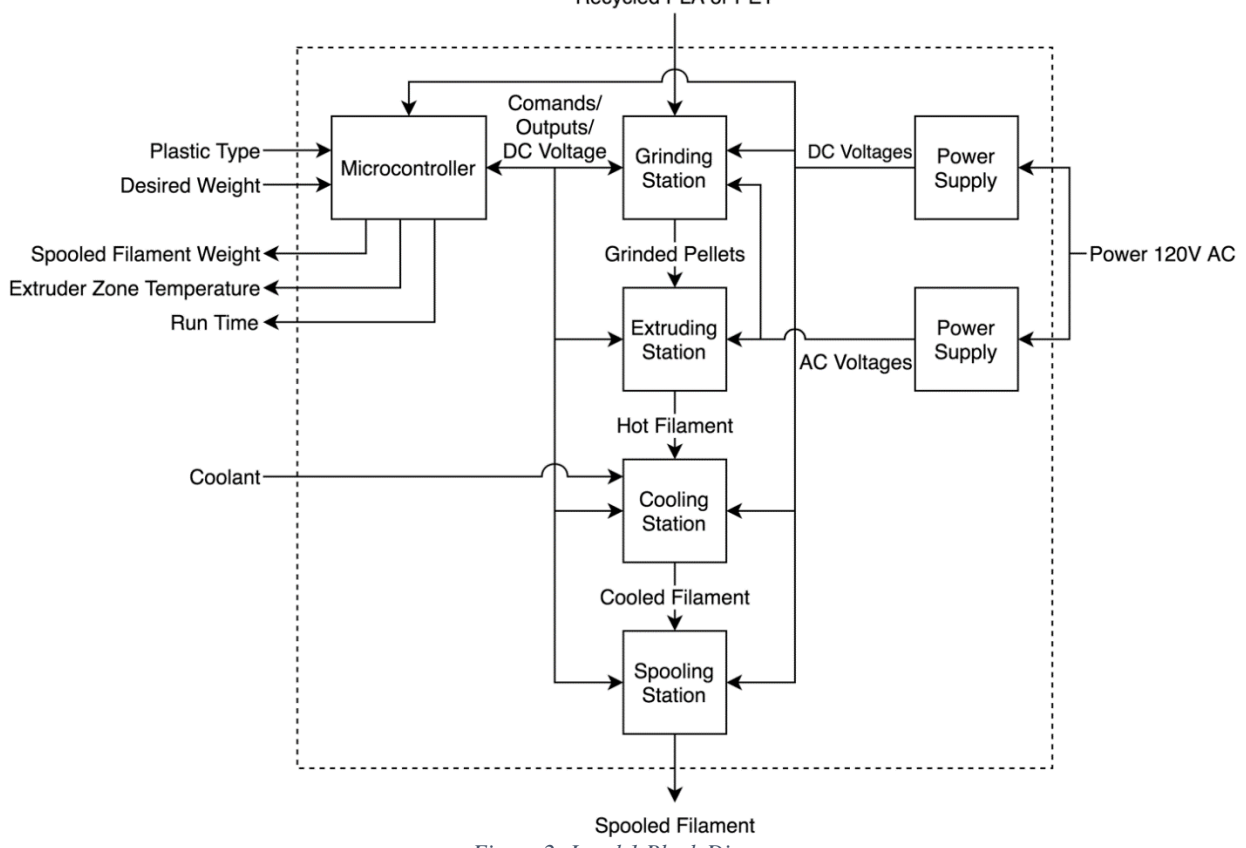

*Figure 2: Level 1 Block Diagram*

<span id="page-24-2"></span><span id="page-24-1"></span>*Table 5: Level 1 Hardware Functional Requirements*

| <b>Module</b>        | <b>Power Supply</b>                                                        |
|----------------------|----------------------------------------------------------------------------|
| <b>Inputs</b>        | Power, 120V AC                                                             |
| <b>Outputs</b>       | DC voltages                                                                |
|                      | AC voltages                                                                |
| <b>Functionality</b> | Convert 120V AC wall outlet voltage to positive and negative DC output     |
|                      | voltages and AC voltages to provide enough current to drive all motors and |
|                      | the microcontroller.                                                       |
| <b>Module</b>        | Microcontroller                                                            |

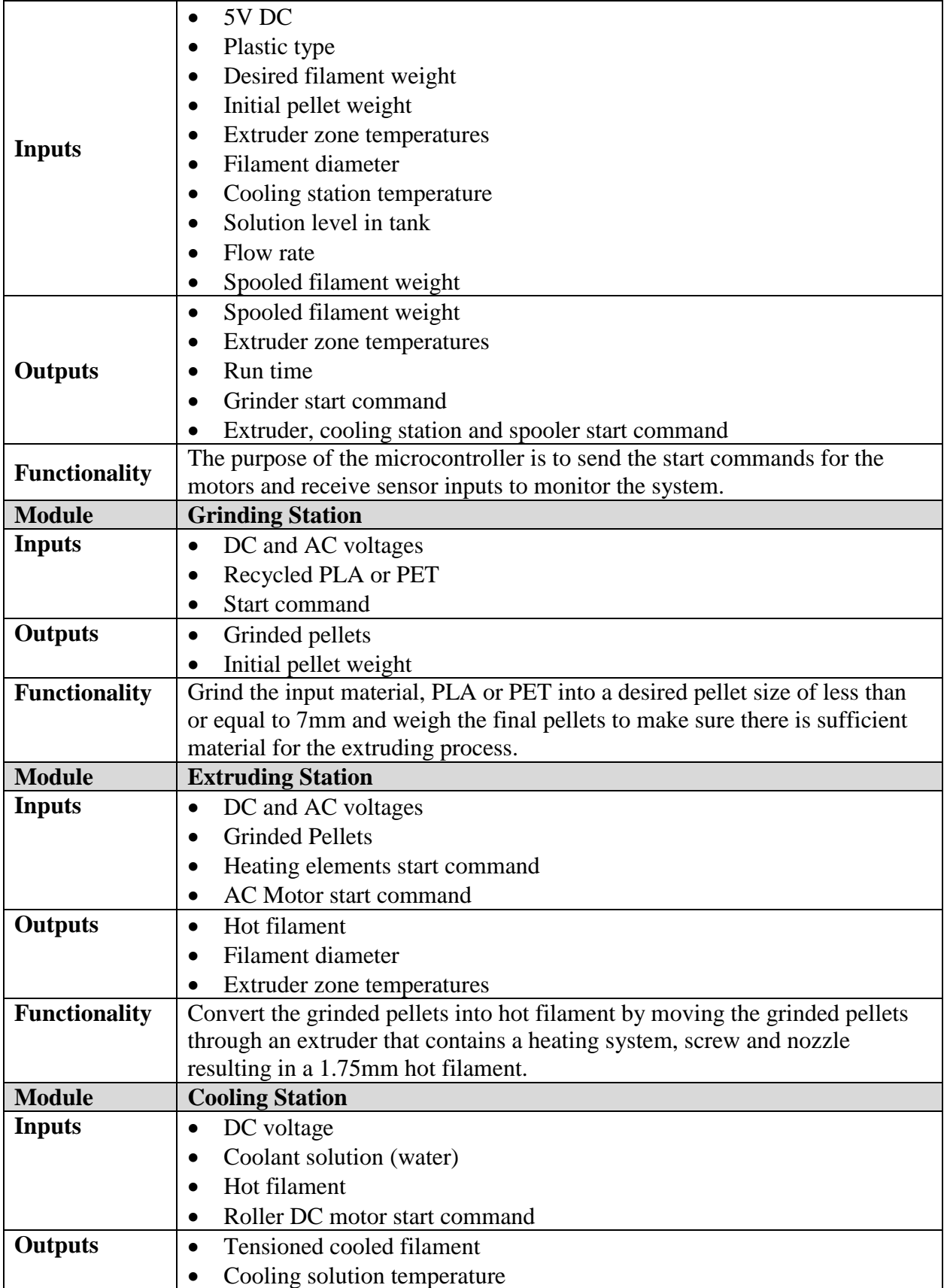

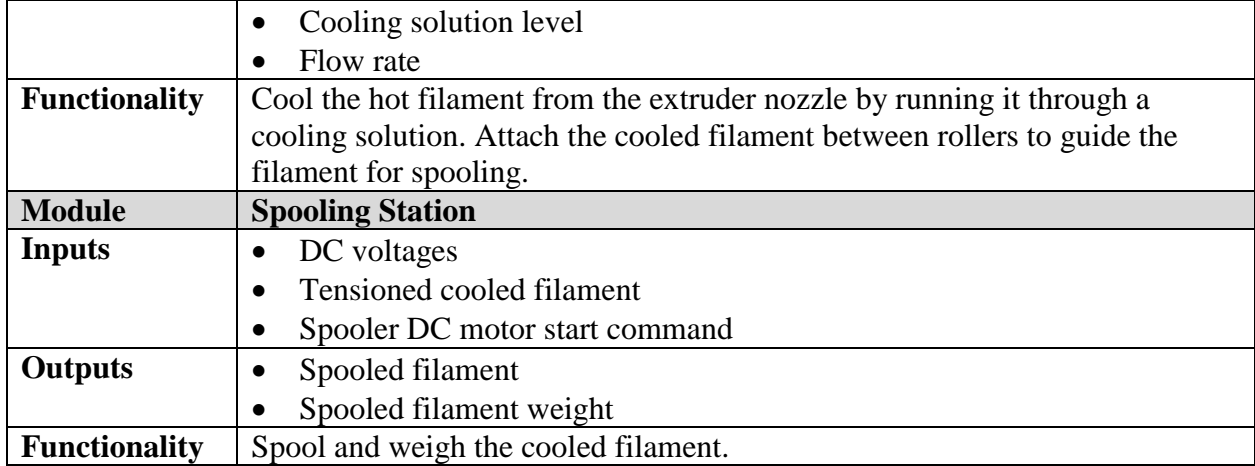

(GB,DL)

#### <span id="page-26-0"></span>**5.1.3. Level 2 Hardware Block Diagrams**

Figure 3 though Figure 7 show the level 2 block diagrams for the subsystems in Figure 2. Each subsystem is further broken up to show the components that make up that system. Figure 3 shows the microcontroller block diagram. The user inputs are entered and then are stored in the microcontroller. The controller send signals and receives information about the other components in the system. Figure 4 shows the block diagram of the grinding station. The hopper moves the recycled material to the grinder. The grinder takes 120V AC and grinds the material into pellets that are less than or equal to 7mm in size. From there the pellets fall into another hopper with a weight sensor to ensure there is enough material to continue the process. From the grinding station, the pellets move onto the extruding station which can be seen in Figure 5. The pellets are transported through the extruder by a screw system and heated to the required temperature to ensure a melted state. The pellets melt and are forced through a nozzle at the end of the screw, producing hot filament. The heating element will take 120V AC along with a DC voltage from the microcontroller to measure the temperature. It will then produce enough heat to melt the pellets. An AC motor will take 120V AC to spin the screw at a controlled RPM. The filament is then cooled in the cooling station in **Error! Reference source not found.**. The holt filament goes through a cooling tank of water. The filament then goes through a set of rollers that help guide the filament to the spooling station, which can be seen in Figure 7. The rollers are powered by 12V DC. The tensioned filament is then connected to the spooler which contains a weight sensor to measure the final filament weight. The DC motor that turns this spooler is powered by 12V DC. **Error! Reference source not found.** shows the functional requirement table for the level 2 block diagrams.

<span id="page-27-1"></span><span id="page-27-0"></span>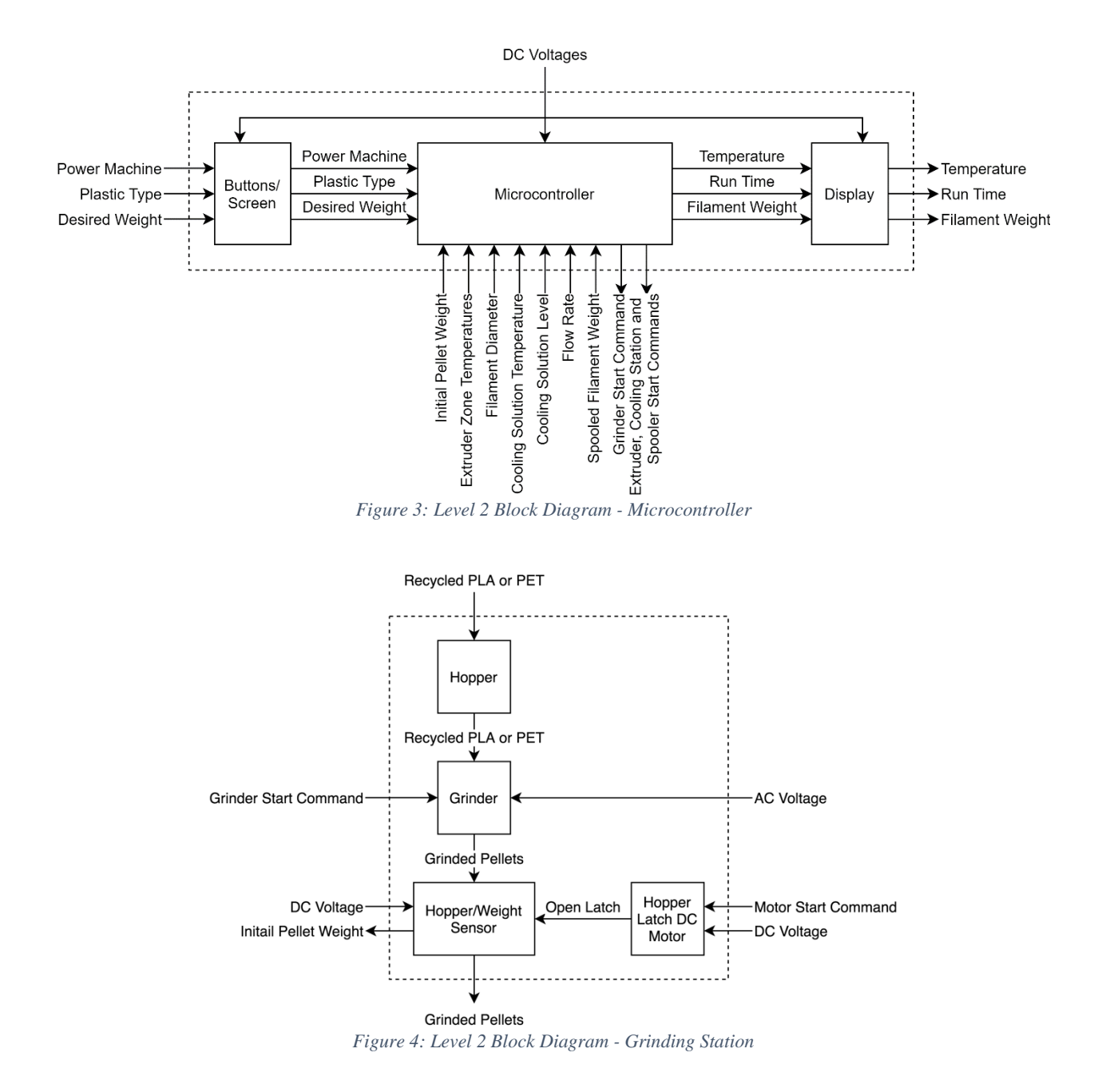

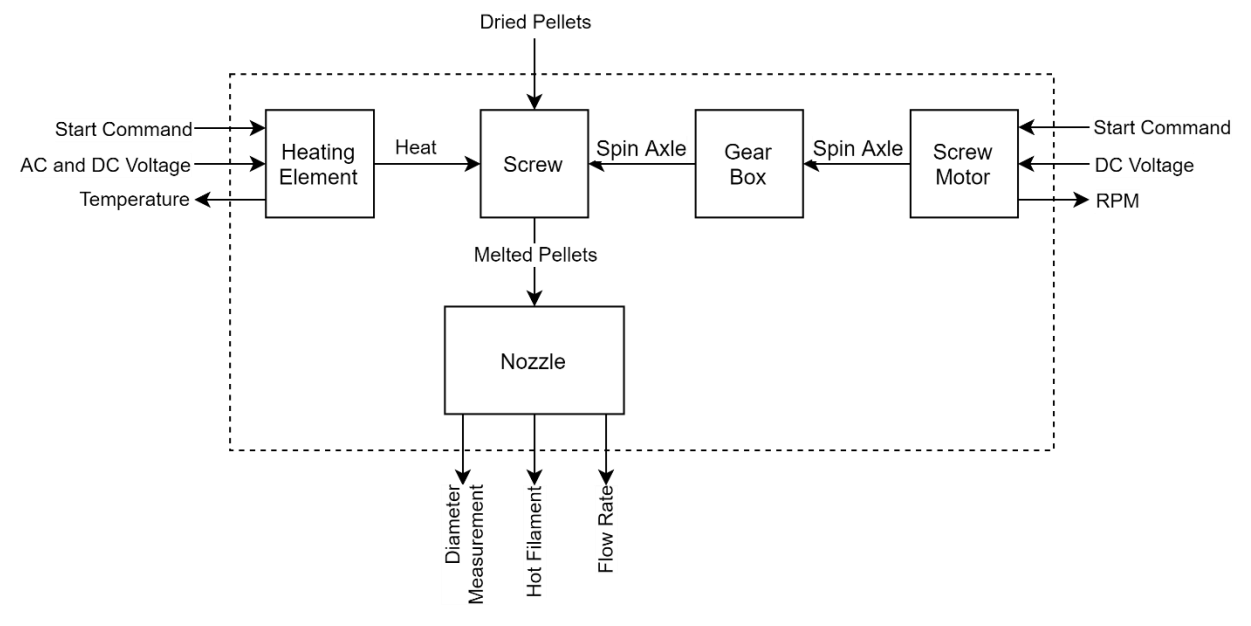

*Figure 5: Level 2 Block Diagram - Extruding Station*

<span id="page-28-1"></span><span id="page-28-0"></span>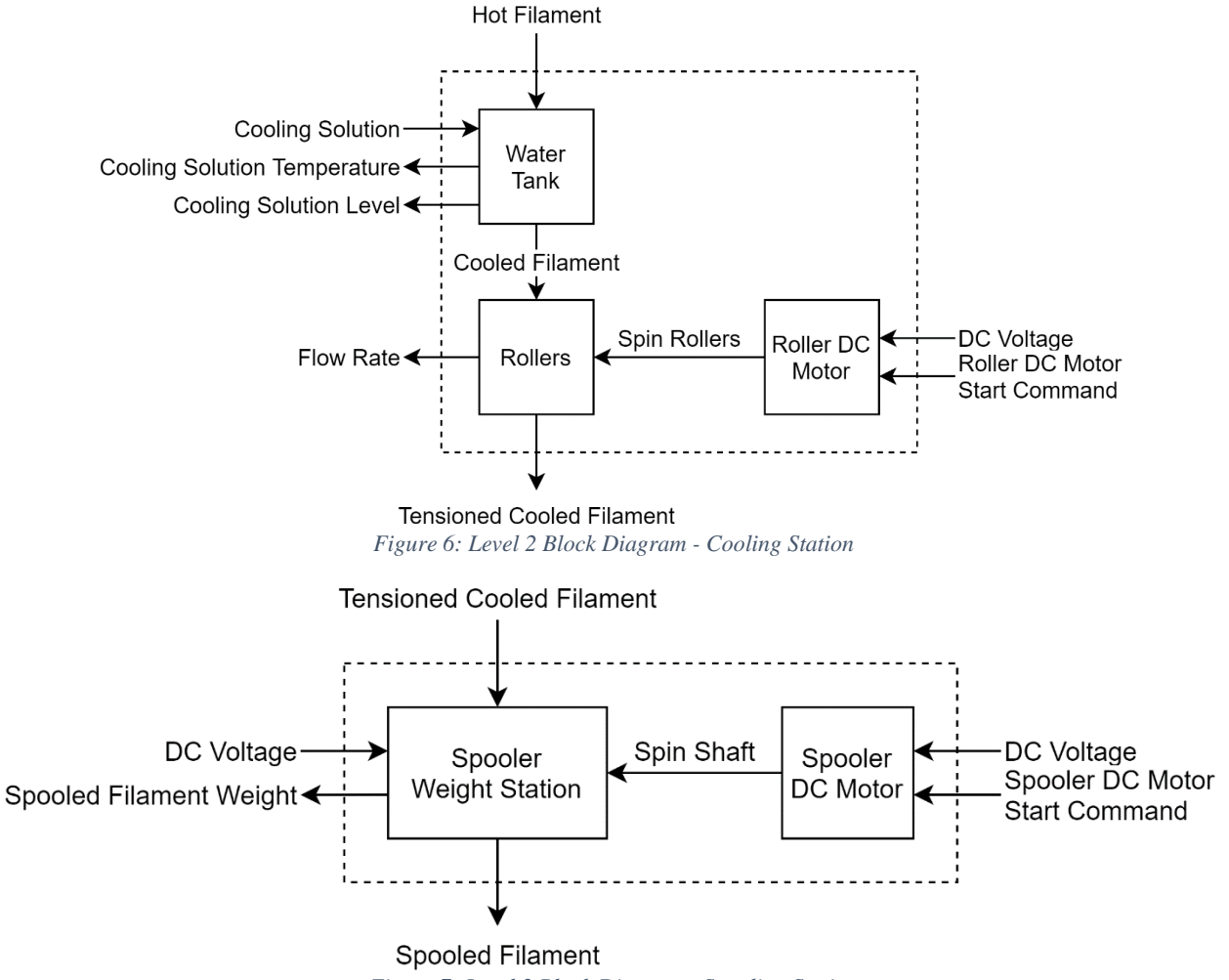

<span id="page-28-2"></span>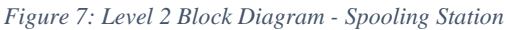

| <b>Module</b>        | Hopper                                                                         |  |  |
|----------------------|--------------------------------------------------------------------------------|--|--|
| <b>Inputs</b>        | Recycled PLA or PET                                                            |  |  |
| <b>Outputs</b>       | Recycled PLA or PET<br>$\bullet$                                               |  |  |
| <b>Functionality</b> | Hold the PLA or PET until the grinding process starts.                         |  |  |
| <b>Module</b>        | <b>Grinder</b>                                                                 |  |  |
| <b>Inputs</b>        | Recycled PLA or PET<br>$\bullet$                                               |  |  |
|                      | <b>120V AC</b><br>$\bullet$                                                    |  |  |
|                      | Grinder start command                                                          |  |  |
| <b>Outputs</b>       | Grinded pellets<br>٠                                                           |  |  |
| <b>Functionality</b> | Grind the PLA or PET into pellets that are less than or equal to 7mm in size.  |  |  |
| <b>Module</b>        | <b>Hopper/Weight Sensor</b>                                                    |  |  |
|                      | <b>Grinded Pellets</b><br>$\bullet$                                            |  |  |
| <b>Inputs</b>        | DC voltage for weight sensor                                                   |  |  |
|                      | Grinded pellets<br>$\bullet$                                                   |  |  |
| <b>Outputs</b>       | Initial weight of the pellets                                                  |  |  |
| <b>Functionality</b> | Total weight of the pellets to ensure enough has been processed to achieve     |  |  |
|                      | desired end filament weight.                                                   |  |  |
| <b>Module</b>        | <b>Hopper Latch DC Motor</b>                                                   |  |  |
| <b>Inputs</b>        | 12V DC<br>$\bullet$                                                            |  |  |
|                      | DC motor start command                                                         |  |  |
| <b>Outputs</b>       | Open Latch<br>$\bullet$                                                        |  |  |
| <b>Functionality</b> | Open the latch to transfer the pellets from the hopper to the screw.           |  |  |
| <b>Module</b>        | <b>Screw</b>                                                                   |  |  |
| <b>Inputs</b>        | Grinded pellets<br>$\bullet$                                                   |  |  |
|                      | Heat<br>$\bullet$                                                              |  |  |
|                      | Spinning shaft                                                                 |  |  |
| <b>Outputs</b>       | Melted pellets<br>$\bullet$                                                    |  |  |
| <b>Functionality</b> | Transport the grinded pellets through the heating element to melt the pellets. |  |  |
| <b>Module</b>        | <b>Heating Element</b>                                                         |  |  |
| <b>Inputs</b>        | DC voltage for temperature sensor                                              |  |  |
|                      | <b>120V AC</b>                                                                 |  |  |
|                      | Heating elements start command                                                 |  |  |
| <b>Outputs</b>       | Heat<br>$\bullet$                                                              |  |  |
|                      | Extruder zone temperature                                                      |  |  |
| <b>Functionality</b> | Provide heat to the screw encasement to melt the pellets.                      |  |  |
| <b>Module</b>        | <b>Gear Box</b>                                                                |  |  |
| <b>Inputs</b>        | Spinning shaft                                                                 |  |  |
| <b>Outputs</b>       | Spinning shaft<br>$\bullet$                                                    |  |  |
| <b>Functionality</b> | Control the RPM from the DC motor to the desired RPM to turn the screw.        |  |  |
| <b>Module</b>        | <b>Screw Motor</b>                                                             |  |  |
| <b>Inputs</b>        | DC voltage                                                                     |  |  |
|                      | Motor start command                                                            |  |  |

<span id="page-29-0"></span>*Table 6: Level 2 Hardware Functional Requirements*

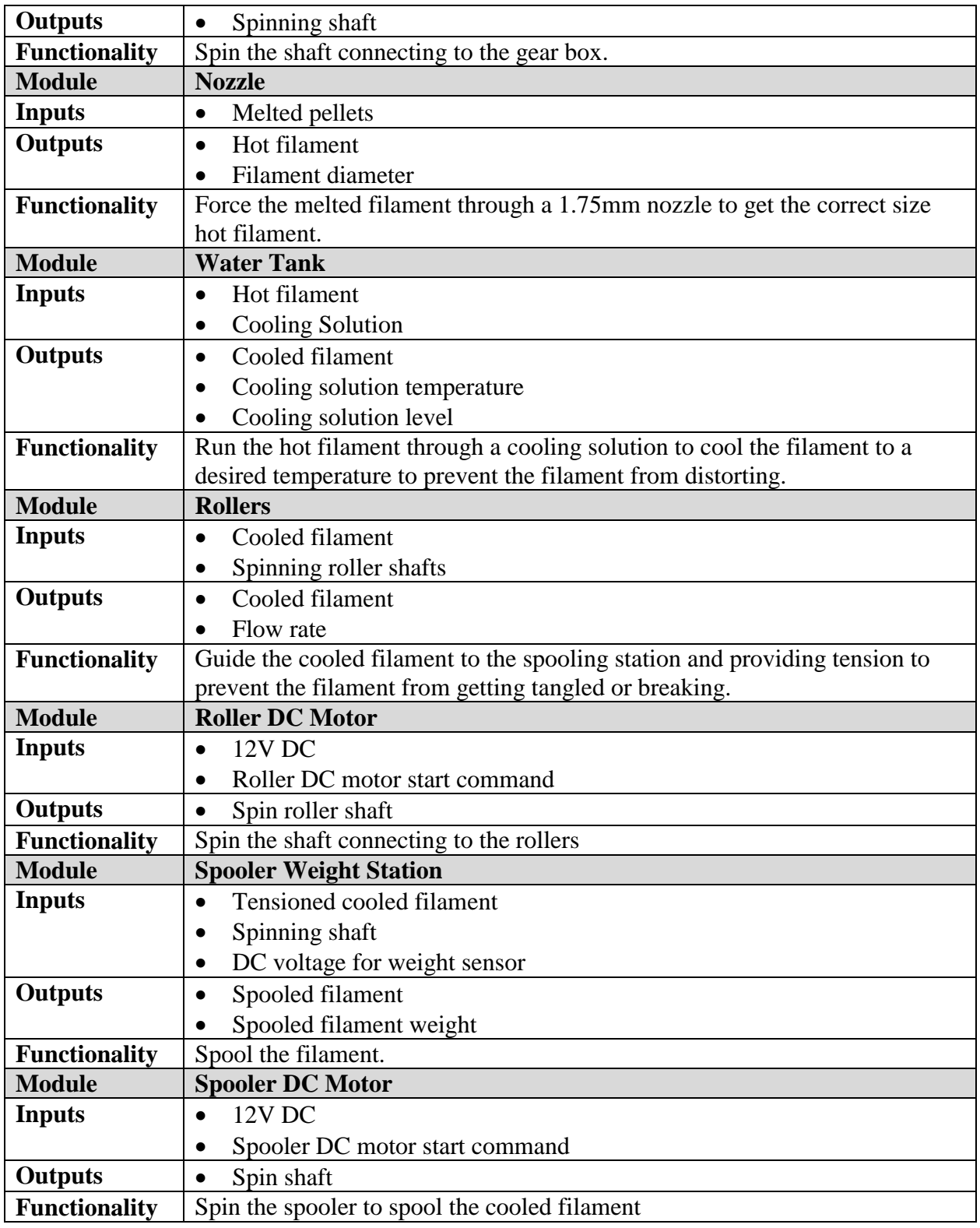

(GB, DL)

<span id="page-31-0"></span>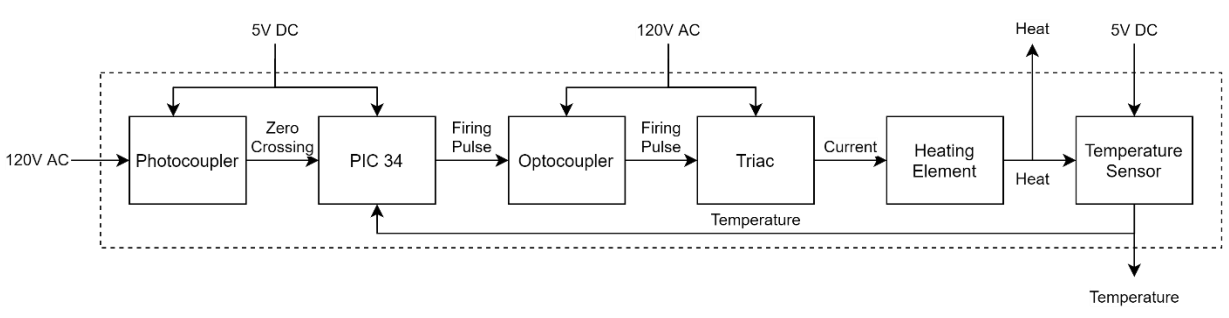

# **5.1.4. Level 3 Hardware Block Diagrams**

*Figure 8: Level 3 Block Diagram - Heating Element*

<span id="page-31-1"></span>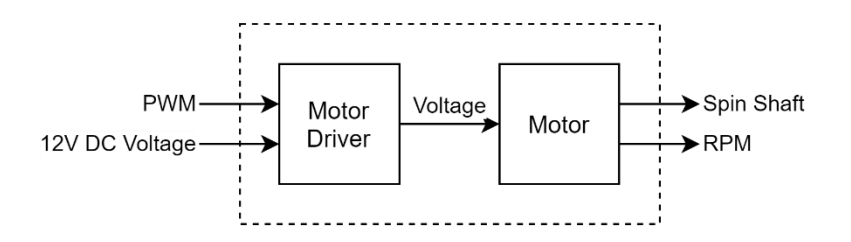

*Figure 9: Level 3 Block Diagram - Motor Driver*

<span id="page-31-3"></span><span id="page-31-2"></span>*Table 7: Level 3 Hardware Functional Requirements*

| <b>Module</b>        | Photocoupler                                                                  |  |
|----------------------|-------------------------------------------------------------------------------|--|
| <b>Inputs</b>        | 5V DC                                                                         |  |
|                      | <b>120V AC</b>                                                                |  |
| <b>Outputs</b>       | Zero-crossings<br>$\bullet$                                                   |  |
| <b>Functionality</b> | Locate when the 120V AC sine wave crosses the zero axis. Isolates the         |  |
|                      | microcontroller from 120V AC voltage                                          |  |
| <b>Module</b>        | <b>PIC 34</b>                                                                 |  |
| <b>Inputs</b>        | Zero-crossings                                                                |  |
|                      | Temperature                                                                   |  |
|                      | 5V DC                                                                         |  |
| <b>Outputs</b>       | Firing pulse<br>$\bullet$                                                     |  |
| <b>Functionality</b> | Takes the current temperature of the heating element and determines how       |  |
|                      | much power and when it should receive it to control the temperature           |  |
| <b>Module</b>        | Optocoupler                                                                   |  |
| <b>Inputs</b>        | Firing pulse                                                                  |  |
|                      | <b>120V AC</b>                                                                |  |
| <b>Outputs</b>       | <b>Firing Pulse</b><br>$\bullet$                                              |  |
| <b>Functionality</b> | Takes the firing pulse from the PIC 34 and send it to the TRIAC. Isolates the |  |
|                      | microcontroller from 120V AC voltage                                          |  |
| <b>Module</b>        | <b>Triac</b>                                                                  |  |
| <b>Inputs</b>        | <b>Firing Pulse</b>                                                           |  |
|                      | <b>120V AC</b>                                                                |  |

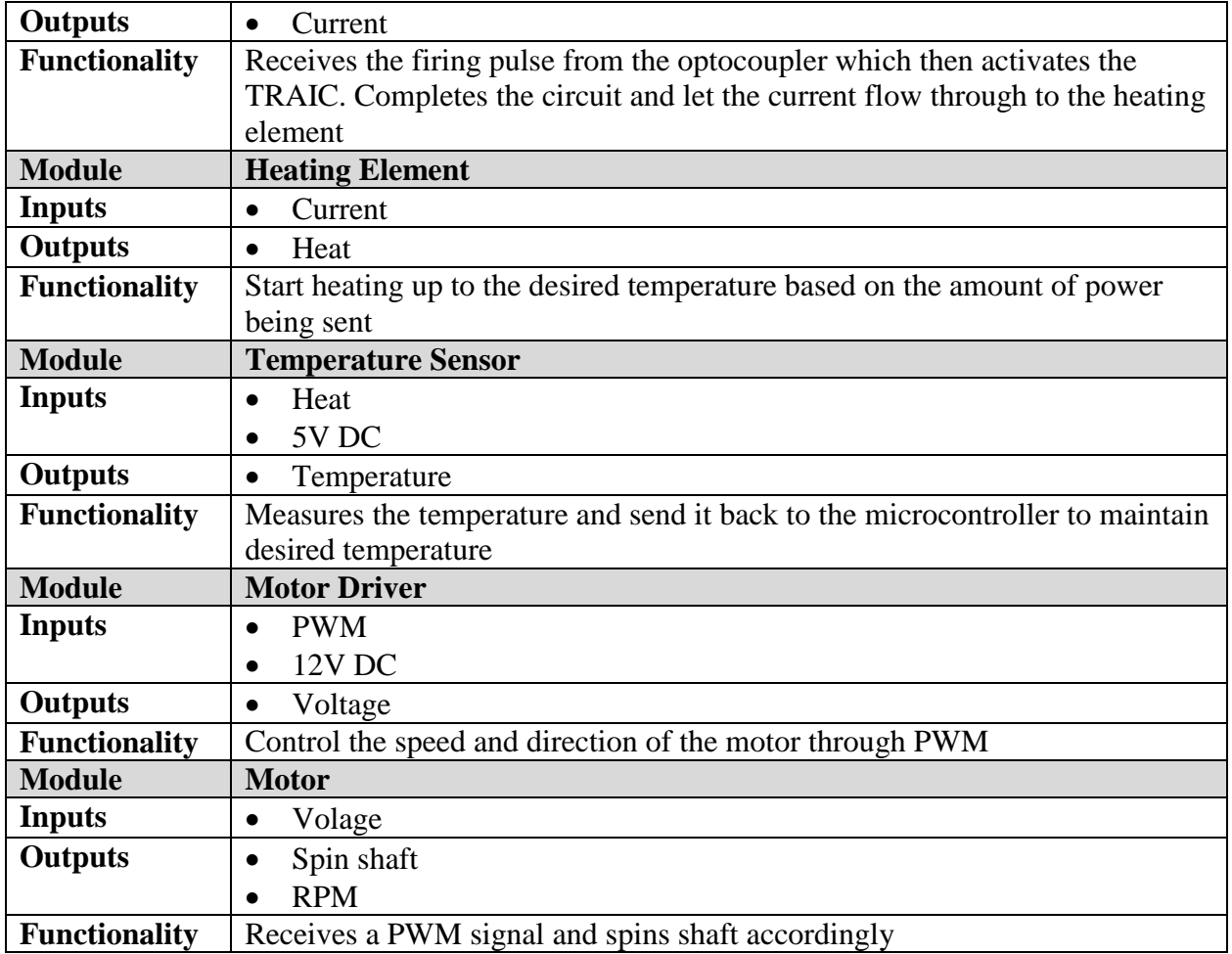

[Figure 8](#page-31-1) shows the level 3 block diagram of the heating element. It shows the process of controlling the amount of power that is delivered to the heating element. This process is further described in more detail and with circuit schematics in the circuit schematics section below. [Figure 9](#page-31-2) shows the level 3 block diagram of how the motors are to be driver. Each motor will be connected to a motor driver. The motor driver will receive a PWM signal which will then activate the circuit and make the motor spin. This process is also further described in circuit schematics section below. Even though the motor drivers are different, they behave in the same manner. [Table 7](#page-31-3) shows the functional requirement table for the level 3 block diagrams.

(GB, DL)

#### <span id="page-32-0"></span>**5.1.5. Circuit Schematics**

To power the motors and the PIC34 board, a voltage regulator circuit was designed to output the desired DC voltages of 12V and 5V. This regulator was modeled in LTspice and can be seen in [Figure 10](#page-33-0) below.

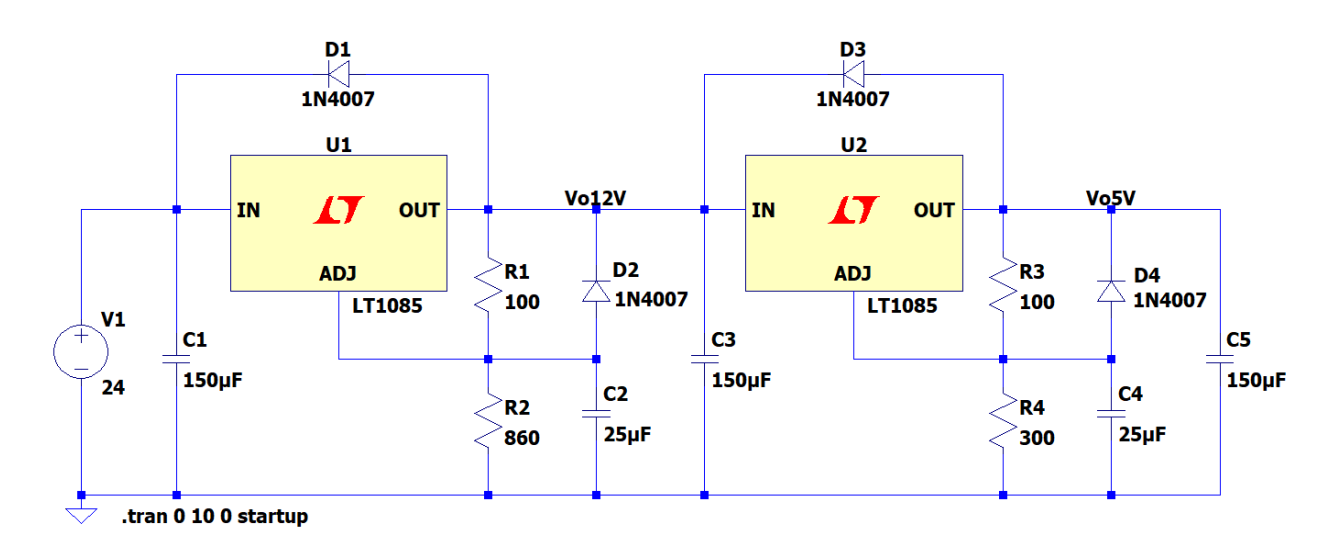

*Figure 10: Voltage Regulator Circuit*

<span id="page-33-0"></span>This circuit uses a 24V power supply that provides up to 5 amps of current and will be purchased. The capacitors C1, C3 and C5 help improve the transient response while capacitors C2 and C4 help reject any ripple introduced. Diodes D1 and D3 protect the devices against any input short circuit while D2 and D4 protect against any output short circuit. The 1N4007 diodes were used in the simulation because of their voltage and amperage ratings, but any similar diode can also be used in its place.

The voltage regulator LT1085, U1 and U2, were used in the simulation. This is an adjustable voltage regulator that outputs the desired voltage based on the resistors connected to the output and the adjust nodes. The resistors R1 and R2 correlate to the 12V output while resistors R3 and R4 correlate to the 5V output. The values of these resistors were found using the equation in the data sheet for the LT1085 and can be seen in [Equation](#page-33-1)  [9](#page-33-1). This equation was rearranged to get [Equation 10](#page-33-2), which simplified the calculations.

$$
V_{OUT} = V_{REF} * \left(1 + \frac{R_2}{R_1}\right)
$$
  
Equation 9: Finding R<sub>1</sub> and R<sub>2</sub>

$$
\left(\frac{V_{OUT}}{V_{REF}} - 1\right) R_1 = R_2
$$
  
Equation 10: Finding R<sub>2</sub>

<span id="page-33-2"></span><span id="page-33-1"></span> $V<sub>OUT</sub>$  is the desired voltage while  $V<sub>REF</sub>$  is the reference voltage across R1 that the regulator develops and is about 1.25V. To get a voltage of 12V, R1 was chosen to be  $100\Omega$  which resulted R2 to be 860Ω. To get a voltage of 5V, R3 was chosen to be 100Ω which resulted R4 to be 300 $\Omega$ . The simulation results can be seen in [Figure 11](#page-34-0) below. It shows that the voltage at node Vo12V reaches 12V and the voltage at node Vo5V reaches 5V. These voltages reach their respective voltage level and remain there.

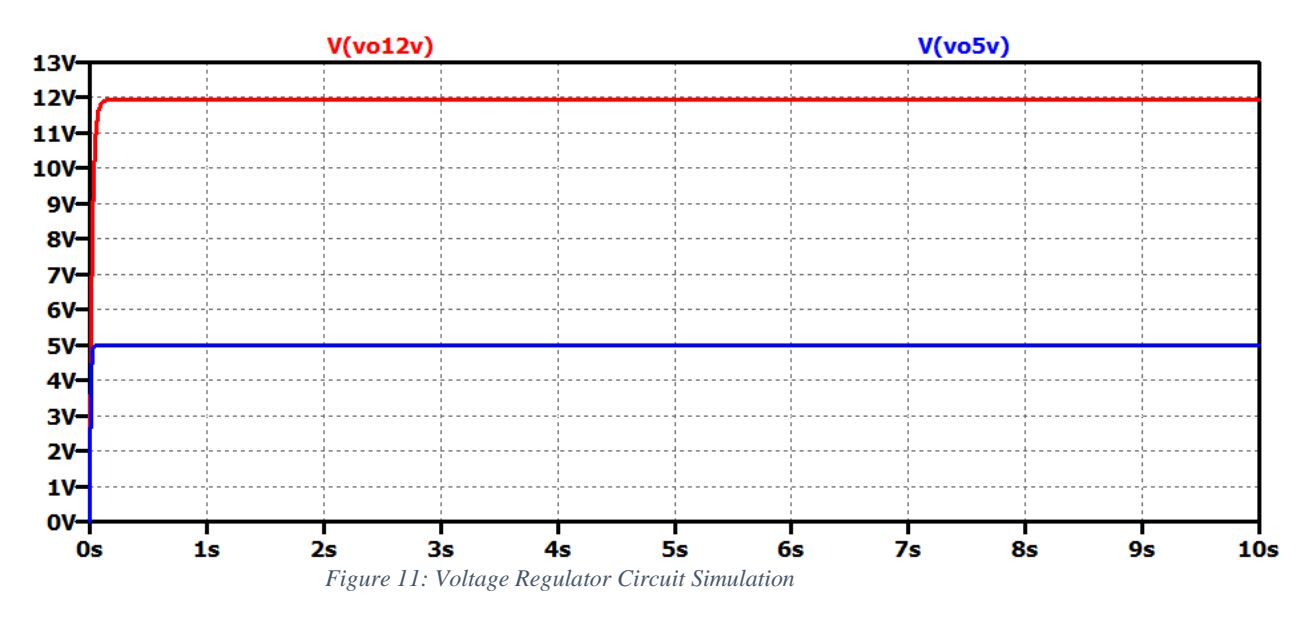

<span id="page-34-0"></span>A motor driver was designed to drive the main screw motor. This driver can be seen in [Figure 12.](#page-34-1) Only one motor driver was designed while the rest were purchased for the smaller motors.

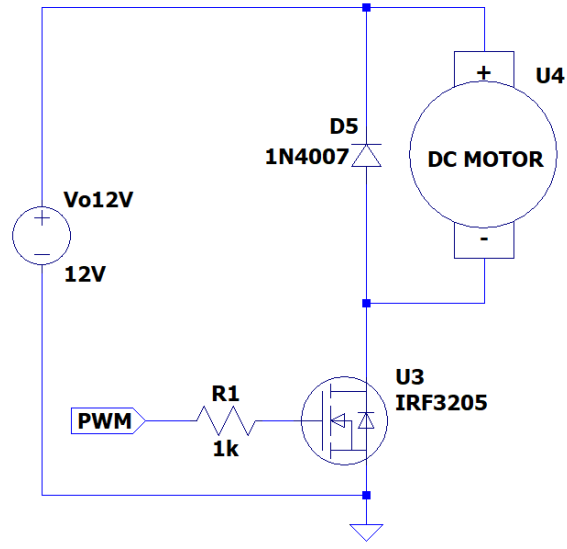

*Figure 12: Motor Driver for Extruder Motor*

<span id="page-34-1"></span>The motor is powered by the 12V DC output supplied by the voltage regulator. The diode D1 is placed in parallel with the DC motor to help prevent any back EMF from entering the circuit and possibly damaging the components. A MOSFET is used to complete the circuit and allow the current to flow through. The IRF3205 MOSFET, U3, was chosen since it provides plenty of protection against voltage and current spikes. A PWM signal from the microcontroller is used to adjust the on and off times of the motor, in effect controlling the speed of the motor. To protect the microcontroller, a  $1k\Omega$  resistor, R1, is placed between the microcontroller and the MOSFET gate.

To power and control the temperature of the heating element, some sort of temperature control circuit is needed. A system was designed to detect the zero crossings of the input voltage and then send a signal to the microcontroller. This system can be seen in [Figure](#page-35-0)  [13.](#page-35-0) The microcontroller would then determine the appropriate response and send a signal to the rest of the system. The rest of the system can be seen in [Figure 15.](#page-36-1)

The system in [Figure 13](#page-35-0) was designed to detect the zero crossing of the input voltage. The input voltage is 120V RMS 60Hz, which is equal to the voltage coming from a standard wall receptacle. The voltage then passed through a full bridge rectifier, U5, before entering the photocoupler. This converts the sine wave into only positive voltages so that the microcontroller can read the values. The 4N25 photocoupler, U6, is used to detect the zero crossings of the input voltage and then limit the voltage to 5V since the microcontroller is limited to 5V. It has a LED inside pulses and shines a light onto the phototransistor when there is current flowing through it. This causes the phototransistor to draw current that is proportional to the LED brightness. When the voltage approaches zero, the LED gets dimmer which then signal the microcontroller that the zero-crossing point is detected. [Figure 14](#page-36-0) below shows the rectified voltage along with the output pulse detecting the zerocrossing point.

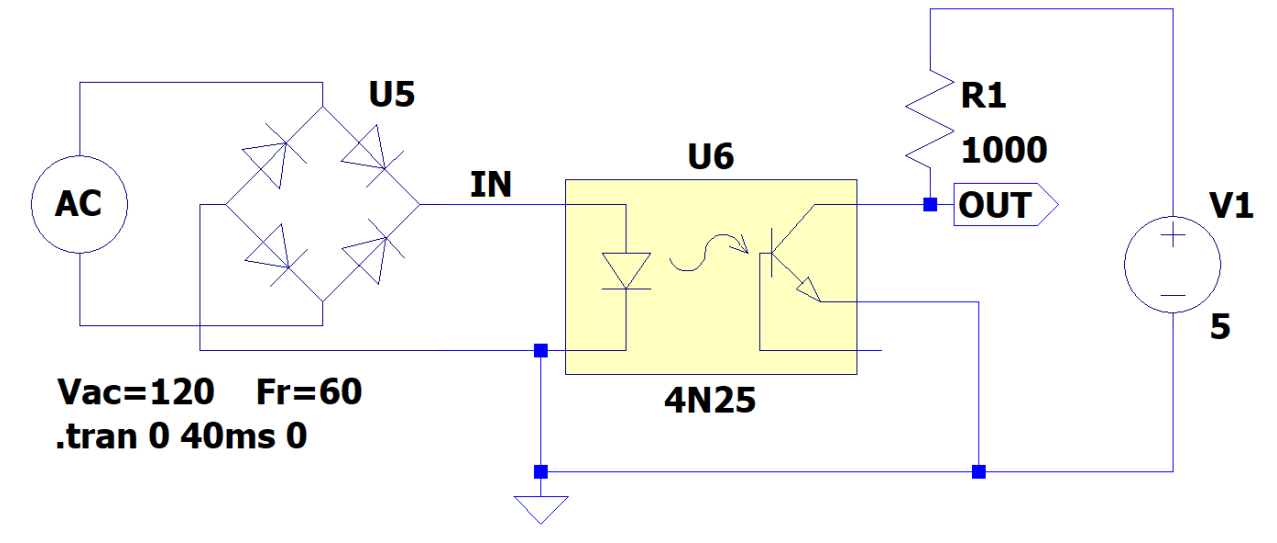

<span id="page-35-0"></span>*Figure 13: Zero-Crossing Detector Circuit*
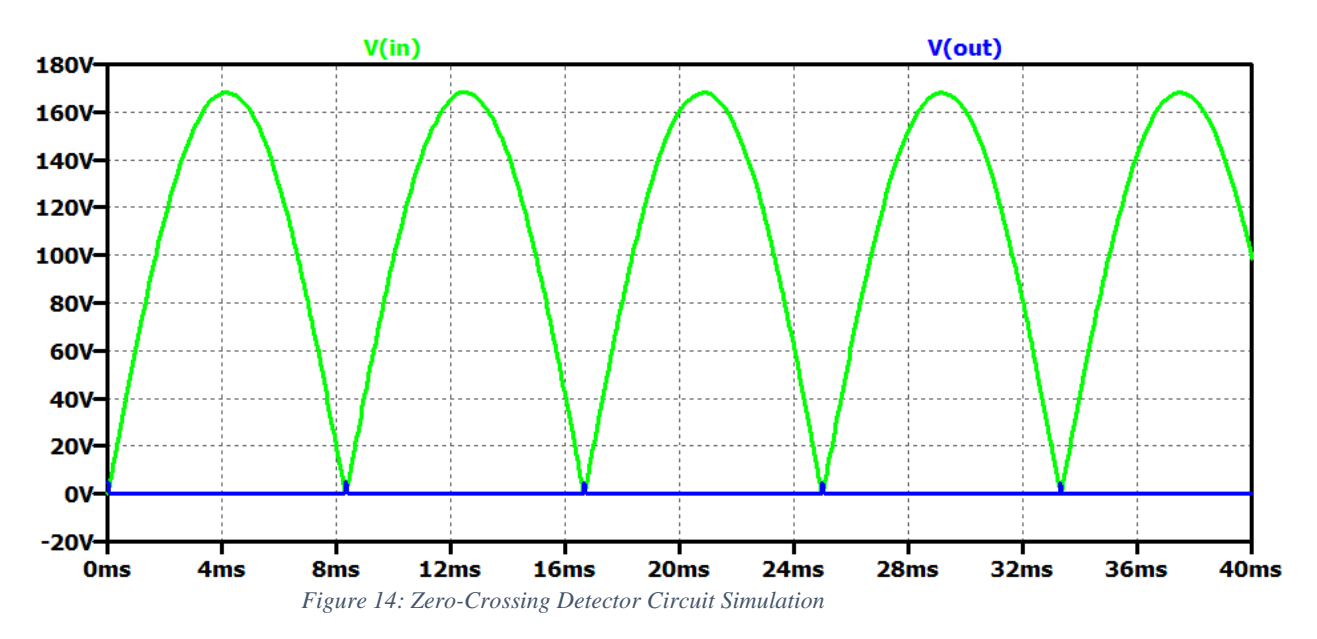

The system in [Figure 15](#page-36-0) was designed to control the voltage that is being applied to the heating element, which in turn controls the temperature. The signal from the microcontroller is passed through the MOC3020 optocoupler, U8. This operates in the same way mentioned previously. Inside the optocoupler there is a LED which sends a signal to the DIAC. This in turn sends a signal to the BTA1 TRIAC gate, U7, and activates it, allowing the current to flow through the heating element, U9. A PWM signal was generated to simulate the output of the microcontroller. The results of this simulation can be seen in [Figure 16](#page-37-0) below. The input signal is a 120V RMS 60Hz sine wave while the output signal is when the heater has a voltage across it. The delay in the output voltage is caused by the signal sent from the microcontroller. The capacitor C1 is used to control the amount of voltage ripple while the inductor L1 is used to control the current ripple.

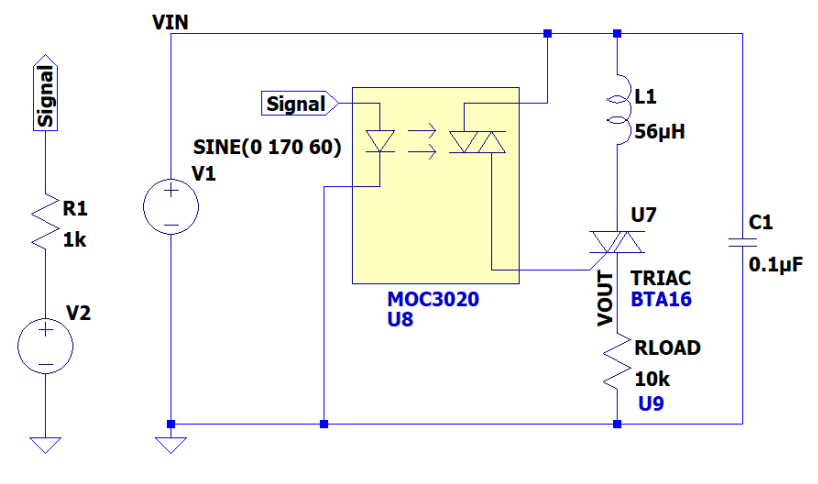

<span id="page-36-0"></span>PULSE(0 5 2m 1n 1n 10u {1/120}) .tran 0 40ms 0 10us *Figure 15: Voltage Control for Heating Element*

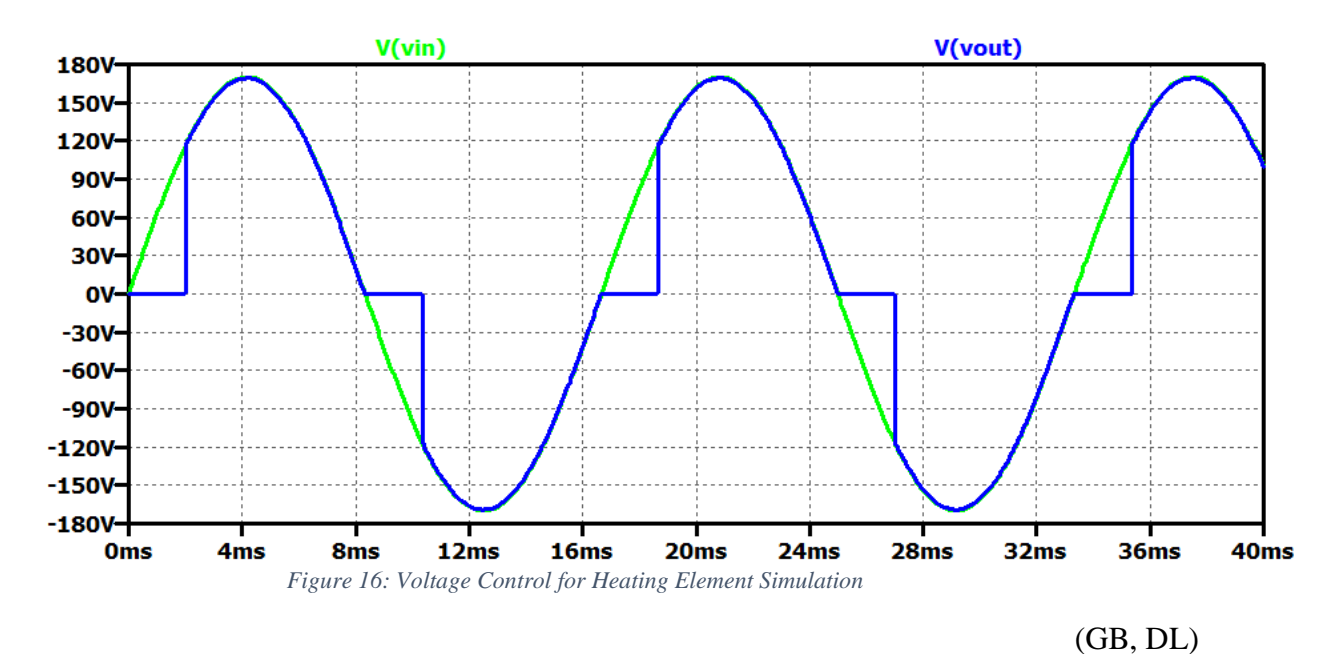

<span id="page-37-0"></span>**5.1.6. I2C Motor Driver #108020103 Justification**

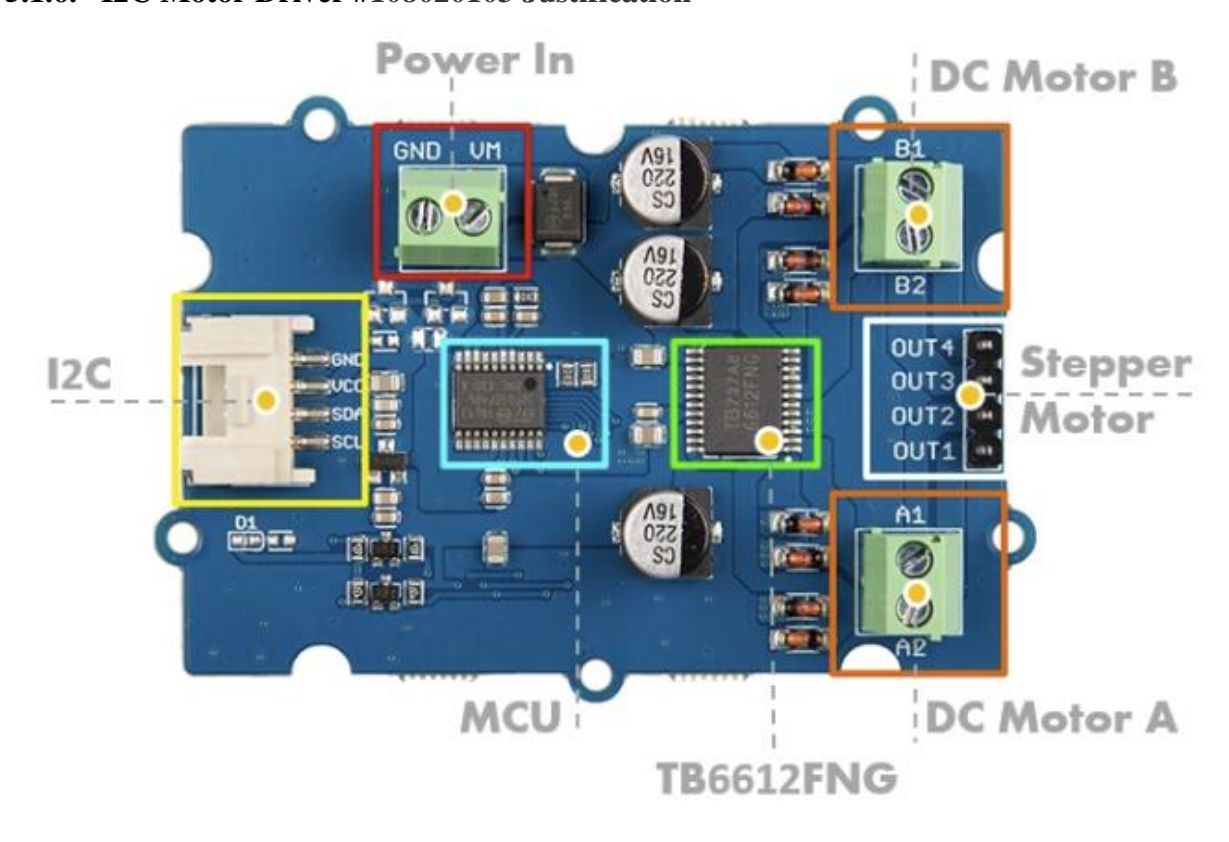

*Figure 17: I2C Motor Driver #108020103 Top Down View*

This is the motor driver utilized by both tension motors, as well as the spooling motor. This motor driver operates using the I2C communication protocol to communicate with said motors. This motor driver allows us to control the speed of the motors as well.

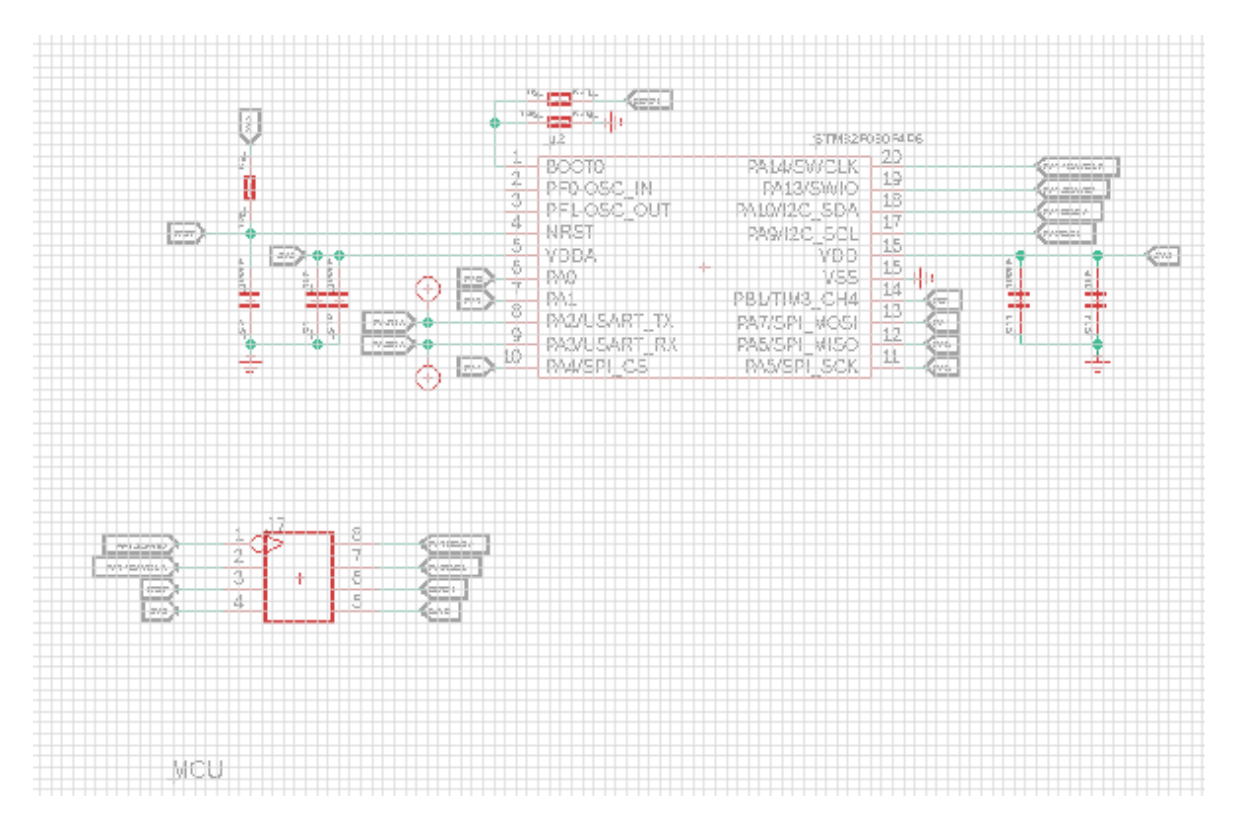

*Figure 18: I2C Signal Converter*

This diagram shown above is the microcontroller that converts the I2C into the logic signals for the driver chip. This microcontroller, #MCU-STM32F030, does this by advanced multivariable calculations within several transistors. It takes I2C commands, reads the data out of them, and uses this information to set logic lines high and low to the motor driver chip. This controls the state of the motor driver.

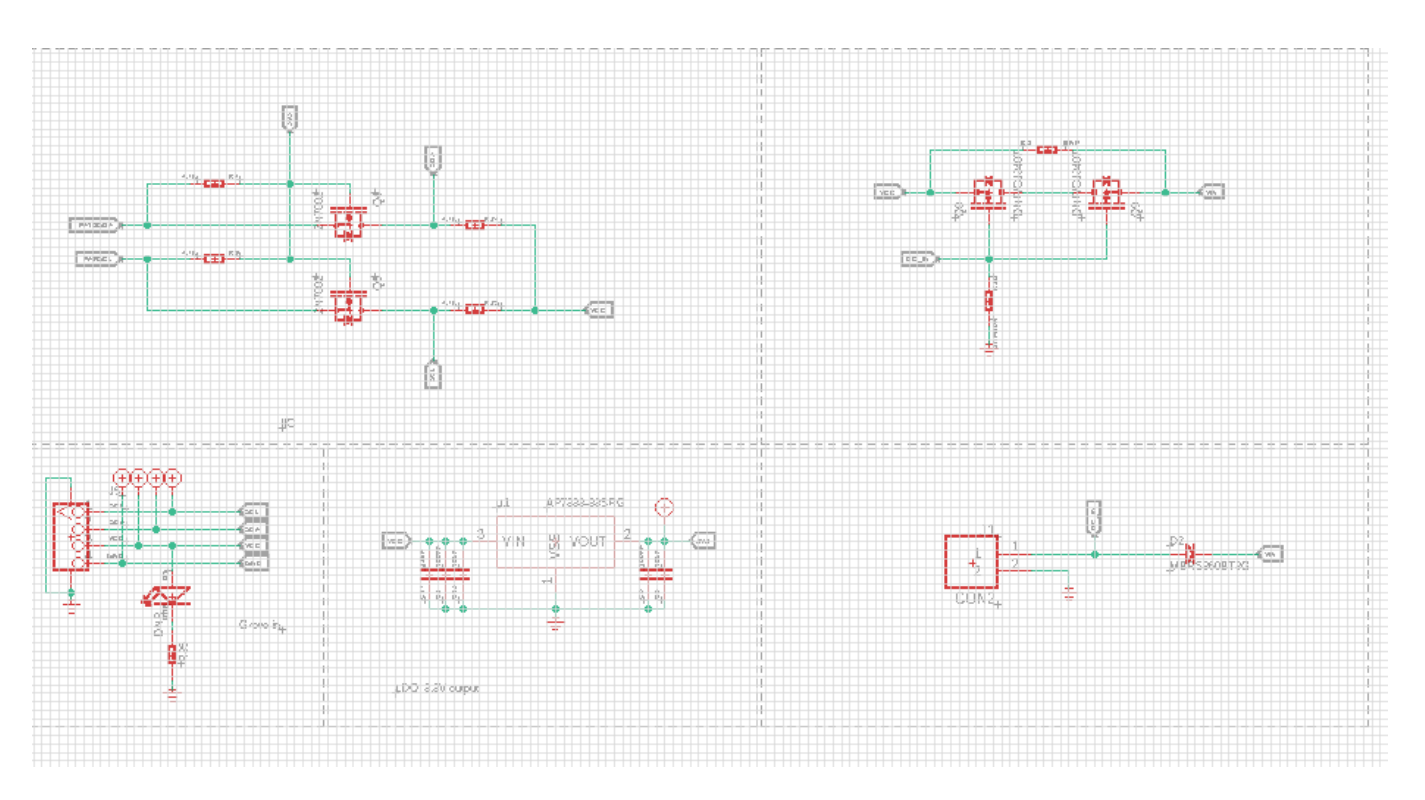

*Figure 19: Power & Signal Interpretation (5 subcircuits from top left to bottom right referred to as c1, c2, etc.)*

Circuit c1 is a logic level shifter. This converts from 3.3 volts to 5V Vcc for the I2C lines. This is to protect the MCU from overvoltage. Circuit c2 are two transistors that provide the ability to power another device through the I2C connector. Circuit c3 is the I2C connector which has SCL & SDA lines as well as output voltage and ground for optional powering of another device. Circuit c4 is a voltage regulator which regulates from VCC to 3.3 volts with decoupling capacitors to limit noise. Circuit c5 is the connector for input power with a diode to prevent reverse voltage.

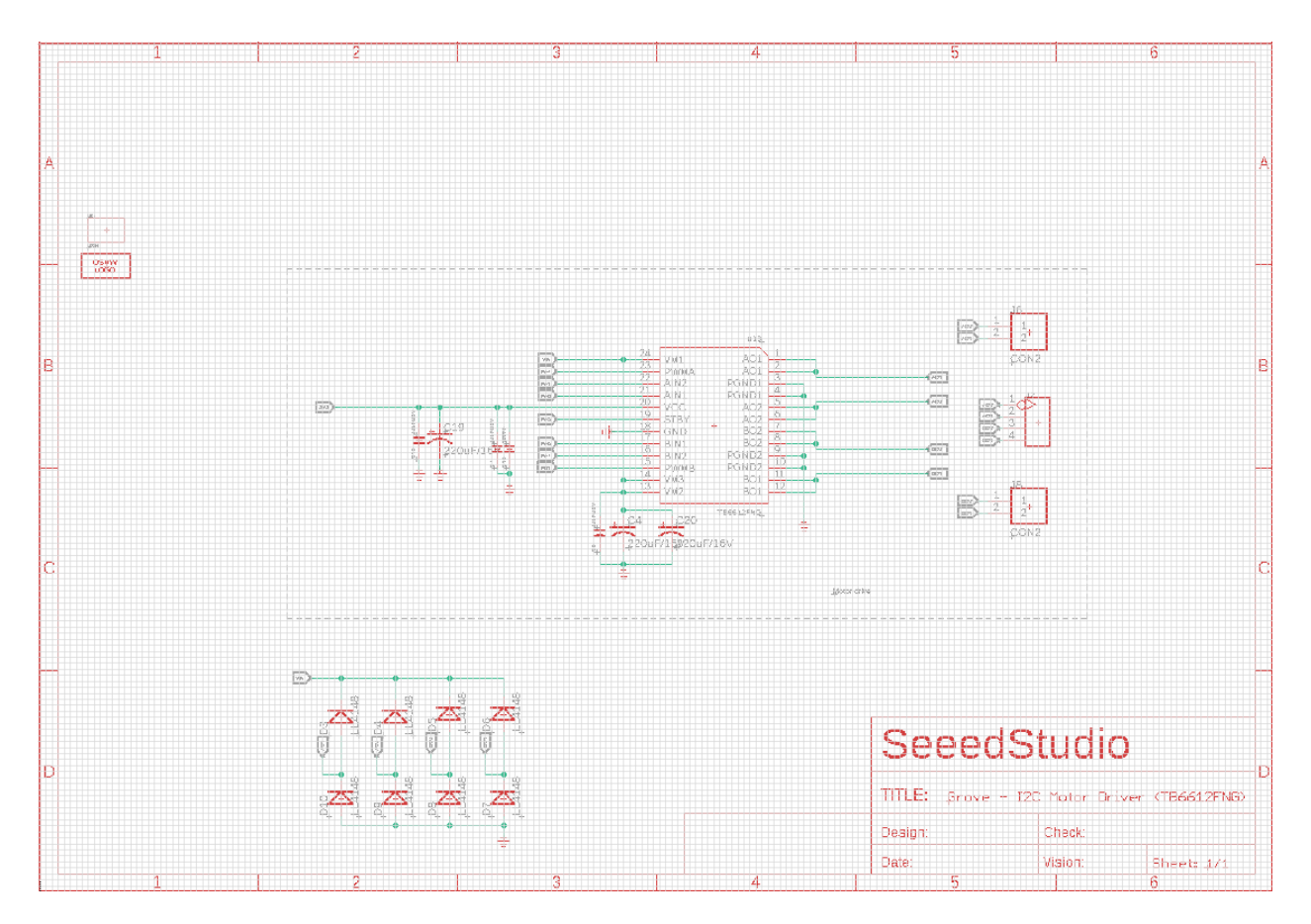

*Figure 20: Motor Driver Chip Actual*

This motor driver chip, shown above, is #TB6612FNG. This is the actual motor driver chip for this motor driving circuit. This chip contains twin H-bridges to allow for two motors to be driven simultaneously. Each H bridge is driven by the logic signals output by the MCU. Each H bridge operates by 4 transistors and 4 diodes connected in an H configuration. The logic signals will be driven high or low to turn on or off certain transistors which in turn allows the motors speed and direction to be controlled. The output is a positive or negative voltage whose magnitude determines the speed and direction of the motor rotation.

(GB, DL)

# **5.2. Software Design**

This section outlines the software architecture, and defines the inputs, outputs, and responsibilities of each software component.

The software Level 0 block diagram is shown in Figure 21*.* Input and output for the full system is displayed here. Table 8 provides the accompanying functional requirements.

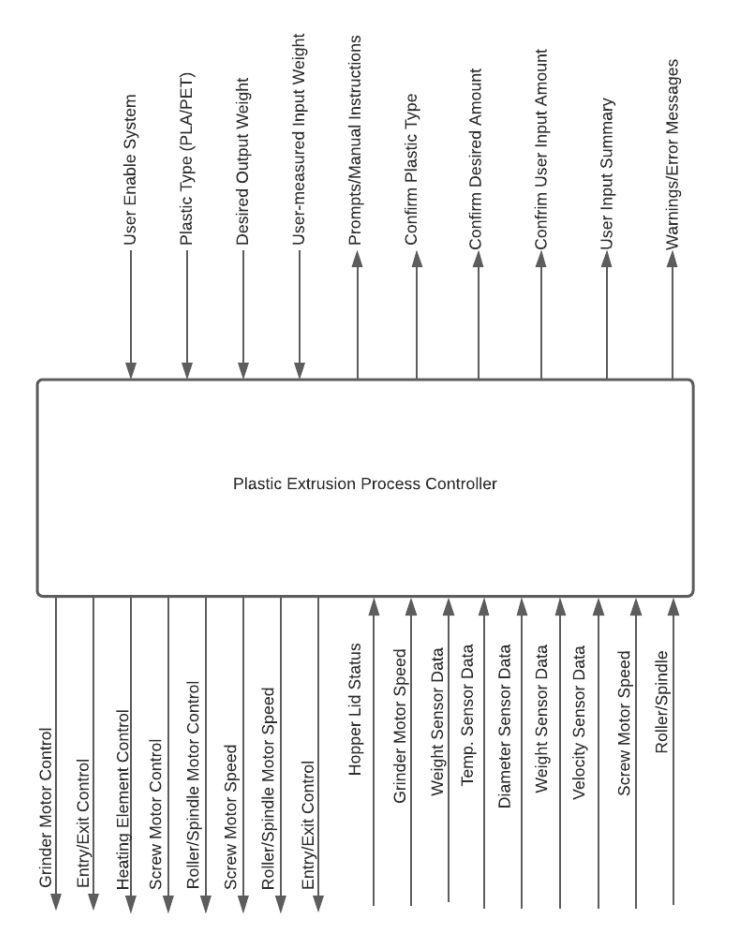

*Figure 21: Software Level 0 block diagram*

*Table 8: Level 0 Software Function Requirements*

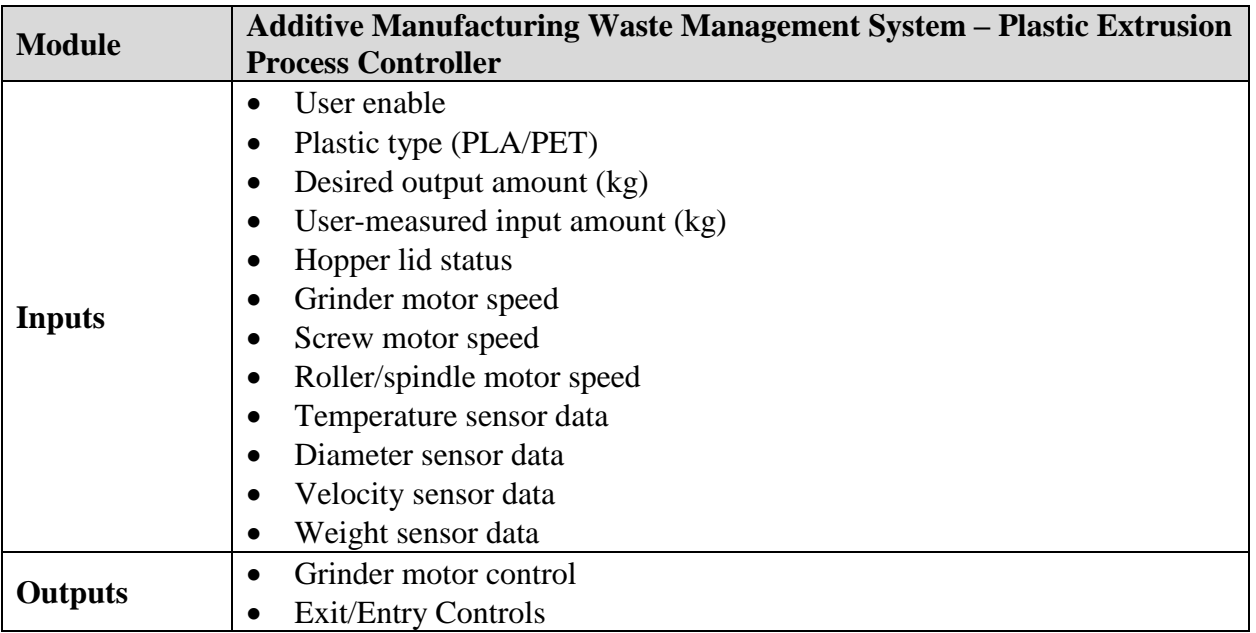

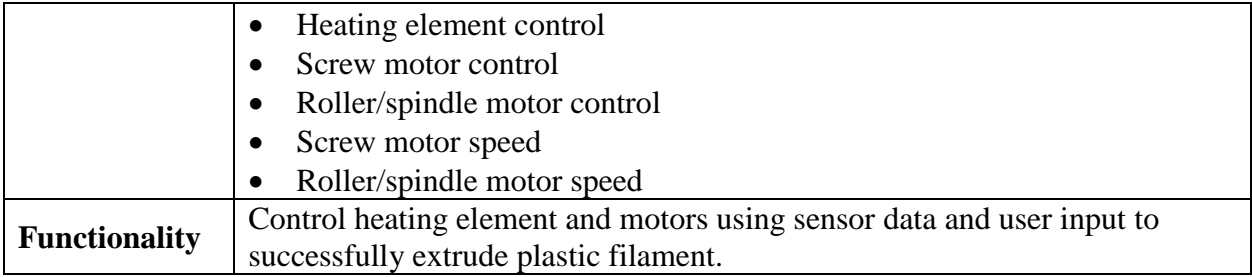

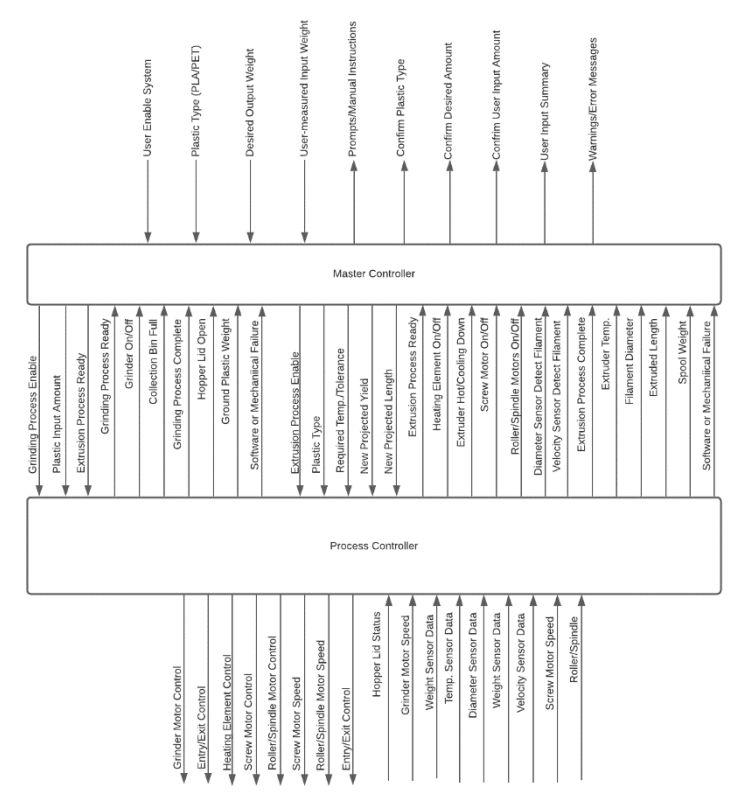

*Figure 22: Software Level 1 block diagram*

*Table 9: Level 1 Software Function Requirements*

| <b>Module</b> | <b>Master Controller/UI</b>                 |
|---------------|---------------------------------------------|
| <b>Inputs</b> | Plastic type (PLA or PET)<br>$\bullet$      |
|               | Desired output amount (kg)                  |
|               | User-measured input amount $(kg)$           |
|               | Grinder ready                               |
|               | Grinder status                              |
|               | Collection bin status                       |
|               | Hopper lid status                           |
|               | Ground plastic weight<br>$\bullet$          |
|               | Software or mechanical failure notification |
|               | Extruder ready                              |
|               | Extruder status                             |

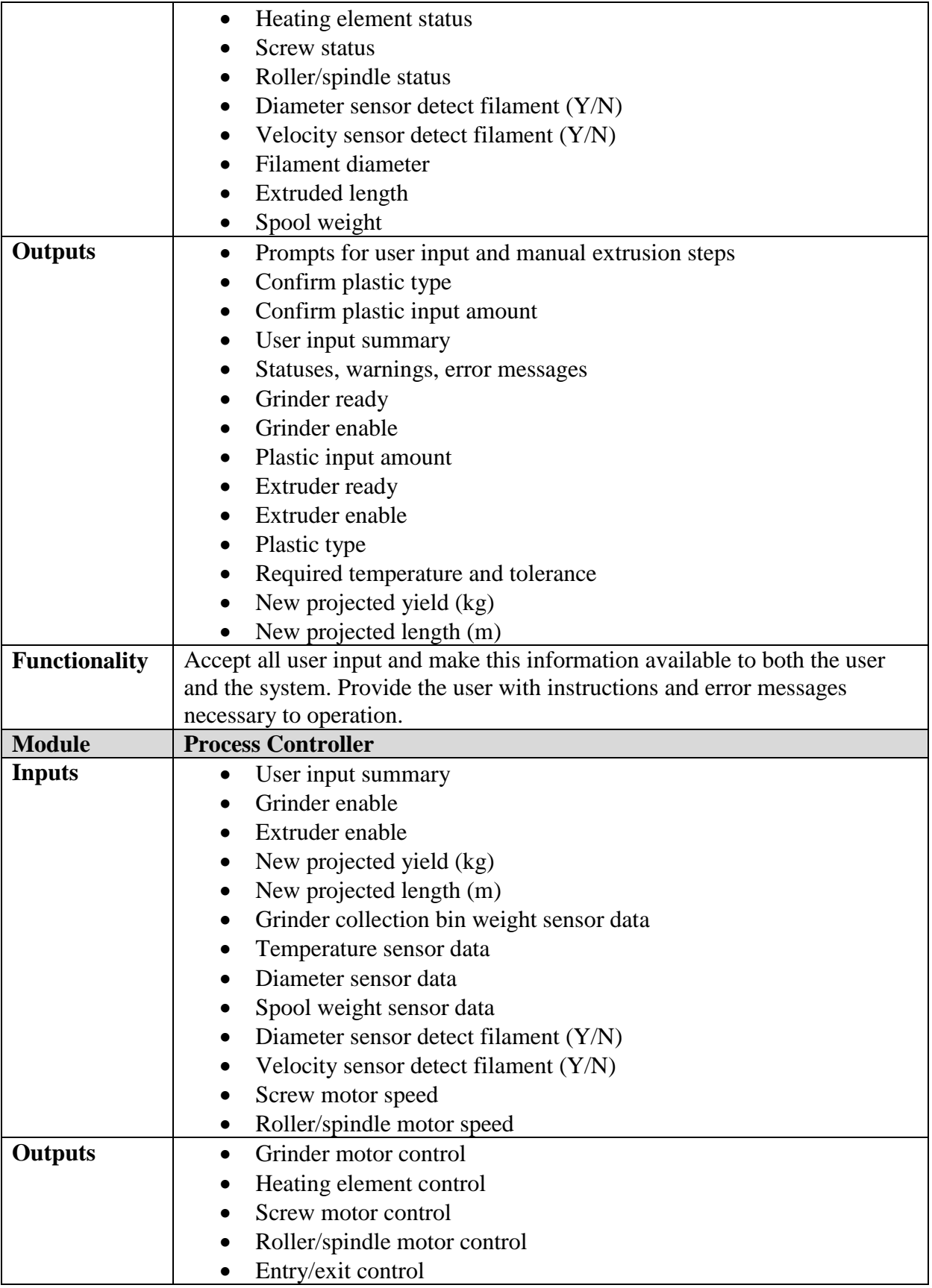

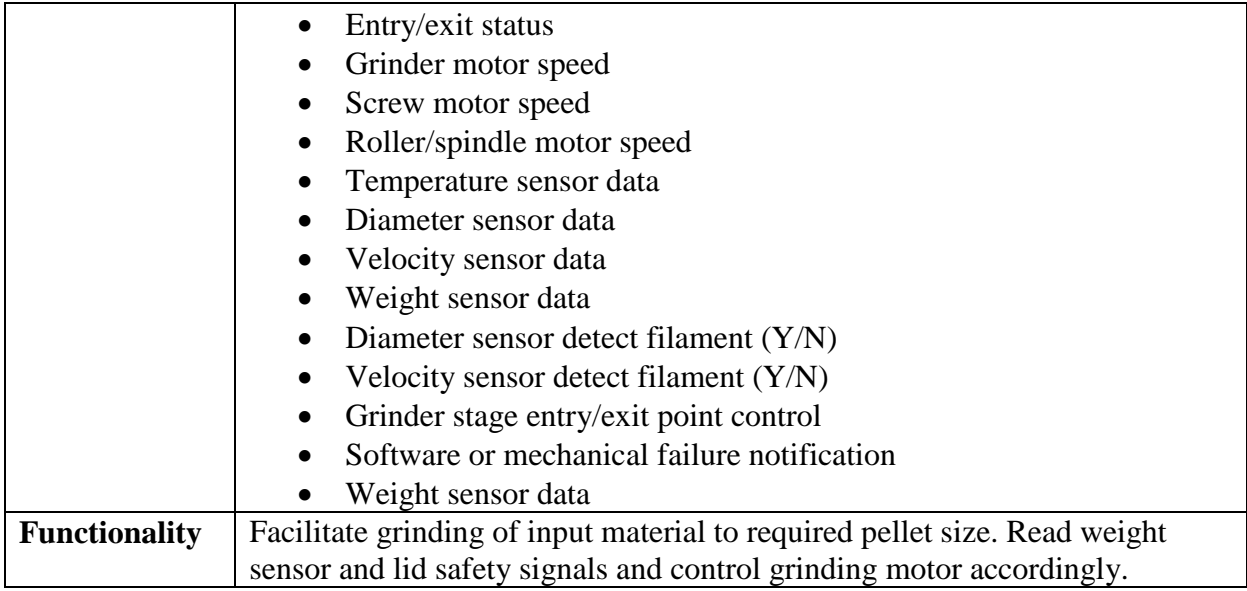

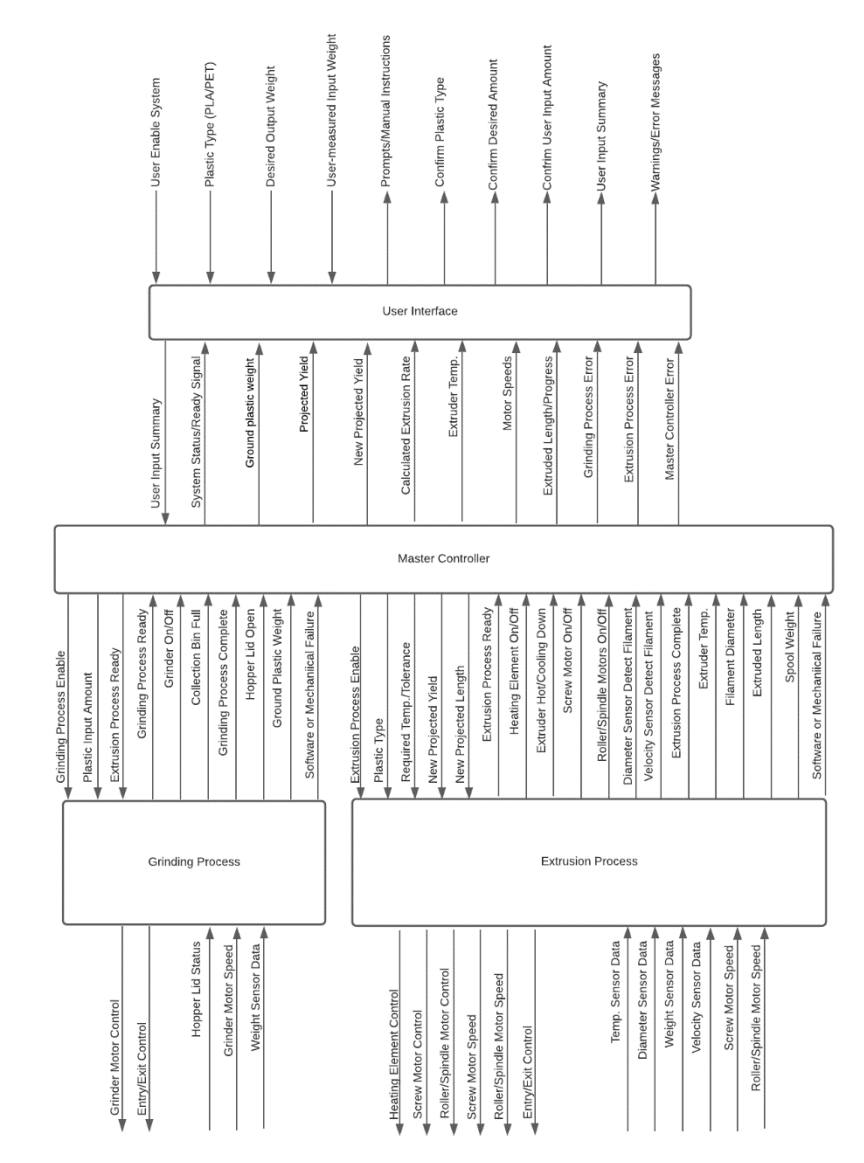

*Figure 23: Software Level 2 block diagram.*

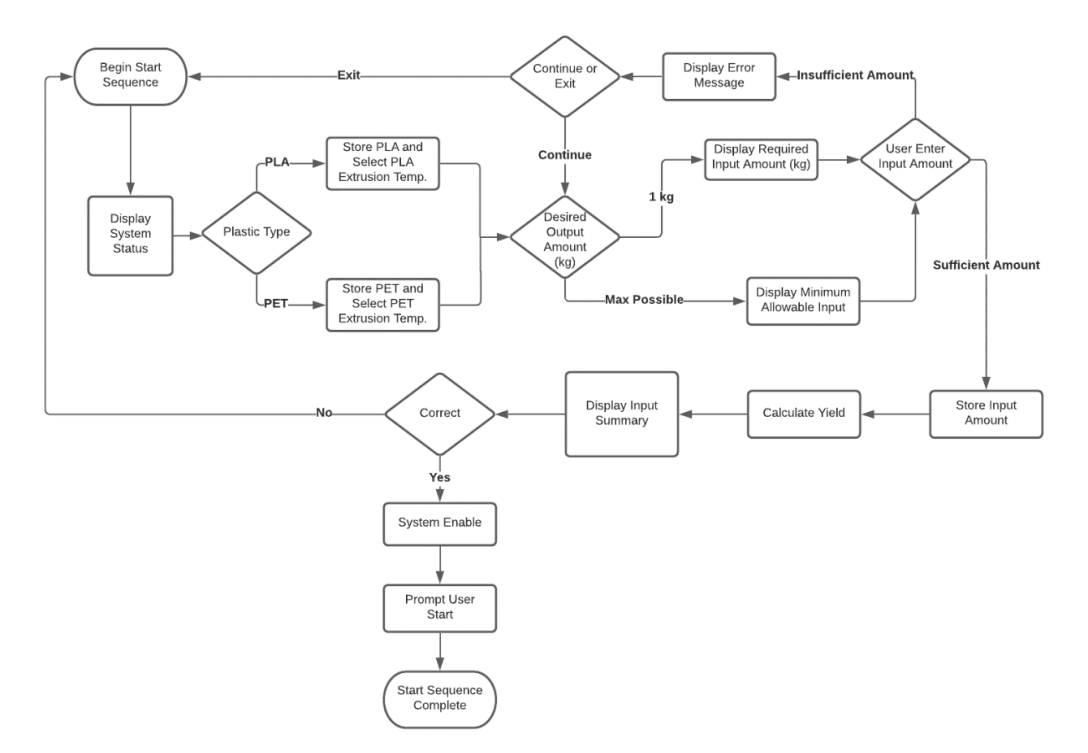

*Figure 24: Software Level 2 Flowchart - User Interface Start Sequence*

*Pseudo Code 1: User Interface Start Sequence*

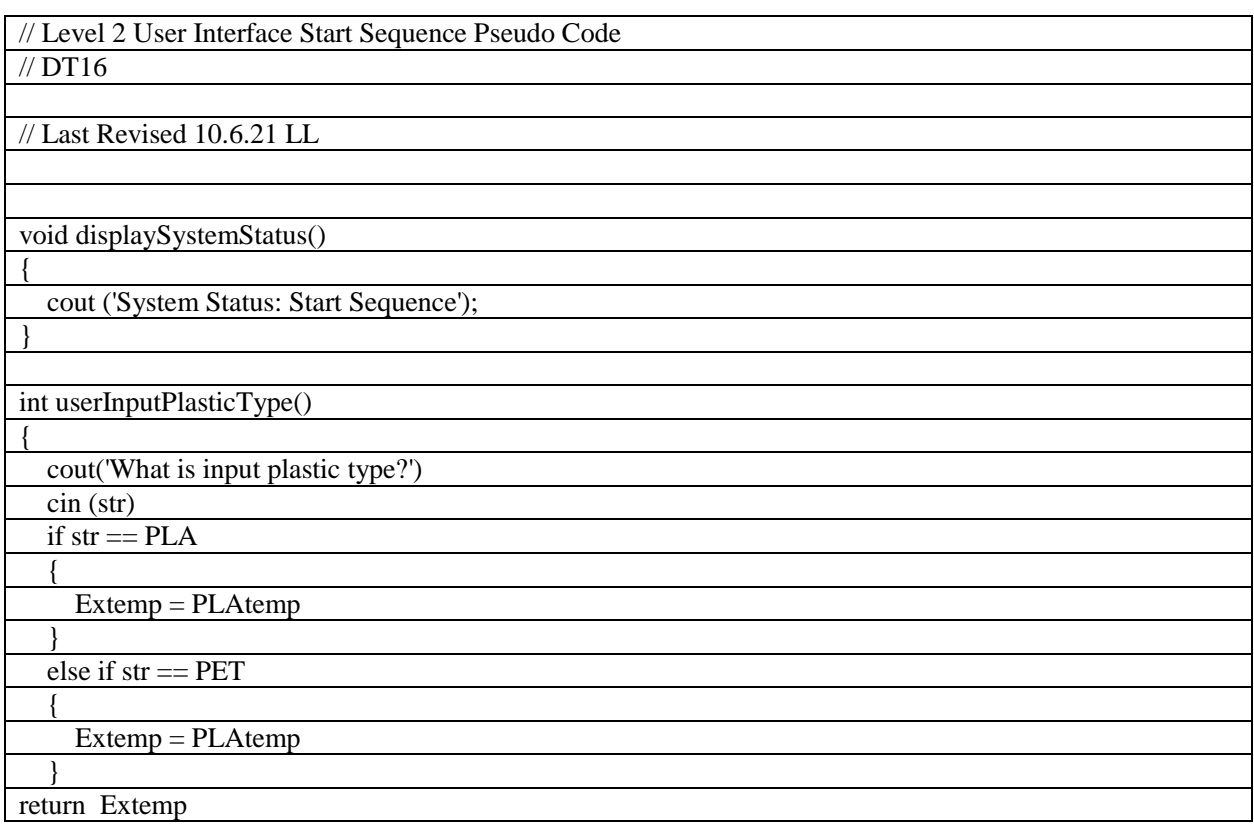

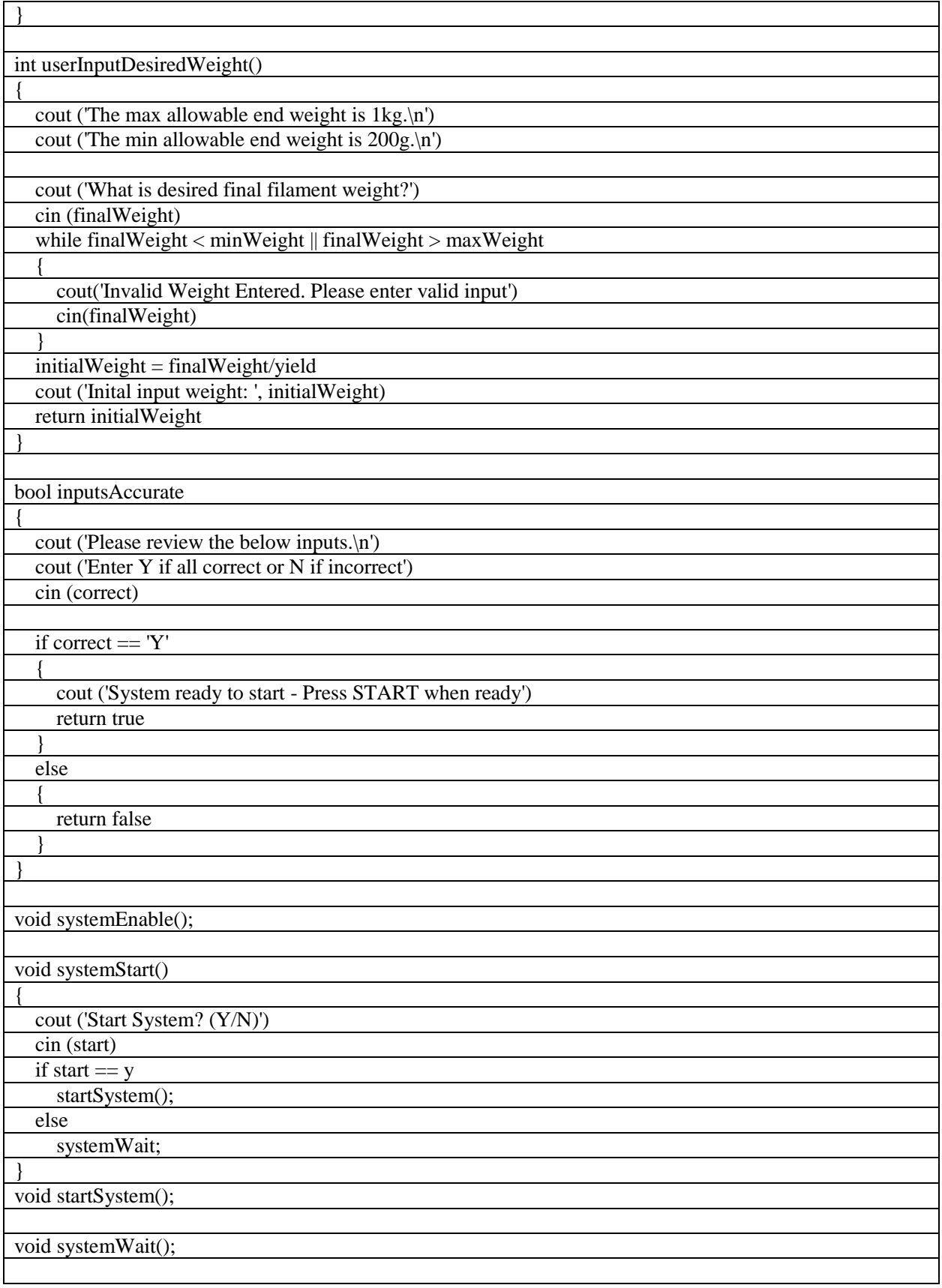

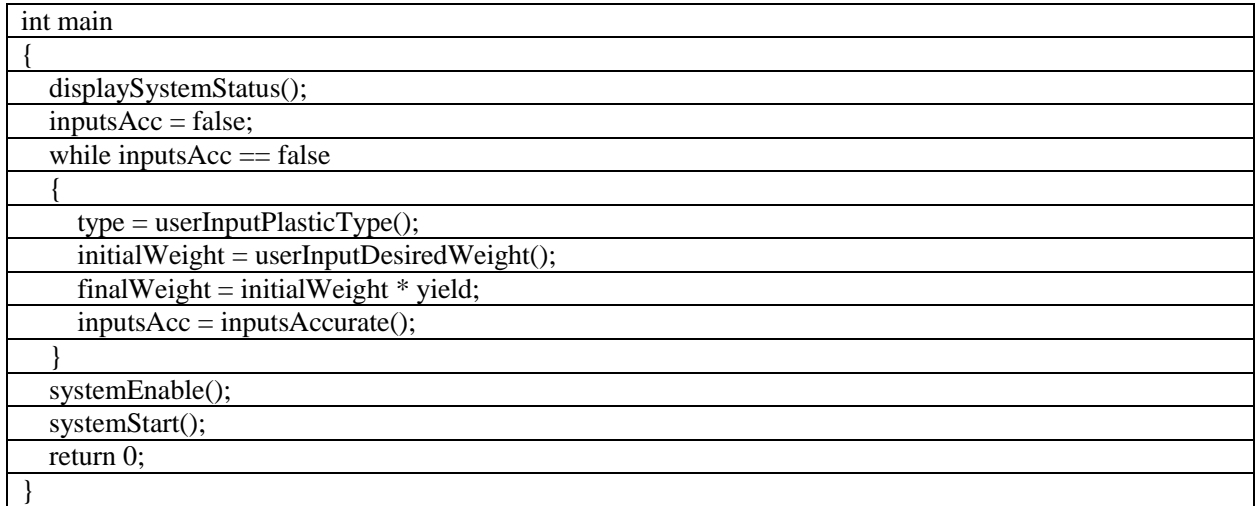

The display is implemented using an inexpensive resistive touchscreen that is driven by an Arduino Uno (ATmega328P chip). The responsibilities of the Arduino are limited to generating graphics for the display and interpreting touchscreen input. The display itself is connected to the Arduino Uno board via SPI, and the Arduino connects to the master controller (PIC32MX470) via I<sup>2</sup>C. The I<sup>2</sup>C 2 module on the master controller is dedicated to display interaction, leaving the  $I^2C$  1 module free to communicate with the  $I^2C$  motor controllers. The main loop of the Arduino display controller is shown below, and a complete listing of the display code is provided in the Appendix. The Arduino is not responsible for the flow of control of the overall software system and does not handle any signal processing. Additionally, the code for the Arduino is written to be as C/C++ compatible as possible, aside from the Arduino-specific graphics and touchscreen libraries, and implementation-specific functions for communication protocols that have equivalent implementations in  $C/C++$ .

```
id setup()
    Wire.begin(0x14);
    Wire.onReceive(I2C_receive_event);
    Wire. onRequest(IZC_Tequest\_event);Serial.begin(9600);
     byte complete = 0x07;
     UI.tft.begin();
    UI.tft.setRotation(1);
    UI.set_numeric_input_screen(UI.numeric_params, UI.desired_yield.ID);<br>UI.set_numeric_input_screen(UI.numeric_params, UI.desired_yield.ID);<br>UI.required_input.VALUE = UI.desired_yield.VALUE * 1.11;
    UI.set_output_screen();
void loop()
     if(received_message == true)
          if (is status == true)
               UI.direct_I2C_Status_Param(i2c_int_data.incoming_ID, i2c_int_data.incoming_status);
          else
               UI.direct_I2C_Numeric_Param(i2c_int_data.incoming_ID, i2c_int_data.incoming_value);
           i2c\_int\_data.incoming\_ID = 0;i2c\_int\_data.incoming\_status = 0;<br>i2c\_int\_data.incoming_value = 0;receive\overline{d} message = fale;is\_status = false;þ
    UI.poll_inputs(UI.numeric_params, NUMERIC_PARAM_COUNT);<br>UI.poll_inputs(UI.status_params, STATUS_PARAM_COUNT);
```
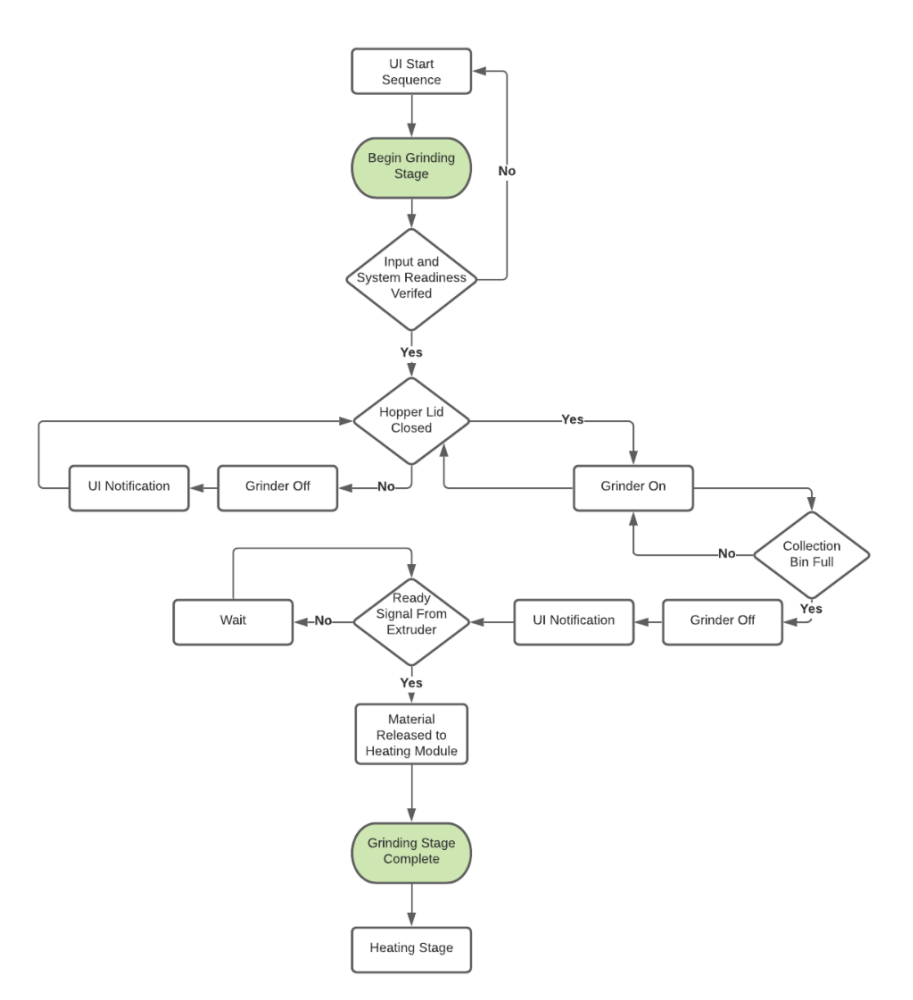

*Figure 25: Software Level 2 flowchart - Grinding Stage.*

*Pseudo Code 2: Grinding Stage*

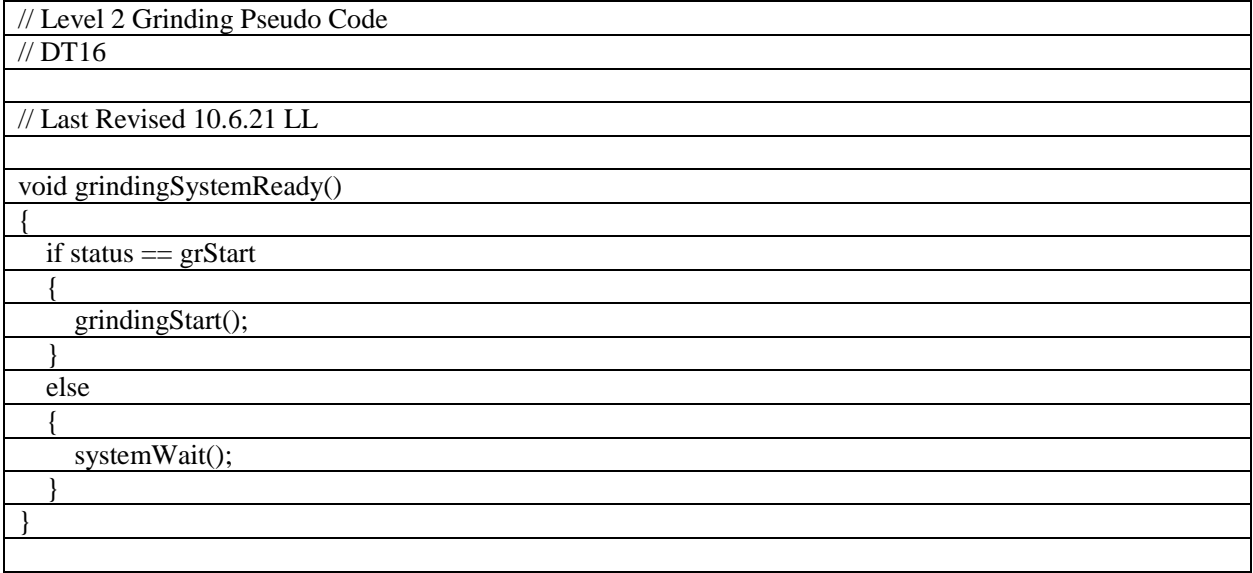

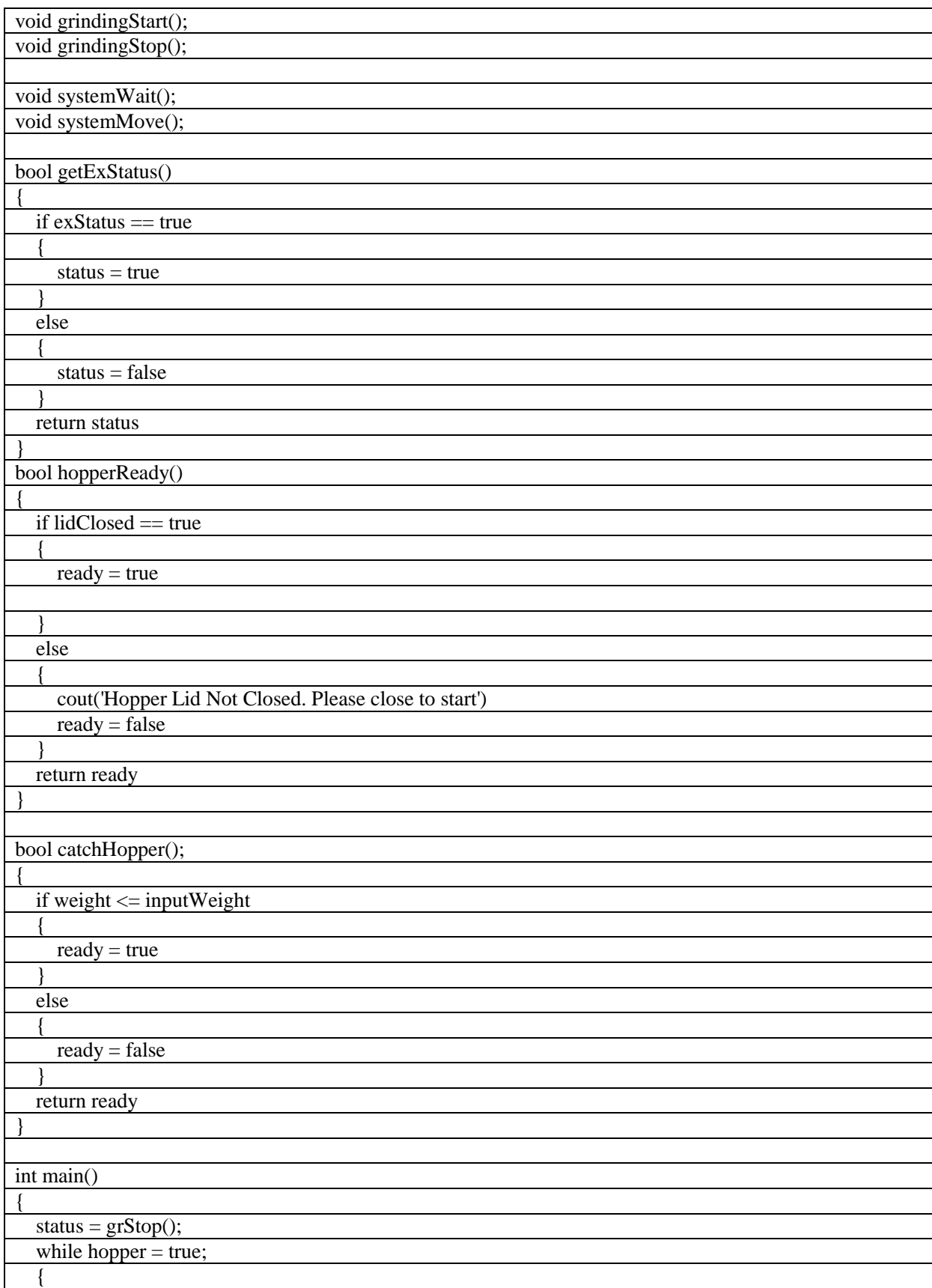

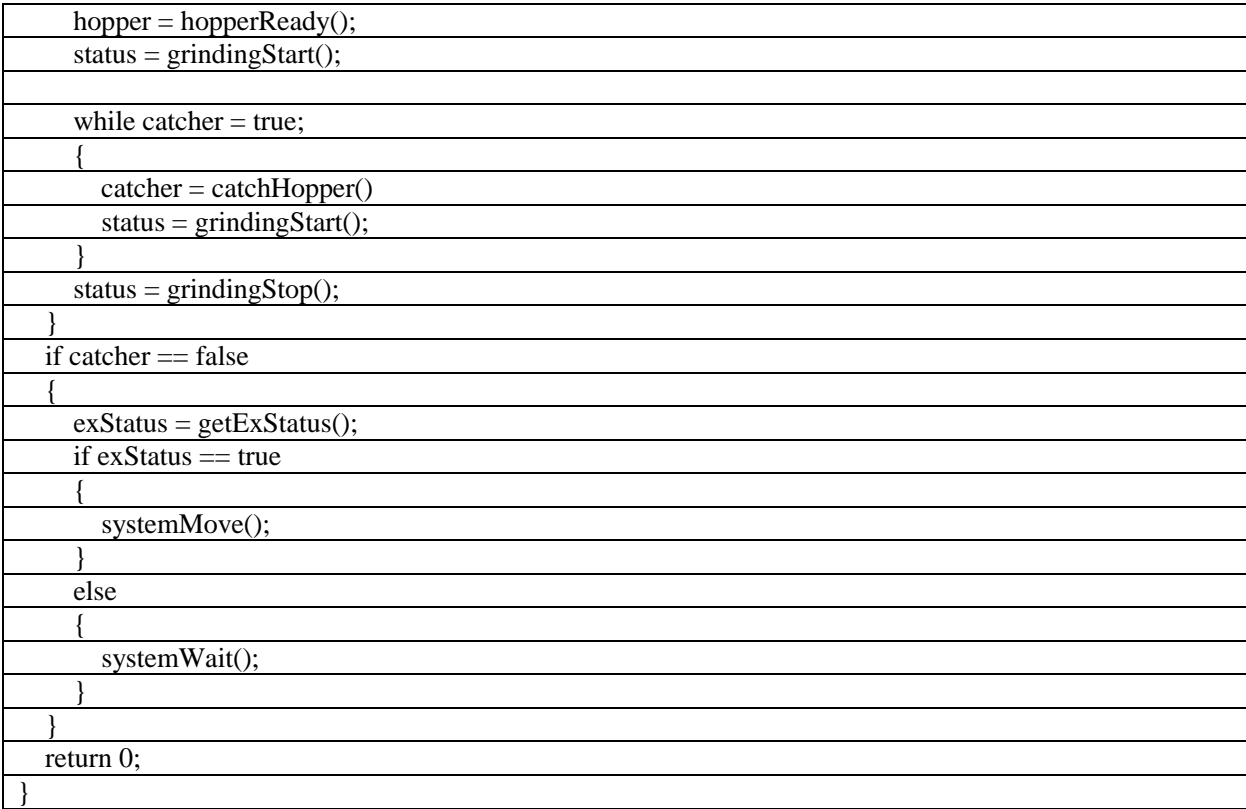

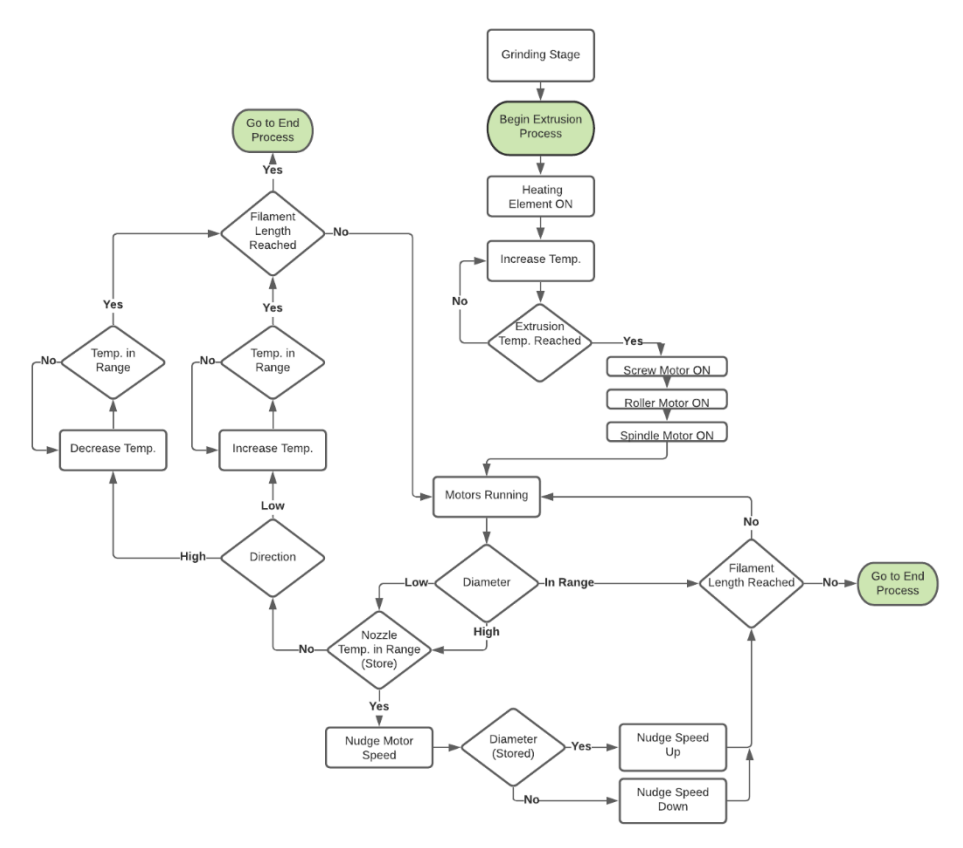

*Figure 26: Software Level 2 flowchart – Extrusion Stage.*

#### *Pseudo Code 3: Extrusion Stage*

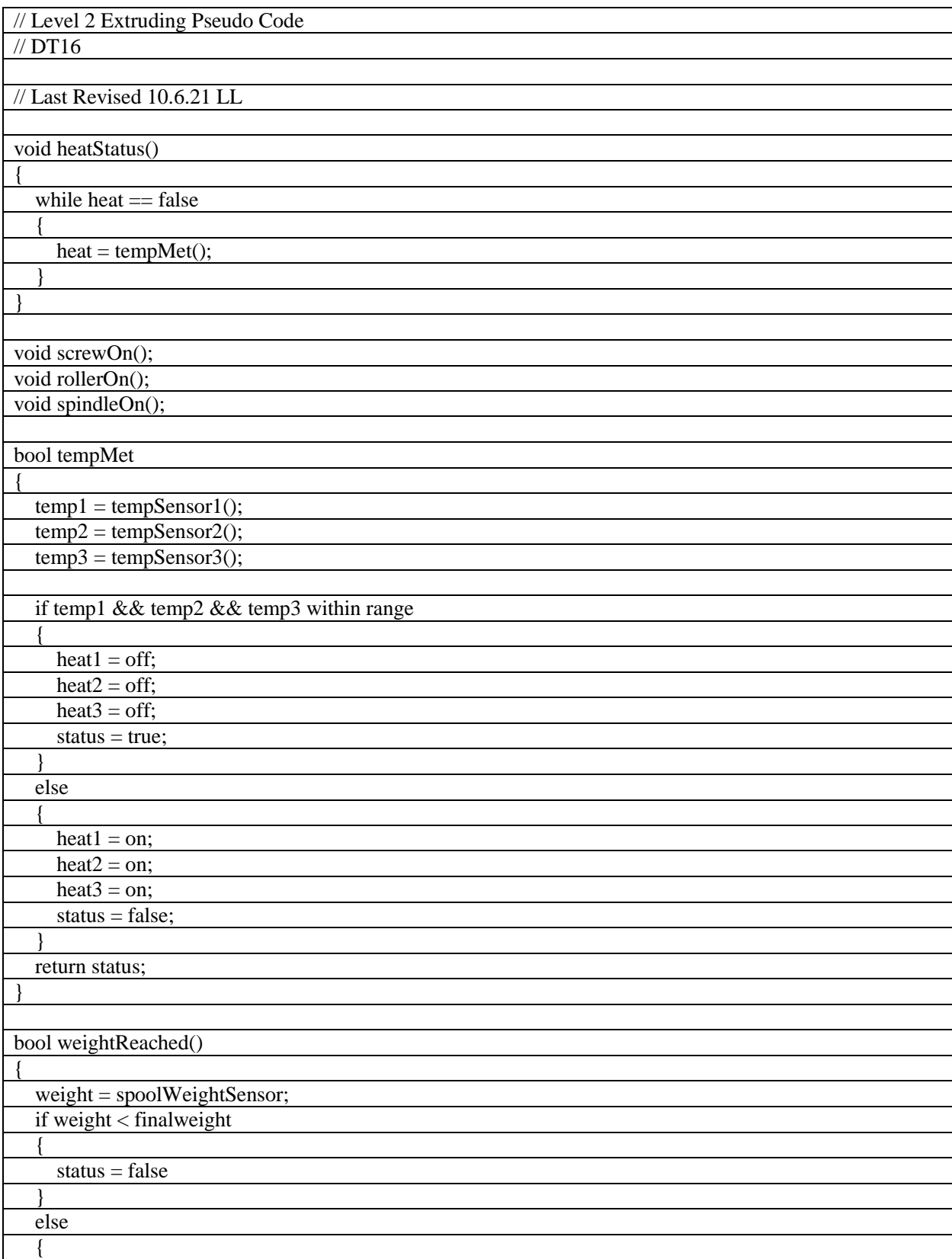

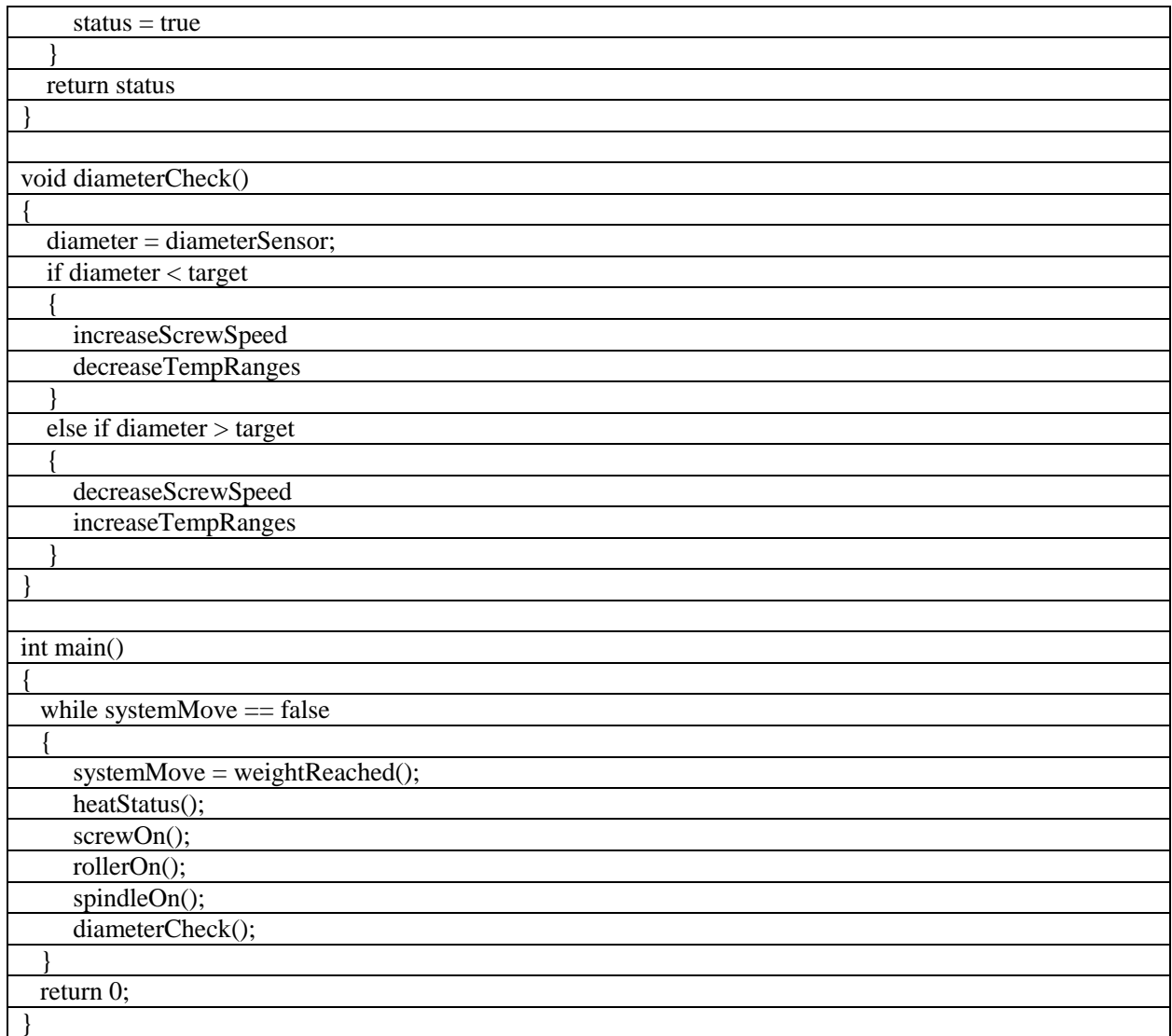

The software system is implemented on the PIC32MX470F512H using the FreeRTOS real-time operating system. In addition to the three threads (master, preparation, and extrusion) described previously, the extrusion thread is further divided into two more specified threads: extrusion input and extrusion control. Extrusion input is devoted solely to receiving and pre-processing sensor input, while extrusion control is dedicated to the implementation of feedback control of the heating element and motors using the pre-processed data provided by the extrusion input thread. The master, extrusion input, and extrusion control state machines are shown below. These state machines execute repeatedly in a pseudo-concurrent fashion for the duration of the device operation. Top level control flow for all threads is handled by the master thread, which is also responsible for passing data to and from the display. The DataManager class is a unique entity within the system, whose sole instantiation is defined globally. This object is responsible for tracking all sensor and actuator data. When sensor input is received and actuator states are changed, the resulting values are passed to the DataManager object (globalDataManager) which updates the values and makes these updates available to the entire system. The full listing for the master controller state machines and source files is provided in the Appendix.

*Code Snippet: Master process state machine.*

```
28<br>29<br>30<br>31<br>32<br>32<br>33<br>34
         void MASTER Tasks (void)
                switch ( masterData.state )
                       case MASTER_STATE_INIT:
                        \overline{E}\begin{array}{c} 1 \\ 35 \\ 36 \end{array}\begin{array}{lll} \texttt{IZC\_2\_Init()}; \\ \texttt{bool\_appInitialized = true;} \end{array}37<br>38<br>39<br>40
                              if (appInitialized)
                              \mathbf{f}masterData.state = MASTER_STATE_SERVICE_TASKS;
41
42
                              break;
43
                       \overline{\phantom{a}}44
45
                       case MASTER_STATE_SERVICE_TASKS:
46
47
48
                               * TO DO: Implement process control flow state machine
49
50
51<br>52<br>53<br>54<br>55<br>56<br>57<br>58
                              globalDataManager.pollNumericParams();
                              globalDataManager.sendAllFreshNumericParams();
                              CORETIMER_DelayUs(50);
                              break;
                       \overline{\phantom{a}}default:
59
                       \overline{\mathcal{L}}60
                              break;
61\overline{\phantom{a}}62\mathbf{I}63
         \mathbf{R}64
```

```
Code Snippet: Extrusion Input process state machine.
```

```
void EXTRUSION INPUT Tasks (void)
343536switch ( extrusion_inputData.state )
37
         ł
38
             case EXTRUSION INPUT STATE INIT:
39
40
                 SPI Init();
41
                 CORETIMER DelayUs(50);
42bool appInitialized = true;43
4445
                 if (appInitialized)
46
47
                      extrusion inputData.state = EXTRUSION INPUT STATE SERVICE TASKS;
48
                  )
49
                 break;
50
             Ï
5152case EXTRUSION INPUT STATE SERVICE TASKS:
53
             €
54temp_1_float = tempSensor1.readTemp();
                 globalDataManager.setNumericParam(ZONE_1_TEMP_INDEX, temp_1_float);
55
56
                  temp_1 float = 0;
                 CORETIMER DelayUs(10);
57
58
59
                 temp_2_float = tempSensor2.readTemp();
60
                 globalDataManager.setNumericParam(ZONE_2_TEMP_INDEX, temp_2_float);
61
                  temp 2 float = 0;
                 CORETIMER_DelayUs(10);
6263
64
                  temp 3 float = tempSensor3.readTemp();65
                 globalDataManager.setNumericParam(ZONE_3_TEMP_INDEX, temp_3_float);
66
                 temp 3 float = 0;
67
                 CORETIMER_DelayMs(500);
68
69
                 break;
70
             ł
7172
             default:
73
             €
74
                 break;
75
             ķ,
76
         P
77
```

```
Code Snippet: Extrusion Control process state machine.43\left\{ \right.44
             switch ( extrusion controlData.state )
45₹
46
                  case EXTRUSION CONTROL STATE INIT:
47
48
                        I2C_1Init();
 49
                        CORETIMER DelayMs(500);
 50
51while(I2C 1 IS BUSY);
                       controller1.setMotorSpeed(MOTOR_1_ID, 100, -1);<br>controller1.setMotorSpeed(MOTOR_2_ID, 100, 1);
52\frac{55}{53}current_motor_speed = controller1.getMotorSpeed(0);<br>current_motor_speed = controller1.getMotorSpeed(0);<br>globalDataManager.setNumericParam(ROLLER_SPEED_INDEX, current_motor_speed);
5556
57while(I2C_1_IS_BUSY);<br>controller2.setMotorSpeed(MOTOR_1_ID, 80, -1);<br>current_motor_speed = controller2.getMotorSpeed(0);
 58
 59
60
61
                       current motor speed = (current motor speed \overline{7} 255) * 100;
                       globalDataManager.setNumericParam(SPOOLER_SPEED_INDEX, current_motor_speed);
6263
64
                       bool appInitialized = true;
65
66
                           (appInitialized)
                        if
 67
 68
                             extrusion_controlData.state = EXTRUSION_CONTROL_STATE_SERVICE_TASKS;
 69
 70
                        break:
 71\,٦
72<br>73<br>74€
\begin{array}{c} 75 \\ 76 \end{array}current_temp_1 = globalDataManager.getNumericParam(ZONE_1_TEMP_INDEX);
                       current_temp_2 = globalDataManager.getNumericParam(ZONE_2_TEMP_INDEX);
 77current{\_}ten{\_}3 = globalDataManager.getNumericParam(ZONE_3_TEMP_INDEX);
 78
                        current_diameter = globalDataManager.getNumericParam(DIAMETER_INDEX);
 79
 80
81TO DO: Implement feedback control
82
                         *83
84
85
86
                  default:
|87|€
 88
                        break;
89
 90
 91ł
 92
```
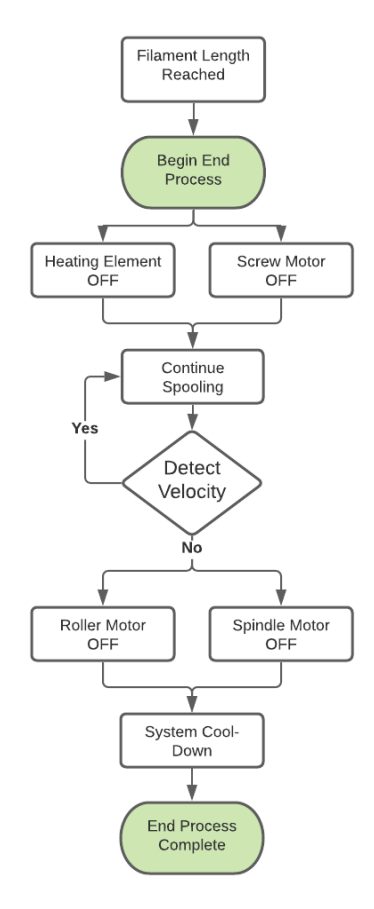

*Figure 27: Software end sequence flowchart*

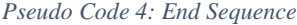

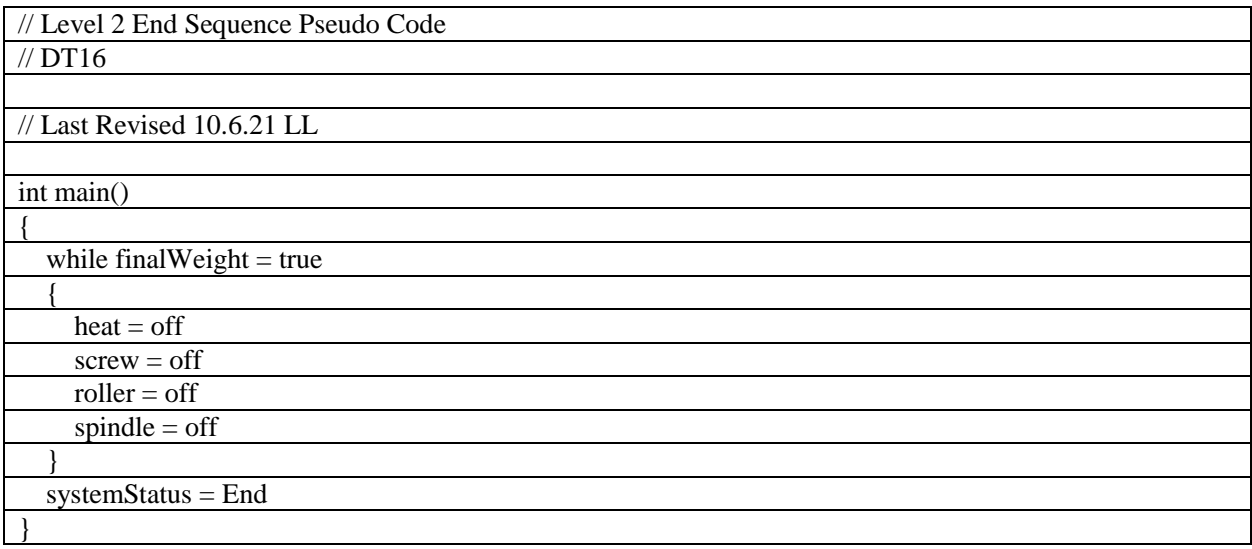

*Table 10: Level 2 Software Function Requirements*

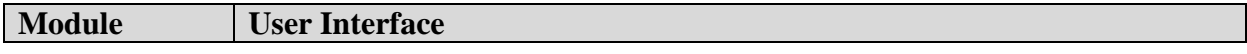

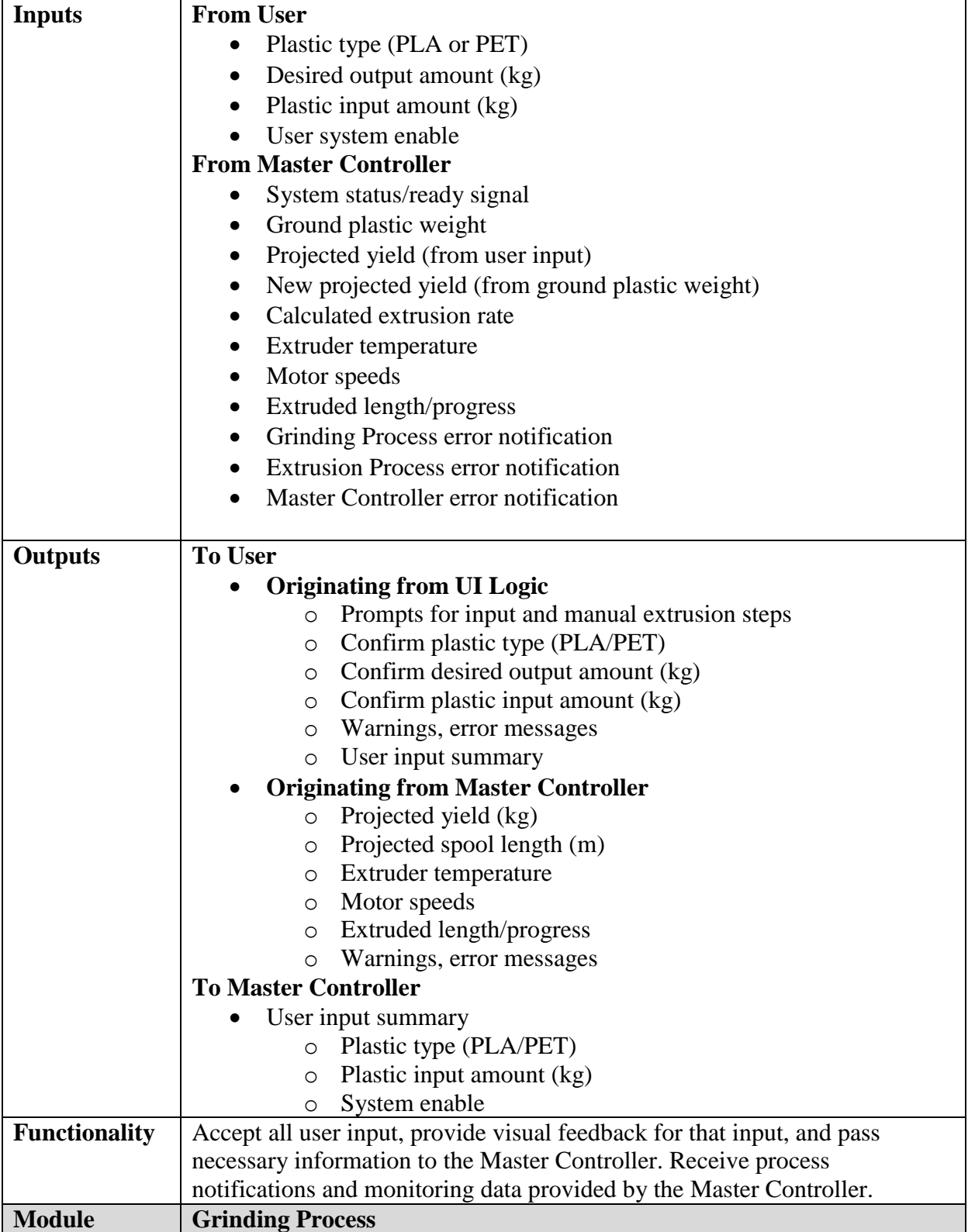

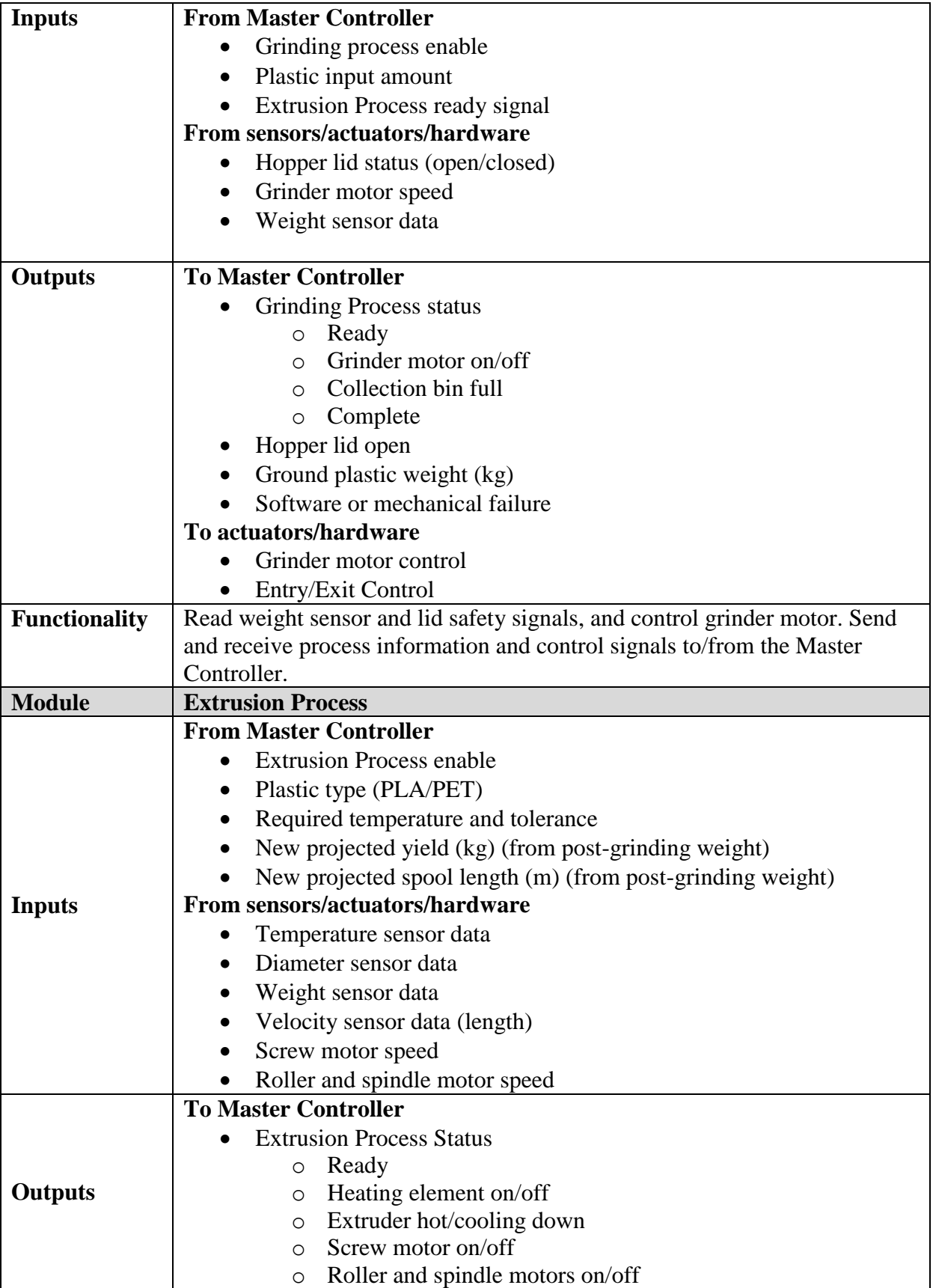

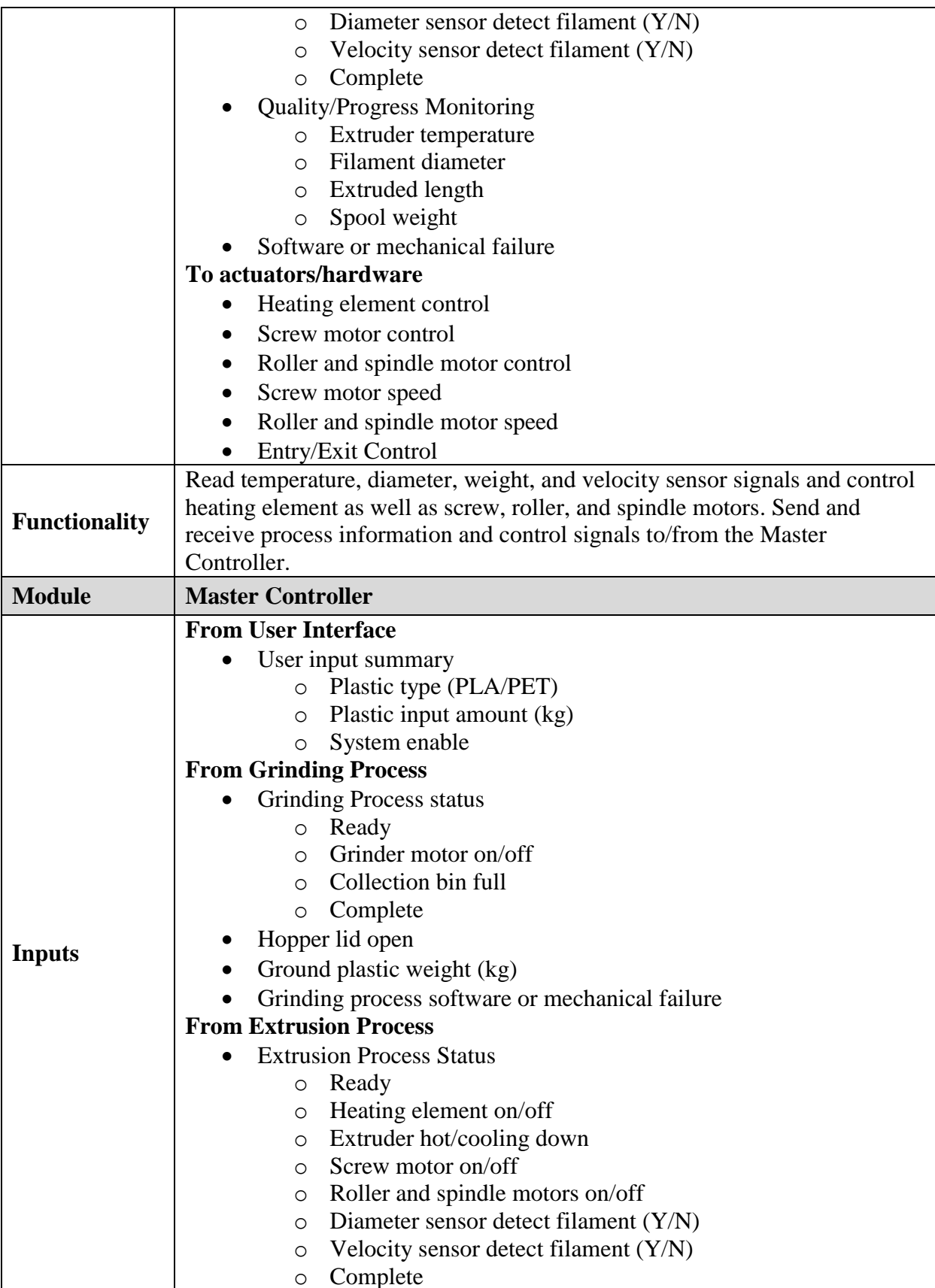

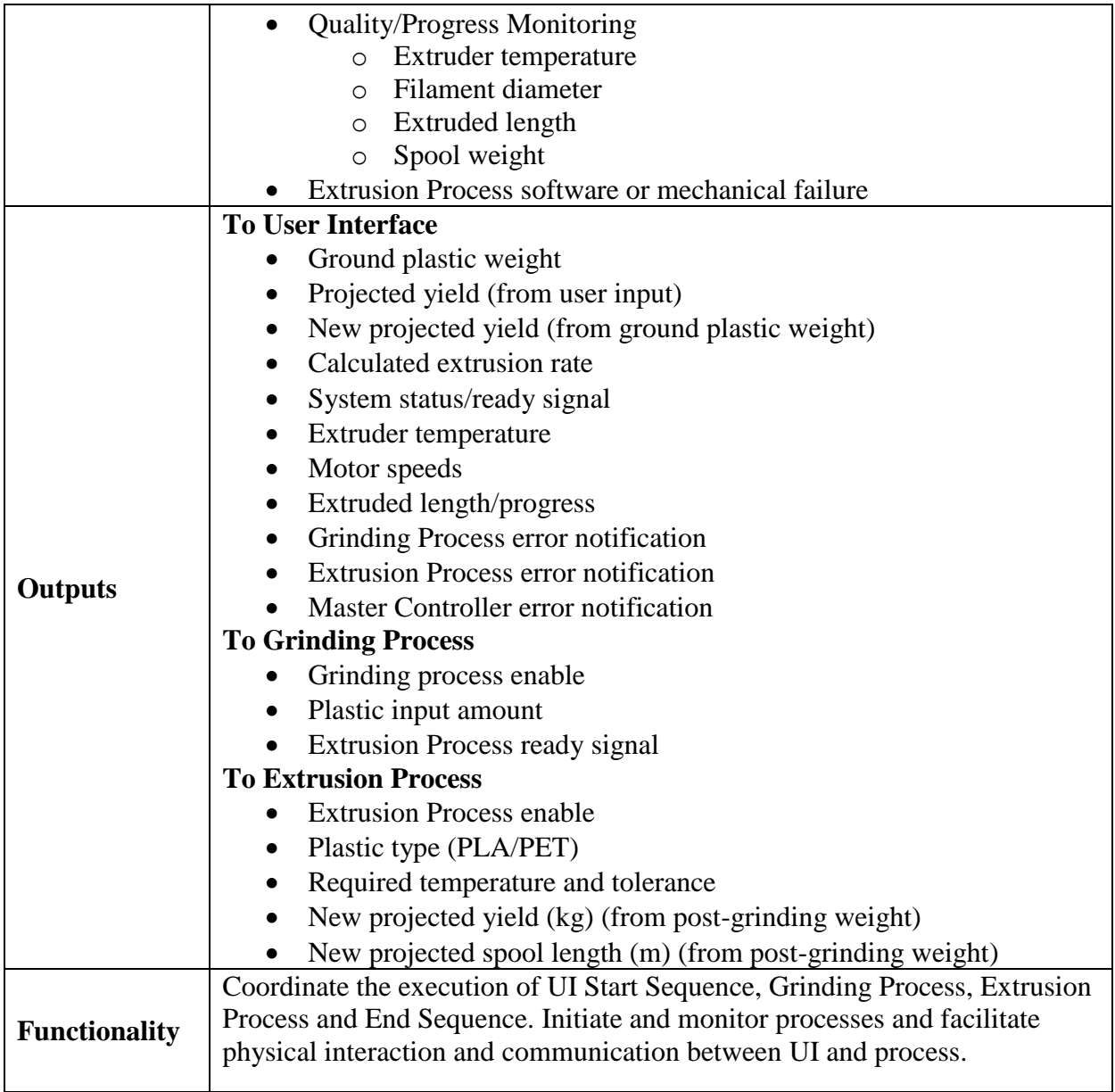

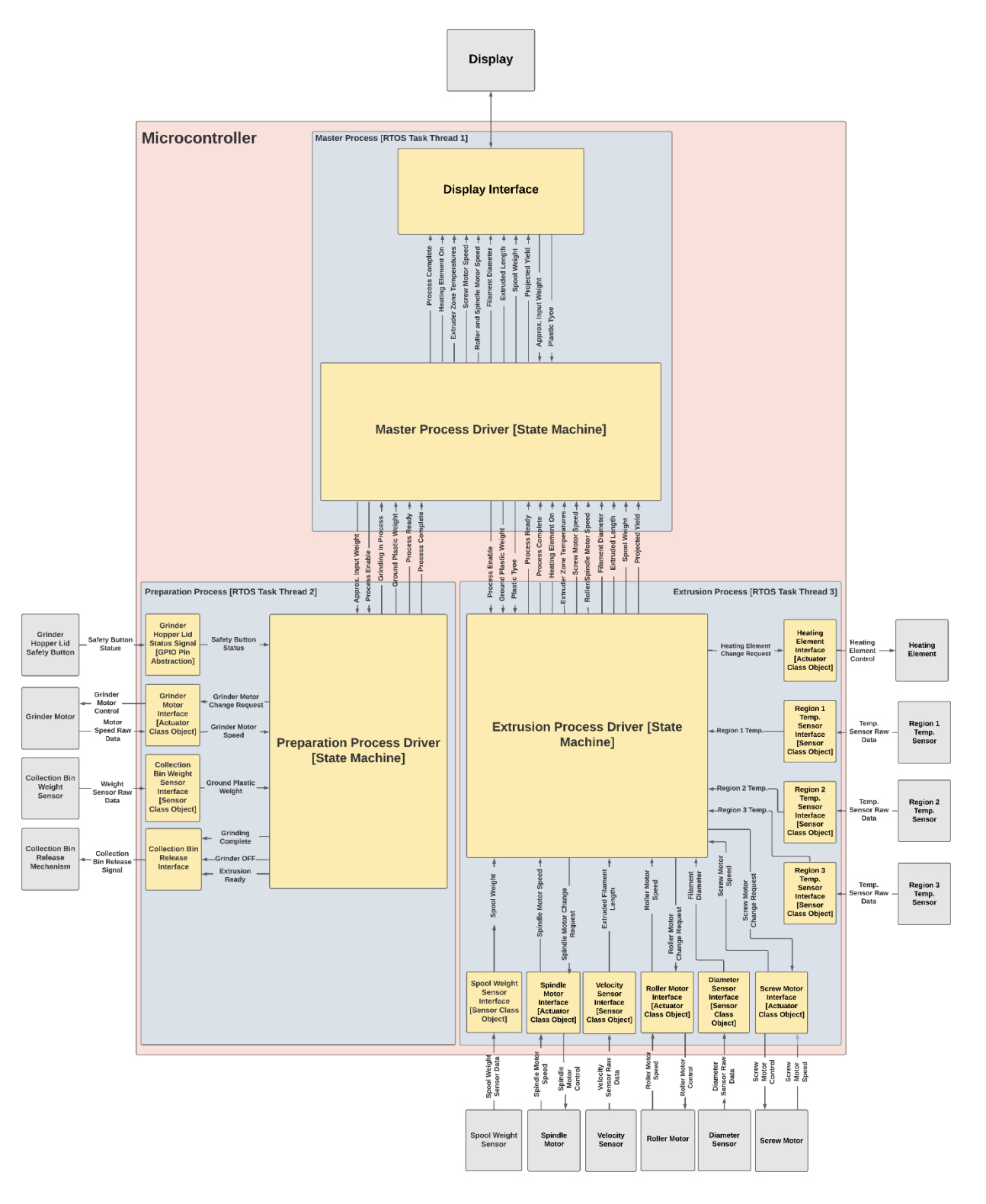

*Figure 28: Level 3 software block diagram*

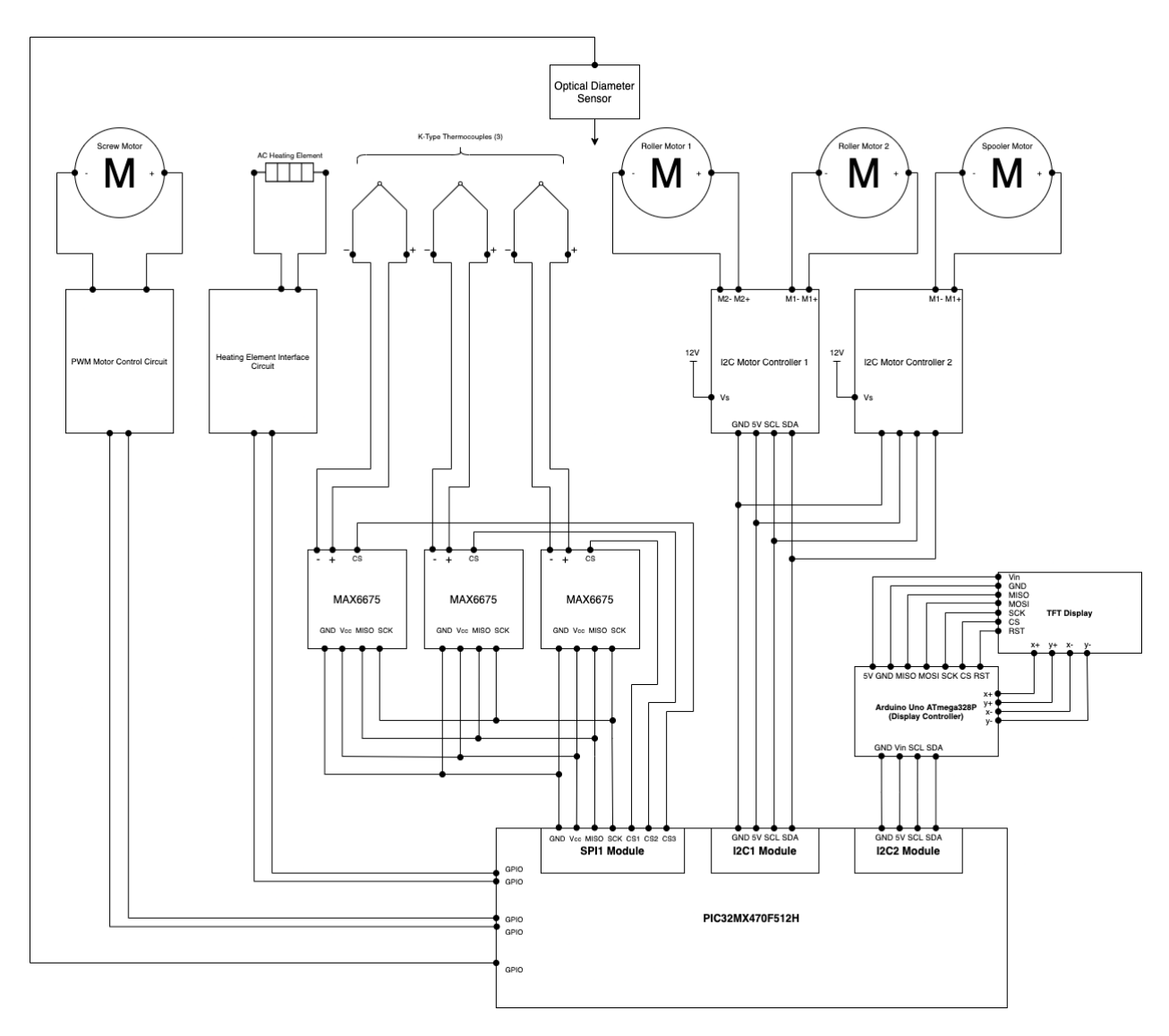

*Figure 29: SPI, I2C and Pic32 Connection Schematic*

(LL, WW)

## **6. Mechanical Sketch**

This section outlines the basic mechanical sketches and models of the design. The numerical dimensions shown are for ratios only and are unitless.

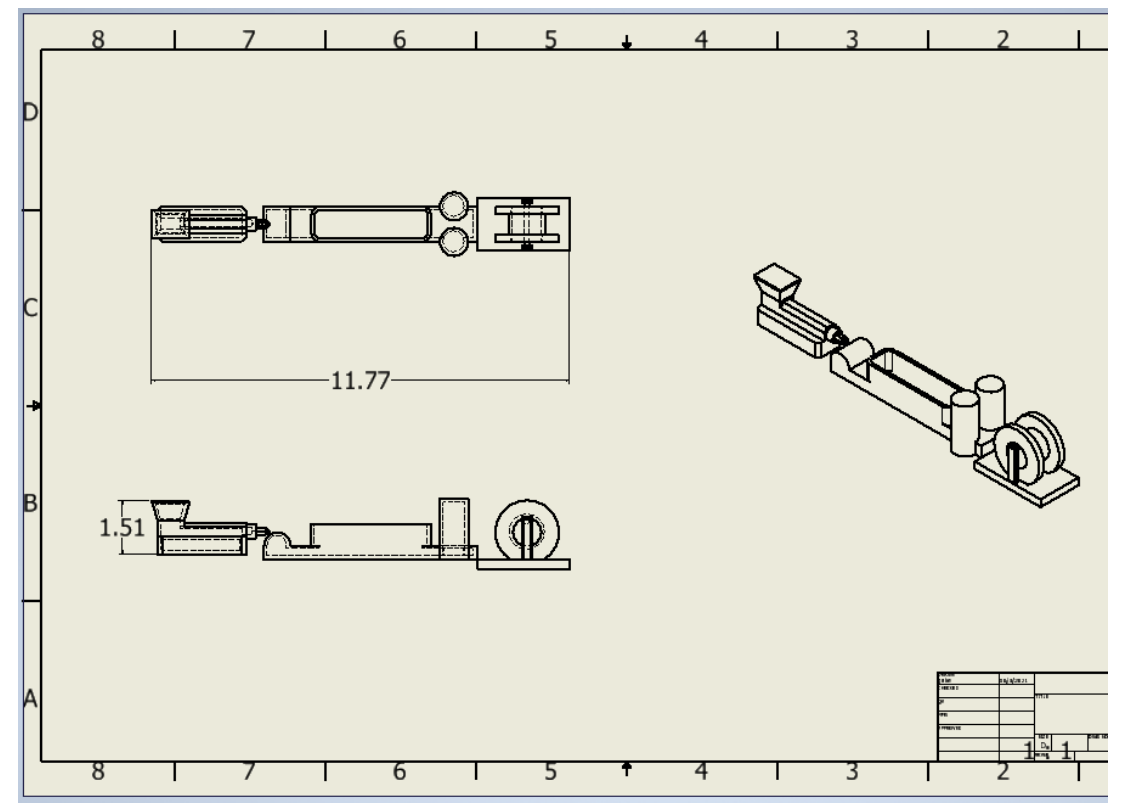

*Figure 30: Mechanical Sketch - Extruder w/ Cooling Tank and Spooler*

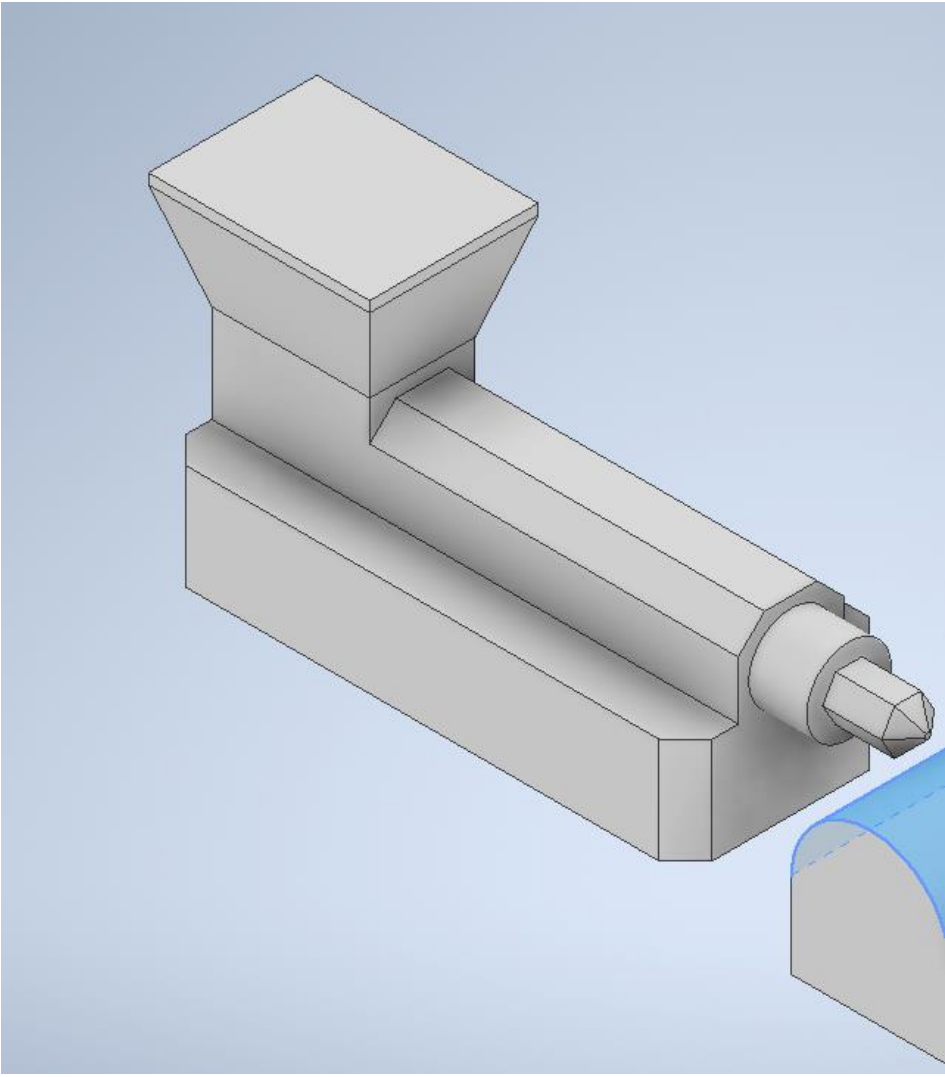

*Figure 31: Mechanical Sketch - Extruder rendering. Isometric view.*

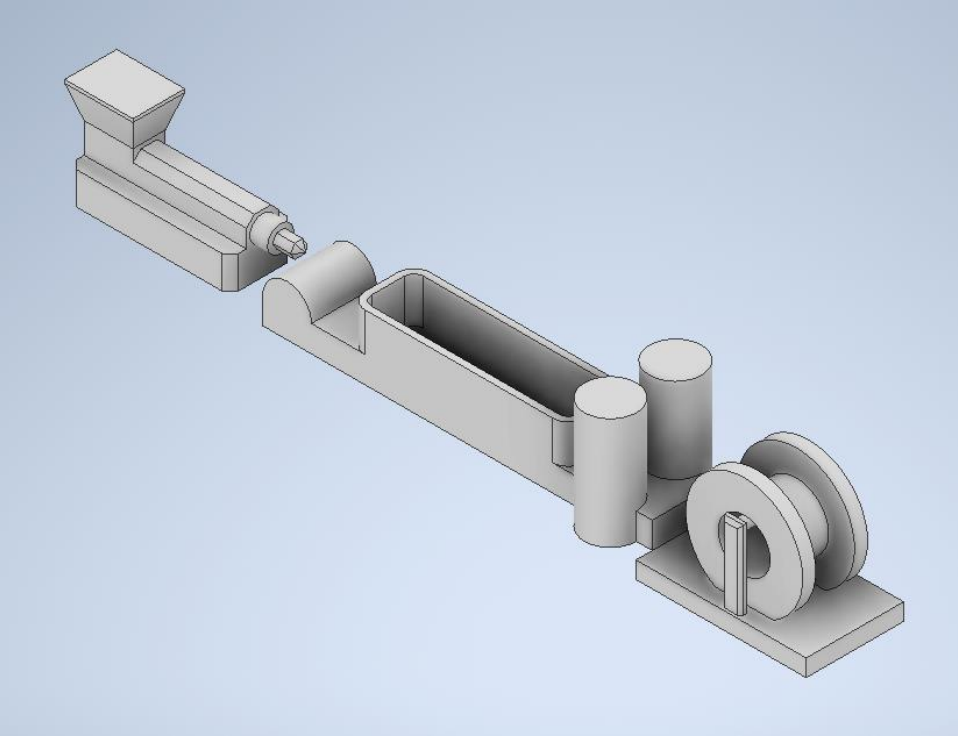

*Figure 32: Mechanical Sketch - Overall System rendering. Isometric View*

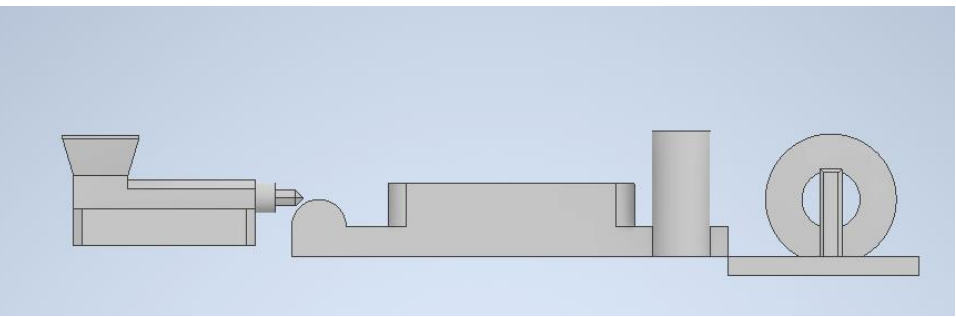

*Figure 33: Mechanical Sketch - Overall System rendering. Side view*

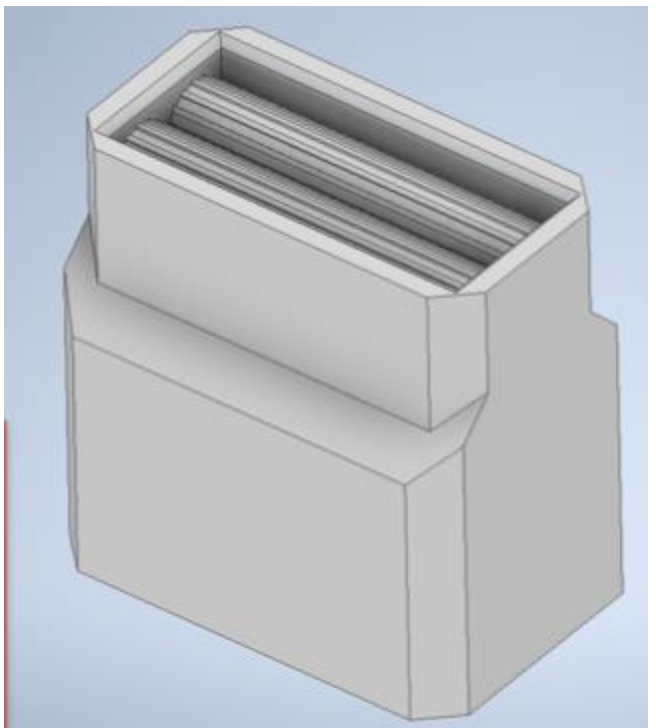

*Figure 34: Mechanical Sketch - Grinder rendering. Isometric view.*

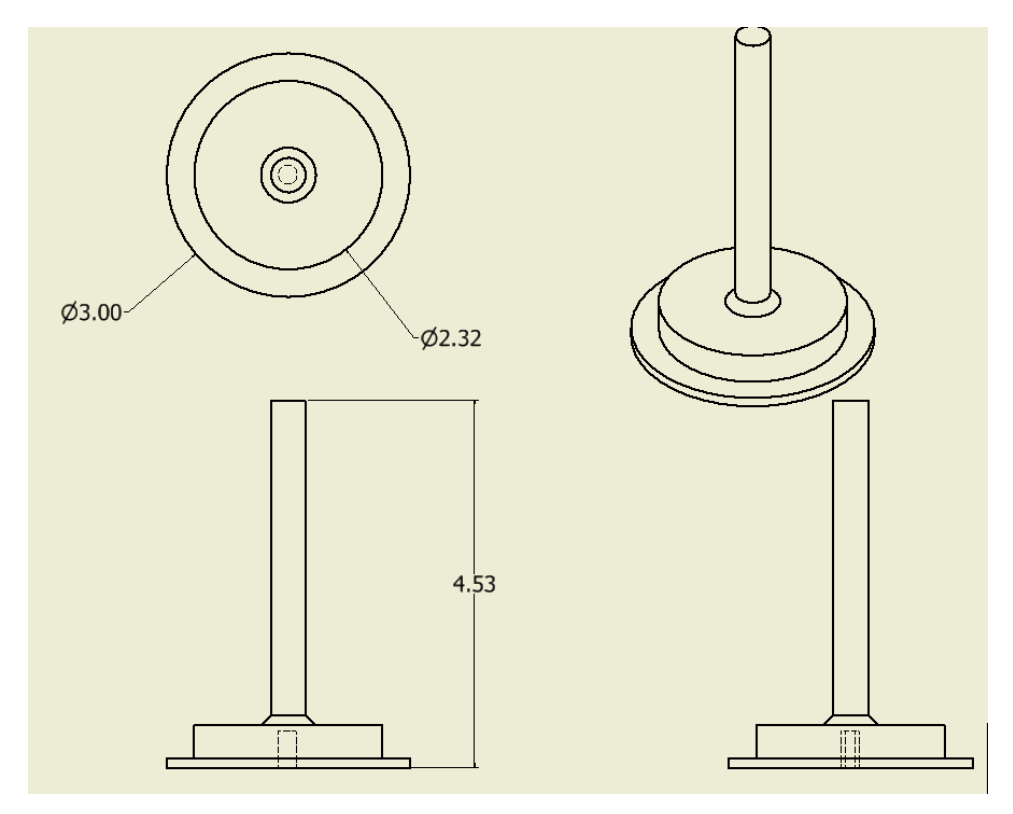

*Figure 35: Mechanical Sketch – Spooler Connecting Rod*

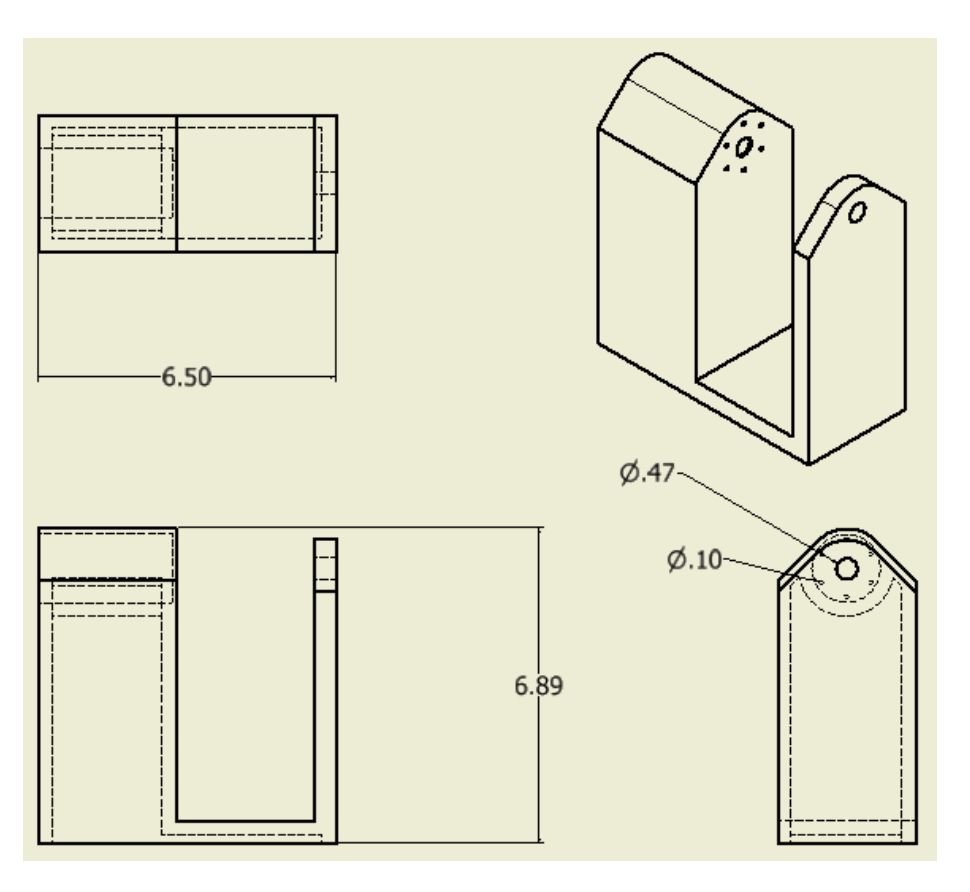

*Figure 36: Mechanical Sketch – Spooling Motor Stand*

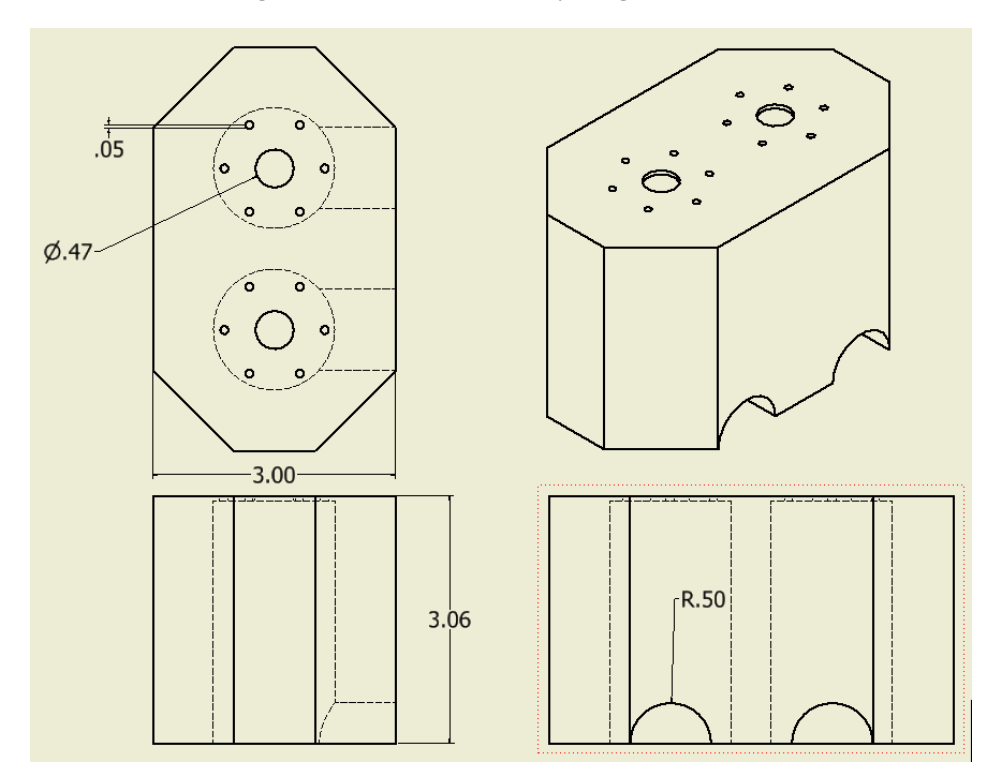

*Figure 37: Mechanical Sketch – Motor Spooler Holder*

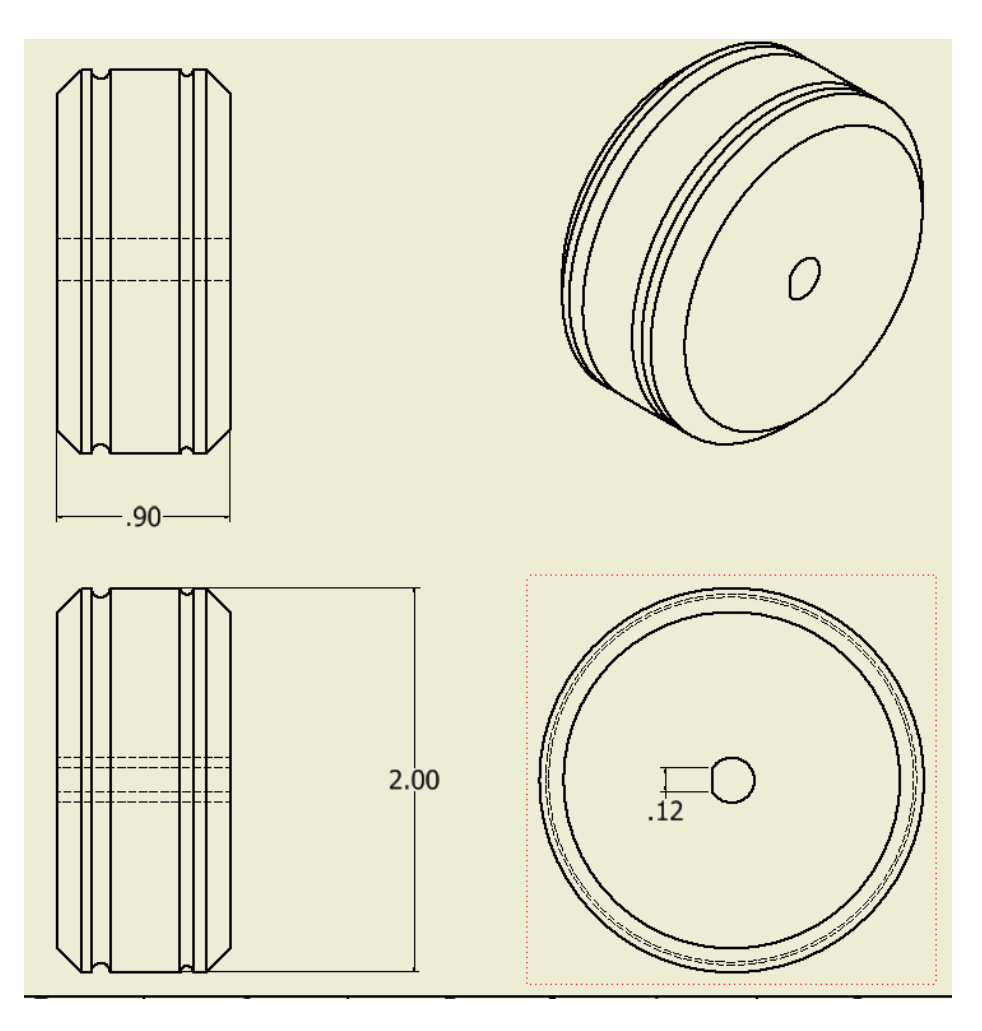

*Figure 38: Mechanical Sketch – Tension Motor Discs*

(GB)

#### **7. Team Information**

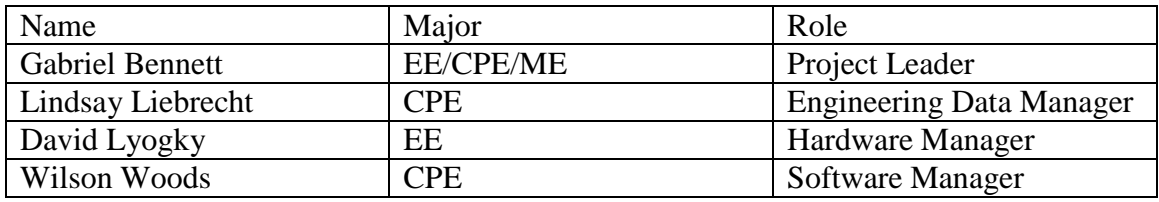

# **8. Parts Lists**

## **8.1. Accepted Technical Design**

The parts list for the accepted technical design can be seen in **Error! Reference source not found.**. The selection of these parts can be seen in the above sections. The component reference designator does not correspond to any PCB design as of yet. More components may need to be purchased if required in the unforeseeable future.

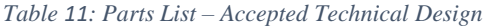

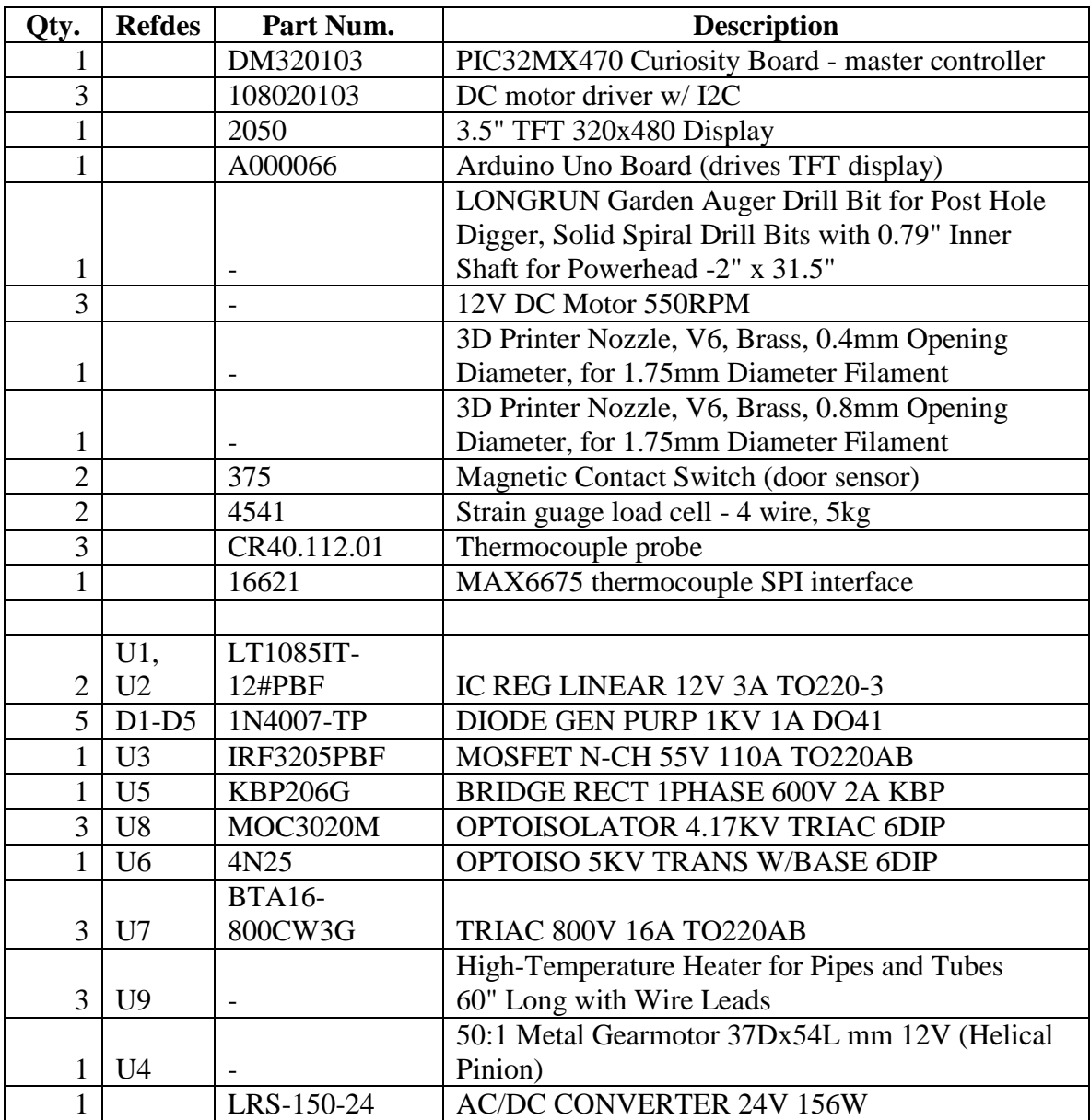

(GB,DL,LL,WW)

#### **8.2. Budget**

Currently, the project has spent approximately \$500 of the \$600 budget. To remain below the budget maximum, motors were borrowed from the parts already owned by the university. All parts have not been purchased as of 11.28.21. Parts still required are sensors for velocity and filament diameter, the extruder pipe and insulation and parts for the grinder.

#### *Table 12: Parts List – Budget*

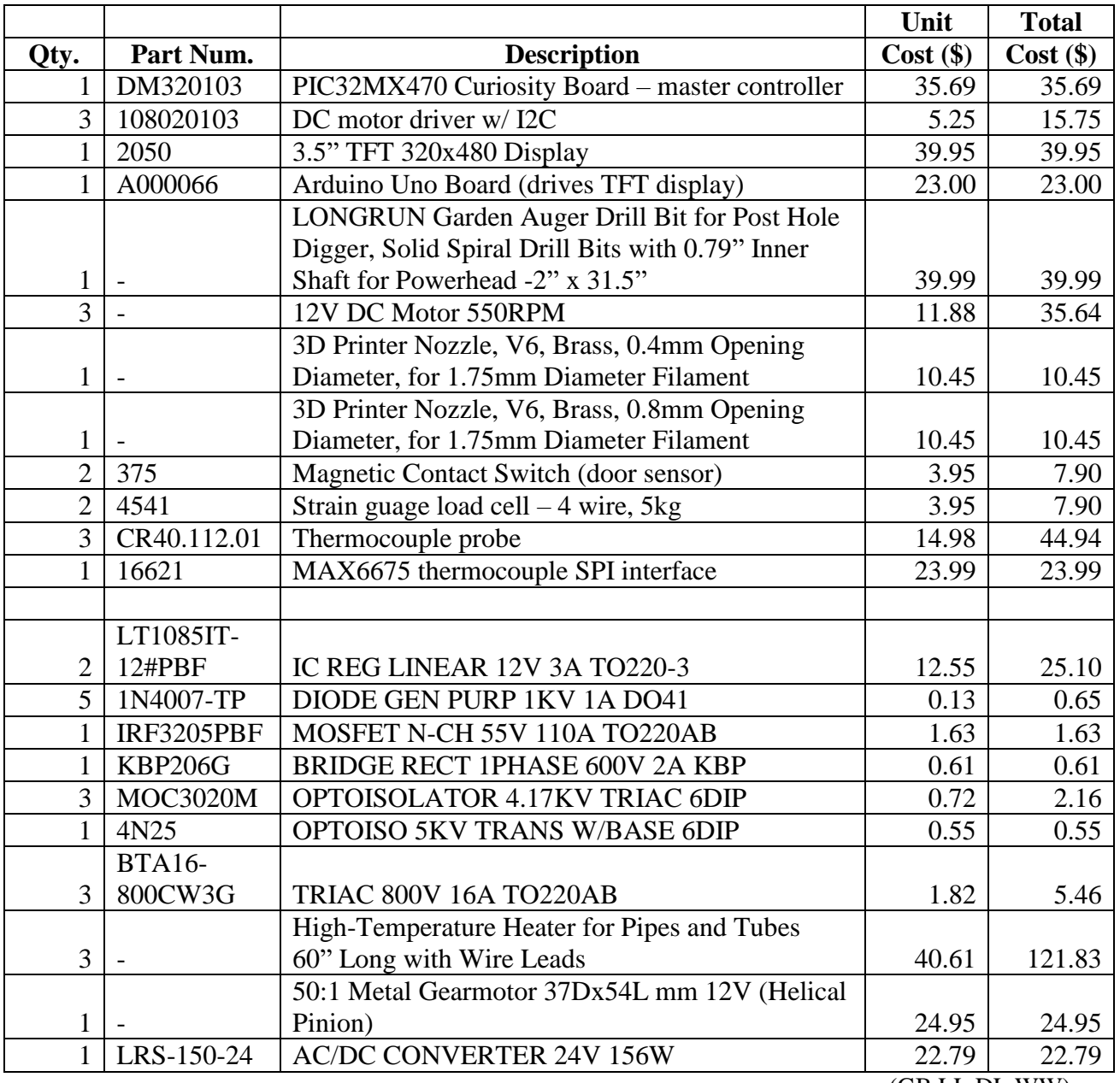

(GB,LL,DL,WW)

## **9. Project Schedules**

Below is the project Gantt chart for the first phase of this project (Fall semester). The only adjustments made to the original timeline were directed by the class coordinator. All other timelines were met or exceeded by the design team.
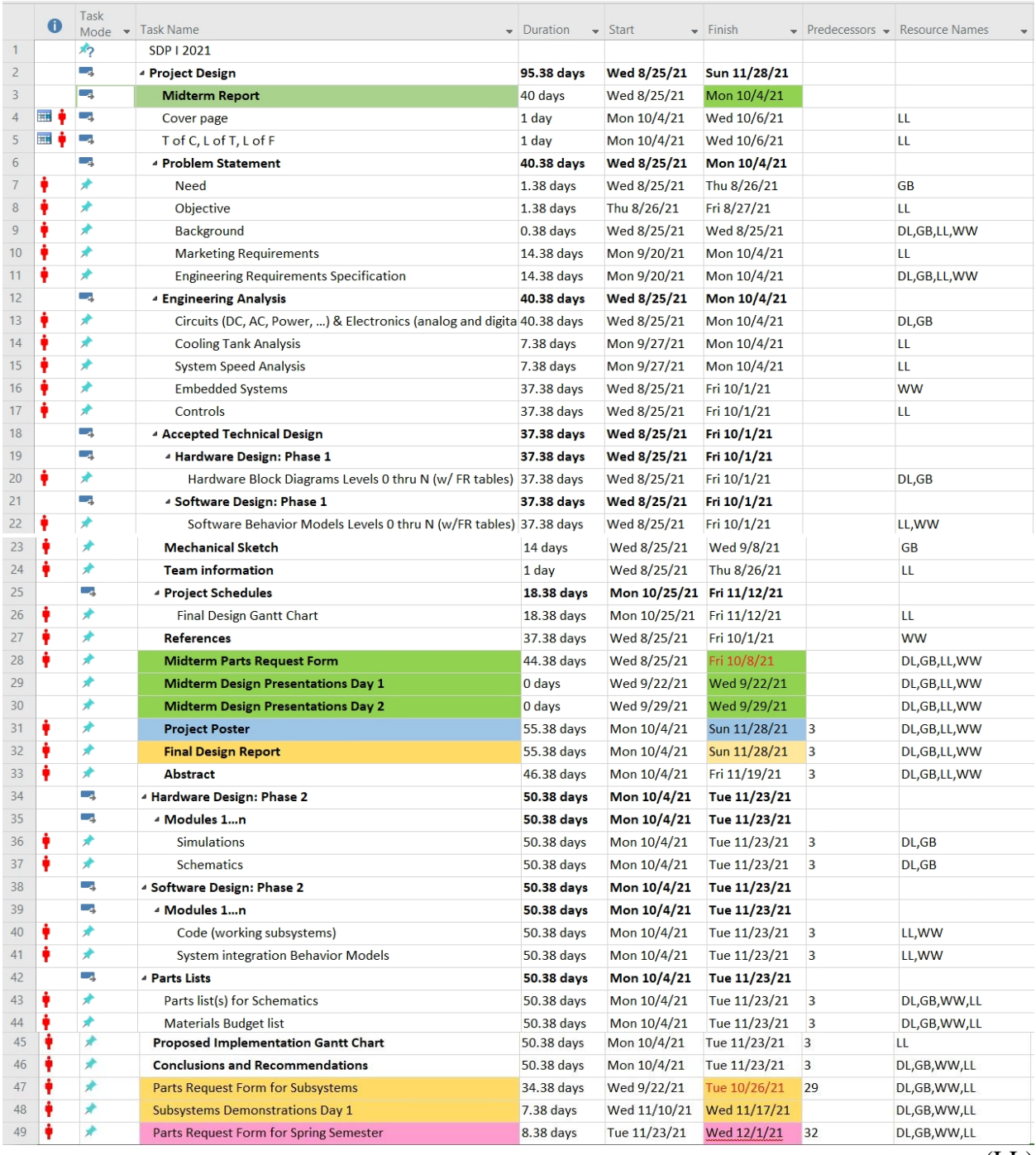

(LL)

# **10. Conclusions & Recommendations**

According to the analysis that has been performed, this project will achieve its overall objective of recycling PLA and PET by converting the waste into a viable filament for a 3D printer. This device can be safely operated in a standard household or in an indoor office environment. Based on the grinder and extruder design, the filament created will have a highly repeatable result. This design is also very modular, allowing the user to add specialized stations such as a color pigmenting station, to the overall design.

The power analysis shows that the system can run on its own 120V outlet with 15A breaker, however this system should be the only high-powered device on that 15A breaker to prevent overloading the breaker or creating an electrical fire and only the grinding or extruding process should run at a time; they should not run in tandem.

For further consideration, this design is recommended to have a high-end control unit from within the PIC32 family such as the PIC32MX470. This design requires a real time operating system which the PIC32 family runs on. This system has high potential functionality and by utilizing an advanced control unit, these potentials will only be amplified. The PIC32 family will also allow for the user to expand on the functionality of the system, such as adding a plastic type and the necessary temperature ranges. Overall, utilizing a high-end control unit will allow for a more intricate design, and a more streamlined office work environment.

To date, the components listed in the parts list in **Error! Reference source not found.** have been purchased and a motor drive has been designed to handle the extrusion screw. Three motor drives were also purchased and programed to run in tandem for the filament spooler and the tension control dual motor pulling motors located in the colling tank. Also completed, is a base control loop that can control the speed of the motors in real time as well as the code required operate the k type thermocouples that will be stationed within the extrusion screw to maintain the appropriate temperatures required to melt the plastics. The feedback from the motor drives and temperature probes are displayed on the control screen.

To make this system realizable the project will require some more specific analysis and design base on the chosen parts required to build the design. The key next steps will be to identify specific components to fit within the general analysis parameters and to complete the parts list for purchasing. Missing components include the sensor for filament diameter, pipe and insulation for around the extrusion screw, and velocity sensor to measure speed of filament creation. Once specific components are chosen, a prototype design can be built to demonstrate proof of concept. (GB, LL, DL, WW)

# **11. References**

Acerbo, H., Girelli, T., Palazzo, G. (2016). *Method for producing a supply obtained from the recycling of plastic material of industrial and post-consumer residues, to be used by 3d printers* (Patent No. US20160107337A1). U.S. Patent and Trademark Office. https://patents.google.com/patent/US20160107337?oq=3d+filament+recycler

Choong, Y. Y., Tan, H. W., Patel, D. C., Choong, W. T., Chen, C., Low, H. Y., . . . Chua, C. K. (2020). The global rise of 3D printing during the COVID-19 pandemic. *Nature Reviews Materials, 5*(9), 637-639. doi:10.1038/s41578-020-00234-3

del Burgo, J., Damato, R., Méndez, J. A., Ramírez, A. S., Haro, F. B., & Heras, E. S. (2019). Real time analysis of the filament for FDM 3D printers. *Proceedings of the Seventh International Conference on Technological Ecosystems for Enhancing Multiculturality*. doi:10.1145/3362789.3362818

Filament sensor kit for 3D printers and filament extruders. (2020, September 1). Retrieved from https://objectswithintelligence.weebly.com/

- Kreiger, M., Mulder, M., Glover, A., & Pearce, J. (2014). Life cycle analysis of distributed recycling of post-consumer high density polyethylene for 3-D printing filament. *Journal of Cleaner Production, 70*, 90-96. doi:10.1016/j.jclepro.2014.02.009
- Luo, X., Pei, Z. (2017). *High crystalline poly (lactic acid) filaments for material-extrusion based additive manufacturing* (Patent No. US20170066188A1). U.S. Patent and Trademark Office.

https://patents.google.com/patent/US20170066188?oq=PLA+filaments

- Mikula, K., Skrzypczak, D., Izydorczyk, G., Warchoł, J., Moustakas, K., Chojnacka, K., & Witek-Krowiak, A. (2020). 3D printing filament as a second life of waste plastics—a review. *Environmental Science and Pollution Research, 28*(10), 12321-12333. doi:10.1007/s11356-020-10657-8
- Teterin, E., Zhuravlev, D., & Berchuk, D. (2016). Mobile extrusion machine for the production of composite filaments for 3D printing. *2016 2nd International Conference on Industrial Engineering, Applications and Manufacturing (ICIEAM)*. doi:10.1109/icieam.2016.7910908
- Vidakis, N., Petousis, M., Tzounis, L., Maniadi, A., Velidakis, E., Mountakis, N., & Kechagias, J. D. (2021). Sustainable Additive Manufacturing: Mechanical Response of Polyamide 12 over Multiple Recycling Processes. *Materials, 14*(2), 466. doi:10.3390/ma14020466

William, S.A. (1964). *Plastic extrusion, apparatus and control* (Patent No. US3148231A). US Patent and Trademark Office. https://patents.google.com/patent/US3148231A/en?q=plastic+extrusion&oq=plast ic+extrusion

Woern, A. L., Mccaslin, J. R., Pringle, A. M., & Pearce, J. M. (2018). RepRapable Recyclebot: Open source 3-D printable extruder for converting plastic to 3-D printing filament. *HardwareX, 4*. doi:10.1016/j.ohx.2018.e00026

(WW)

# **12. Appendices**

# **12.1. Data Sheets Hyperlinks**

The datasheets for the components purchased can be seen in [Table 13](#page-75-0) below.

<span id="page-75-0"></span>*Table 13: Data Sheets*

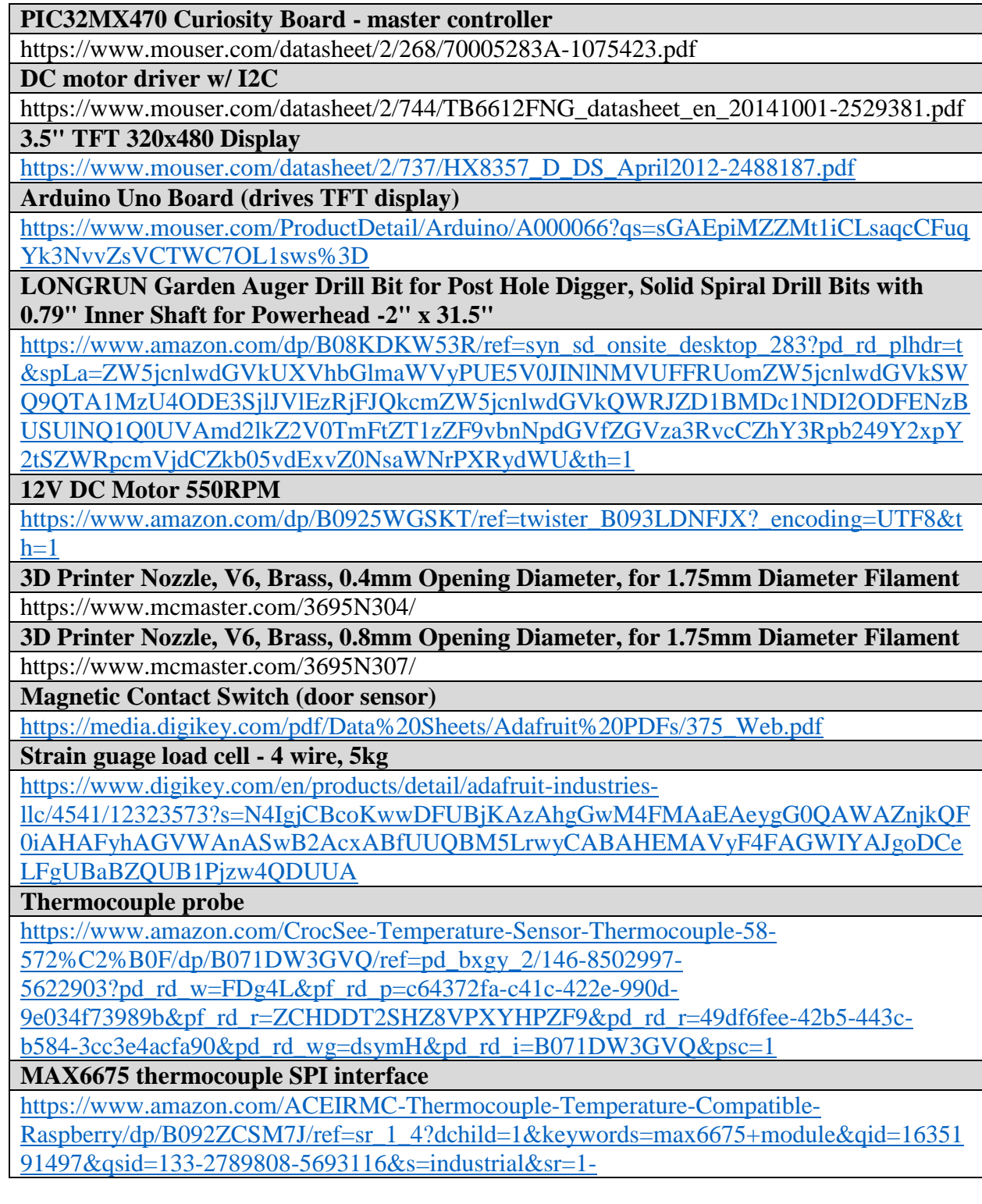

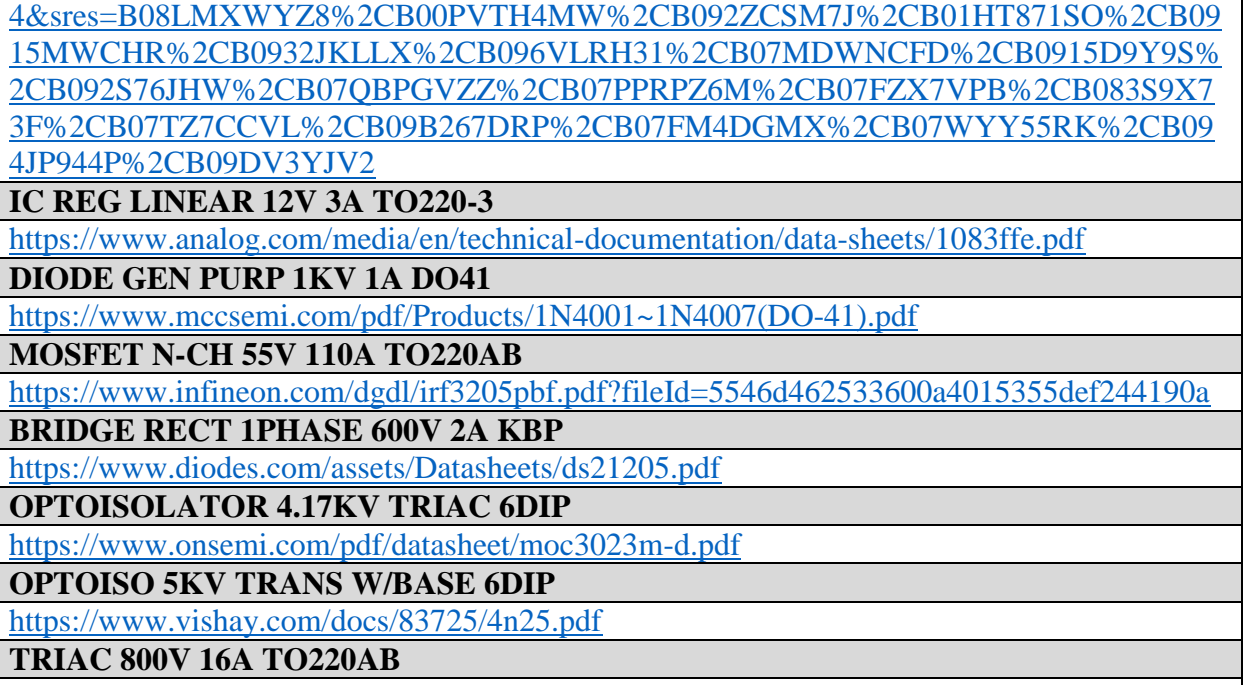

[https://www.littelfuse.com/~/media/electronics/datasheets/switching\\_thyristors/littelfuse\\_thyri](https://www.littelfuse.com/~/media/electronics/datasheets/switching_thyristors/littelfuse_thyristor_bta16_600cw3_d_datasheet.pdf.pdf) [stor\\_bta16\\_600cw3\\_d\\_datasheet.pdf.pdf](https://www.littelfuse.com/~/media/electronics/datasheets/switching_thyristors/littelfuse_thyristor_bta16_600cw3_d_datasheet.pdf.pdf)

**"High-Temperature Heater for Pipes and Tubes 60"" Long with Wire Leads"** https://www.mcmaster.com/3641K25/

**50:1 Metal Gearmotor 37Dx54L mm 12V (Helical Pinion)**

<https://www.pololu.com/file/0J1736/pololu-37d-metal-gearmotors-rev-1-2.pdf>

**AC/DC CONVERTER 24V 156W**

<https://www.meanwellusa.com/upload/pdf/LRS-150/LRS-150-spec.pdf>

#### $12.2.$ Completed Code as of 11.28.21

**Master Controller Code Listing** 

```
* Extruder Controller
* master.cpp
*11.18.2021#include \leqcstdint>#include \leqvector>#include <tuple>
#include \langleutility>
#include "config/default/peripheral/i2c/master/plib_i2c1_master.h"
#include "config/default/peripheral/coretimer/plib_coretimer.h"
#include "master.h"
#include "globals.h"
#include "DataManager.h"
#include "I2C.h"
MASTER_DATA masterData;
void MASTER_Initialize (void)
\{masterData.state = MASTER_STATE_INIT;
ļ
void MASTER_Tasks (void)
ſ
     switch (masterData.state)
     \left\{ \right.case MASTER_STATE_INIT:
           \{I2C 2 Init();
                bool applnitialized = true;
           if (appInitialized)
                masterData.state = MASTER_STATE_SERVICE_TASKS;
     break:
\}
```
#### case MASTER\_STATE\_SERVICE\_TASKS:

```
\{/*
               * TO DO: Implement process control flow state machine
               * /globalDataManager.pollNumericParams();
               globalDataManager.sendAllFreshNumericParams();
               CORETIMER_DelayUs(50);
               break;
          ∤
          default:
          \{break:
          \{\}\left\{ \right.* Extruder Controller
* extrusion input.cpp
*11.25.2021#include \ltcstdint>#include "extrusion input.h"
#include "config/default/peripheral/gpio/plib_gpio.h"
#include "config/default/peripheral/coretimer/plib_coretimer.h"
#include "globals.h"
#include "SPI.h"
#include "TempSensor.h"
#include "DataManager.h"
float temp_1_float = 0;
float temp_2_float = 0;
float temp_3_float = 0;
TempSensor tempSensor1(1);
TempSensor tempSensor2(2);
TempSensor tempSensor3(3);
EXTRUSION_INPUT_DATA extrusion_inputData;
void EXTRUSION_INPUT_Initialize (void)
```

```
{
      extrusion_inputData.state = EXTRUSION_INPUT_STATE_INIT;
}
void EXTRUSION_INPUT_Tasks ( void )
{
      switch ( extrusion_inputData.state )
      {
             case EXTRUSION_INPUT_STATE_INIT:
             {
                   SPI_Init();
                   CORETIMER_DelayUs(50);
                   bool appInitialized = true;
                   if (appInitialized)
                          extrusion_inputData.state = 
                          EXTRUSION_INPUT_STATE_SERVICE_TASKS;
                   break;
             }
            case EXTRUSION_INPUT_STATE_SERVICE_TASKS:
             {
                   temp_1_float = tempSensor1.readTemp();
                   globalDataManager.setNumericParam(ZONE_1_TEMP_INDEX, 
             temp_1_float);
                   temp_1_f float = 0;
                   CORETIMER_DelayUs(10);
                   temp_2_float = tempSensor2.readTemp();
                   globalDataManager.setNumericParam(ZONE_2_TEMP_INDEX, 
             temp_2_float);
                   temp_2_ffloat = 0;
                   CORETIMER_DelayUs(10);
                   temp_3_f float = tempSensor3.readTemp();
                   globalDataManager.setNumericParam(ZONE_3_TEMP_INDEX, 
             temp_3_float);
                   temp_3_f float = 0;
                   CORETIMER_DelayMs(500);
                   break;
             }
            default:
             {
                   break;
             }
      }
```
 $\mathcal{E}$ 

\* Extruder Controller \* extrusion\_control.cpp  $*11.25.2021$ 

#include  $\langle$  cstdint $\rangle$ 

#include "extrusion control.h" #include "config/default/peripheral/i2c/master/plib\_i2c1\_master.h" #include "config/default/peripheral/tmr/plib tmr2.h" #include "config/default/peripheral/coretimer/plib\_coretimer.h"

#include "globals.h" #include "DataManager.h" #include "I2C.h" #include "I2CMotor.h"

const uint16\_t CONTROLLER\_1\_I2C\_ADDRESS =  $0x0C$ ; const uint16\_t CONTROLLER\_2\_I2C\_ADDRESS =  $0x04$ ;

I2CMotor controller1(CONTROLLER 1 I2C ADDRESS); I2CMotor controller2(CONTROLLER\_2\_I2C\_ADDRESS);

const uint8\_t MOTOR\_1\_ID = 0; const uint8 t MOTOR 2 ID = 1; float current\_motor\_speed = 0;

float current\_temp\_1 = 0; float current temp  $2 = 0$ ; float current\_temp\_ $3 = 0$ ; float current diameter =  $0$ ;

**EXTRUSION CONTROL DATA extrusion controlData;** 

```
void EXTRUSION_CONTROL_Initialize (void)
\{extrusion_controlData.state = EXTRUSION_CONTROL_STATE_INIT;
\mathcal{E}
```

```
void EXTRUSION_CONTROL_Tasks ( void )
```
{

```
switch ( extrusion_controlData.state )
{
      case EXTRUSION_CONTROL_STATE_INIT:
      {
            I2C 1 Init();
            CORETIMER_DelayMs(500);
            while(I2C_1_IS_BUSY);
            controller1.setMotorSpeed(MOTOR_1_ID, 100, -1);
            controller1.setMotorSpeed(MOTOR_2_ID, 100, 1);
            current_motor_speed = controller1.getMotorSpeed(0);
            current_motor_speed = (current_motor_speed / 255) * 100;
            globalDataManager.setNumericParam(ROLLER_SPEED_INDEX, 
      current motor speed);
            while(I2C_1_IS_BUSY);
            controller2.setMotorSpeed(MOTOR_1_ID, 80, -1);
            current_motor_speed = controller2.getMotorSpeed(0);
            current_motor_speed = (current_motor_speed / 255) * 100;
            globalDataManager.setNumericParam(SPOOLER_SPEED_INDEX, 
      current_motor_speed);
            bool appInitialized = true;
            if (appInitialized)
            {
                   extrusion controlData.state =EXTRUSION_CONTROL_STATE_SERVICE_TASKS;
             }
            break;
      }
      case EXTRUSION_CONTROL_STATE_SERVICE_TASKS:
      {
            current_temp_1 =globalDataManager.getNumericParam(ZONE_1_TEMP_INDEX);
            current temp 2 =globalDataManager.getNumericParam(ZONE_2_TEMP_INDEX);
            current temp 3 =globalDataManager.getNumericParam(ZONE_3_TEMP_INDEX);
            current diameter =globalDataManager.getNumericParam(DIAMETER_INDEX);
            /* 
             * TO DO: Implement feedback control
             */
      }
```

```
default:
            \{break;
            \}\}\mathcal{E}* Extruder Controller
* I2C.c
*11.18.2021#include "stdint.h"
#include "config/default/peripheral/i2c/master/plib_i2c1_master.h"
#include "config/default/peripheral/i2c/master/plib_i2c2_master.h"
#include "config/default/peripheral/tmr/plib_tmr2.h"
#include "config/default/peripheral/coretimer/plib_coretimer.h"
#include "I2C.h"
void I2C_1_Init()\{\text{IEC1CLR} = \text{IEC1}\_ \text{I2C1MIE}\_ \text{MASK};\frac{1}{2} disable I2C master interrupt
  \text{IEC1CLR} = \text{IEC1}\_ \text{12C1BIE}\_ \text{MASK};\frac{1}{2} disable I2C collision interrupt
  I2C1CONbits.DISSLW = 1;
                                            // disable slew rate for 100kHzIC1BRG = 235;// 1kHz = 235 | 4kHz = 55while ( I2C1STATbits.P );
  IC1CONbits.A10M = 0:
                                            // 7-bit address mode
                                            \mathcal{U} enable module
  IC1CONbits.I2CEN = 1;\mathcal{E}void I2C 2 Init()
\{IECICLR = IEC1_I2C2MIE_MASK;\frac{1}{2} disable I2C master interrupt
  \text{IEC1CLR} = \text{IEC1}\_ \text{I2C2BIE}\_ \text{MASK};\frac{1}{2} disable I2C collision interrupt
  I2C2CONbits.DISSLW = 1;// disable slew rate for 100kHzIC2BRG = 235;// 1kHz = 235 | 4kHz = 55
  while (I2C2STATbits.P);
                                            \frac{1}{2}-bit address mode
  I2C2CONbits.A10M = 0;
                                            // enable module
  I2C2CONbits.I2CEN = 1;\mathcal{E}
```

```
{
  while(I2C1CON & 0x1F);
   while(I2C1STATbits.TRSTAT);
}
void I2C_2_Wait_For_Idle(void)
{
  while(I2C2CON & 0x1F);
   while(I2C2STATbits.TRSTAT);
}
void I2C_1_Start( void )
{
   I2C_1_Wait_For_Idle();
  \text{I2C1CONbits.SEN} = 1; // initiate start condition
  while (I2C1CONbits.SEN); // wait for start condition
}
void I2C_2_Start( void )
{
   I2C_2_Wait_For_Idle();
  I2C2CONbits.SEN = 1; // initiate start condition
  while (I2C2CONbits.SEN); // wait for start condition
}
void I2C_1_Stop( void )
{
   I2C_1_Wait_For_Idle();
  IC1CONbits.PEN = 1;
  while (I2C1CONbits.PEN);
   CORETIMER_DelayUs(5);
}
void I2C_2_Stop( void )
{
   I2C_2_Wait_For_Idle();
   I2C2CONbits.PEN = 1;
  while (I2C2CONbits.PEN);
   CORETIMER_DelayUs(5);
}
bool I2C_1_Send_Byte( char data )
{
  while (\text{IC}1STATbits.TBF); \frac{1}{2} // wait if buffer is full
   I2C_1_Wait_For_Idle();
```
void I2C\_1\_Wait\_For\_Idle(void)

```
IC1TRN = data:
                                        \frac{1}{2} pass data to transmit register
 CORETIMER_DelayUs(5);
 return (I2C1STATbits.ACKSTAT == 0);
\mathcal{E}bool I2C_2_Send_Byte(chardata)
 while (I2C2STATbits.TBF);
                                       // wait if buffer is full
 I2C_2 Wait For Idle();
 I2C2TRN = data;\frac{1}{2} pass data to transmit register
 CORETIMER_DelayUs(5);
 return (I2C2STATbits.ACKSTAT == 0);
ł
char I2C_1_Get_Byte(void)
 IC1CONbits. RCEN = 1;
                                        // set RCEN, enable I2C receive mode
 while (!I2C1STATbits.RBF);
                                        // wait for byte to shift into register
 I2C1CONbits.ACKEN = 1;
                                        // master send acknowledge
 CORETIMER_DelayUs(5);
 return (I2C1RCV);
\mathcal{E}char I2C_2Get_Byte void)
ſ
 I2C2CONbits.RCEN = 1;// set RCEN, enable I2C receive mode
                                        \frac{1}{2} wait for byte to shift into register
 while (!I2C2STATbits.RBF);
                                        // master send acknowledge
 IC2CONbits.ACKEN = 1;
 CORETIMER_DelayUs(5);
 return (I2C2RCV);
∤
* Extruder Controller
* SPLc* 11.18.2021#include "config/default/peripheral/spi/spi master/plib spi1 master.h"
#include "config/default/peripheral/gpio/plib_gpio.h"
#include "config/default/peripheral/coretimer/plib_coretimer.h"
#include "SPI.h"
```

```
void SPI_Init(void)
```

```
\{uint32_t rdata = 0U;
 \text{IECICLR} = 0 \times 8;
 \text{IEC1CLR} = 0 \times 10;
 \text{IEC1CLR} = 0 \times 20:
 SPI1CON = 0;rdata = SPI1BUF;rdata = rdata;IFS1CLR = 0x8;IFS1CLR = 0x10;IFS1CLR = 0x20;SPIIBRG = 23;
                               // 1MHz clock
 SPI1STATCLR = _SPI1STAT_SPIROV_MASK;
                               // PIC32 master, 16-bit mode
 SPI1CON = 0x8560;\left\{ \right\}void SPI_Transfer(char data)
\{// pass data to buffer
 SPI1BUF = (0x00FF \& data);// wait for data to be sent out
 while(!SPI1BUF);
\left\{ \right.* Extruder Controller
* I2CMotor.h
*11.19.2021#ifndef I2CMOTOR H
#define I2CMOTOR H
\#include <cstdint>
#include <vector>
class I2CMotor
\{public:
   uint8_t controller_I2C_address = 0;
   const char CLOCKWISE = 1;const char COUNTERCLOCKWISE = -1;
   enum MOTOR_ID
     MOTOR_NULL,
```

```
 MOTOR_1,
       MOTOR_2
     };
     typedef struct
\left\{\begin{array}{ccc} \end{array}\right\}MOTOR ID motor id;
       unsigned short current_speed;
       short current_direction;
     } Motor_Object;
    // motor_1 and motor_2 init speed = 0, direction = clockwise
    Motor_Object motor_1 = \{ MOTOR_1, 0, 1\};Motor_Object motor_2 = \{ MOTOR_2, 0, 1\};std::vector<Motor_Object> motor_objects = \{ motor_1, motor_2 \};uint8_t DIRECTION_SET = 0xaa;
    uint8_t MOTOR_DIR_BOTH_CW = 0x0a;
    uint8_t MOTOR_DIR_BOTH_CCW = 0x05;
    uint8_t MOTOR_DIR_M1CW_M2CCW = 0x06;
    uint8_t MOTOR_DIR_M1CCW_M2CW = 0x09;
    uint8_t MOTOR_SPEED_SET = 0x82;
    uint8_t PWMFrequencySet = 0x84;
    uint8 t MotorSetA = 0xal;
    uint8_t MotorSetB = 0xa5;
    uint8 t NOTHING = 0x01;
    uint8_t F_31372Hz = 0x01;
    uint8_t F_3921Hz = 0x02;
    uint8 t F 490\text{Hz} = 0x03;
    uint8_t F_122Hz = 0x04;
    uint8 t F_30Hz = 0x05;
    \frac{1}{2} speed 0 to 255
    unsigned char SPEED_MOTOR_1 = 0;
    unsigned char SPEED_MOTOR 2 = 0;
    // clockwise = 1 | counterclockwise = -1int DIRECTION_MOTOR_1 = 1;
     int DIRECTION_MOTOR_2 = 1;
     I2CMotor(uint16_t i2c_address);
     I2CMotor(const I2CMotor& orig);
     virtual ~I2CMotor();
     void setPWMFrequency();
     float getMotorSpeed(unsigned char motor_id);
     void setMotorDirection(uint8_t motor_directions);
```
void setMotorSpeed(unsigned char motor\_id, unsigned short new\_speed, char new direction);

void nudgeMotorSpeedUp(unsigned char motor\_id, unsigned char amount); void nudgeMotorSpeedDown(unsigned char motor\_id, unsigned char amount); int stopMotor(unsigned char motor\_id);

 $\cdot$ 

```
#endif
```

```
* Extruder Controller
* I2CMotor.cpp
*11.19.2021#include \ltcstdint>#include <vector>
#include "config/default/peripheral/coretimer/plib_coretimer.h"
#include "I2CMotor.h"
#include "globals.h"
#include "I2C.h"
I2CMotor::I2CMotor(uint16_t i2c_address) {}
I2CMotor::I2CMotor(const I2CMotor& orig) {}
I2CMotor::\neg I2CMotor()}
void I2CMotor::setPWMFrequency()
 \text{I2C}_1 \text{IS}_B \text{USY} = \text{true};I2C 1 Start();
 CORETIMER DelayUs(5);
 \text{I2C}_1 Send_Byte(controller_I2C_address << 1);
 CORETIMER_DelayUs(10);
 I2C_1_Send_Byte(PWMFrequencySet);
 CORETIMER_DelayUs(10);
 I2C_1 Send Byte(F_3921Hz);
 CORETIMER DelayUs(10);
 I2C_1_Send_Byte(NOTHING);
 I2C_1_Stop();
 I2C_1IS_BUSY = false;CORETIMER_DelayMs(4);
```

```
}
float I2CMotor::getMotorSpeed(unsigned char motor_id)
{
  return (float)motor_objects[motor_id].current_speed;
}
void I2CMotor::setMotorDirection(uint8_t motor_directions)
{
  I2C_1IS_BUSY = true;I2C_1_Start();
   CORETIMER_DelayUs(5);
   I2C_1_Send_Byte(controller_I2C_address << 1);
   CORETIMER_DelayUs(10);
   I2C_1_Send_Byte(DIRECTION_SET);
   CORETIMER_DelayUs(10);
  I2C_1_Send_Byte(motor_directions);
   CORETIMER_DelayUs(10);
   I2C_1_Send_Byte(NOTHING);
  I2C_1_Stop();
  I2C_1IS_BUSY = false; CORETIMER_DelayUs(200);
}
// motor id = 0 for motor 1 and 1 for motor 2
void I2CMotor::setMotorSpeed(unsigned char motor_id, unsigned short new_speed, char 
new_direction)
{
  motor_objects[motor_id].current_direction = new_direction;
  if (new speed >= 255)
     motor_objects[motor_id].current_speed = 255;
   else
    motor_objects[motor_id].current_speed = new_speed;
   // Set the direction
  if (motor_objects[0].current_direction == 1 \& \& motor_objects[1].current_direction == 1)
    setMotorDirection(MOTOR_DIR_BOTH_CW);
  if (motor_objects[0].current_direction == 1 \& \& motor_objects[1].current_direction == -1)
     setMotorDirection(MOTOR_DIR_M1CW_M2CCW);
  if (motor_objects[0].current_direction == -1 && motor_objects[1].current_direction == 1)
    setMotorDirection(MOTOR_DIR_M1CCW_M2CW);
  if (motor_objects[0].current_direction == -1 && motor_objects[1].current_direction == -1)
    setMotorDirection(MOTOR_DIR_BOTH_CCW);
   // send command
  I2C_1IS_BUSY = true;I2C_1_Start();
   CORETIMER_DelayUs(5);
```

```
I2C_1_Send_Byte(controller_I2C_address << 1);
   CORETIMER_DelayUs(10);
   I2C_1_Send_Byte(MOTOR_SPEED_SET);
   CORETIMER_DelayUs(10);
   I2C_1_Send_Byte(motor_objects[0].current_speed);
   CORETIMER_DelayUs(10);
   I2C_1_Send_Byte(motor_objects[1].current_speed);
  I2C_1_Stop(;
  I2C_1IS_BUSY = false; CORETIMER_DelayUs(200); 
}
void I2CMotor::nudgeMotorSpeedUp(unsigned char motor_id, unsigned char amount)
{
   short new_speed = motor_objects[motor_id].current_speed + amount;
  if (new_speed \ge = 255)
    new speed = 255;
  setMotorSpeed(motor_id, new_speed, motor_objects[motor_id].current_direction);
}
void I2CMotor::nudgeMotorSpeedDown(unsigned char motor_id, unsigned char amount)
{
  short new speed = motor objects[motor id].current speed - amount;
  if (new_speed <= 0)
     stopMotor(motor_id);
   else
    setMotorSpeed(motor_id, new_speed, motor_objects[motor_id].current_direction);
}
int I2CMotor::stopMotor(unsigned char motor_id)
{
   setMotorSpeed(motor_id, 0, 1);
   return 0;
}
/*****************************End I2CMotor.c*********************************/
/****************************************************************************
* Extruder_Controller
* TempSensor.h
* 11.25.2021
*****************************************************************************/
#ifndef TEMPSENSOR_H
#define TEMPSENSOR_H
```
#include <cstdint>

```
class TempSensor
\{
```
public:

```
TempSensor(uint8_t sensor_id);
TempSensor(const TempSensor& orig);
virtual ~TempSensor();
float readTemp();
```
private:

```
bool SPI_INITIALIZED = false;
bool READ CELSIUS = false;
uint8_t SENSOR_ID = 0;
```
# $\}$ :

#endif

```
* Extruder Controller
* TempSensor.cpp
*11.25.2021#include \ltcstdint>#include "config/default/peripheral/gpio/plib_gpio.h"
#include "config/default/peripheral/spi/spi_master/plib_spi1_master.h"
#include "config/default/peripheral/coretimer/plib_coretimer.h"
#include "TempSensor.h"
#include "globals.h"
#include "SPI.h"
TempSensor::TempSensor(uint8_t sensor_id)
\{SENSOR ID = sensor id:
 switch(SENSOR_ID)
 \left\{ \right.case 1:
    SS_TEMP_1_OutputEnable();
    SS<sub>_TEMP_1_Set();</sub>
    break:
   case 2:
    SS_TEMP_2_OutputEnable();
```

```
 SS_TEMP_2_Set();
      break;
    case 3:
      SS_TEMP_3_OutputEnable();
      SS_TEMP_3_Set();
      break;
    default:
      break;
  } 
}
TempSensor::TempSensor(const TempSensor& orig) {}
TempSensor::~TempSensor() {}
float TempSensor::readTemp()
{
  switch(SENSOR_ID)
  {
    case 1:
      SPI1CONbits.DISSDO = 1;
     SS_TEMP_1_Clear(); // set ss low
     SPI\_Transfer(0x00); // send dummy byte
      CORETIMER_DelayUs(16); // wait 16 cycles for 2 bytes
     SPI1CONbits.DISSDO = 0;
     SS_TEMP_1_Set(); // set ss high
      break;
    case 2:
      SPI1CONbits.DISSDO = 1;
      SS_TEMP_2_Clear(); // set ss low
     SPI\_Transfer(0x00); // send dummy byte
      CORETIMER_DelayUs(16); // wait 16 cycles for 2 bytes
     SPI1CONbits.DISSDO = 0;
     SS_TEMP_2_Set(); // set ss high
      break;
    case 3:
      SPI1CONbits.DISSDO = 1;
     SS_TEMP_3_Clear(); // set ss low
     SPI_Transfer(0x00); // send dummy byte
      CORETIMER_DelayUs(16); // wait 16 cycles for 2 bytes
     SPI1CONbits.DISSDO = 0;
     SS_TEMP_3_Set(); // set ss high
      break;
    default:
      break; 
   }
```

```
int raw_{temp} = SPI1BUF;\frac{1}{2} read incoming data from buffer
 raw_temp >>= 3;
 float celsius_temp = (float)raw_temp;
 if (READ CELSIUS == true)
  return celsius_temp;
 else
  return ((celsius_temp *(9/5)) + 32);
\}* Extruder_Controller
* DataManager.h
*11.18.2021
```

```
#ifndef DATAMANAGER_H
#define DATAMANAGER H
```

```
#include <cstdint>
#include <vector>
#include <utility>
#include <tuple>
```

```
class DataManager
\{
```
public:

const uint16\_t DISPLAY\_I2C\_ADDRESS =  $0x14$ ;

```
DataManager();
DataManager(const DataManager& orig);
\negDataManager();
void setNumericParam(uint8 t index, float param);
void setStatusParam(uint8_t index, uint8_t param);
float getNumericParam(uint8_t index);
uint8_t getStatusParam(uint8_t index);
void clearNumericParamFlag(uint8 t index);
void clearStatusParamFlag(uint8_t index);
void pollNumericParams();
void pollStatusParams();
void sendNumericParamI2C(uint8_t data_id, float value);
void sendStatusParamI2C(uint8_t data_id, uint8_t status);
void sendAllFreshNumericParams();
```
void sendAllFreshStatusParams();

```
 std::vector<uint8_t>& getFreshNumericIDs();
 std::vector<float>& getFreshNumericValues();
std::vector<uint8 t>& getFreshStatusIDs();
 std::vector<uint8_t>& getFreshStatusValues();
```
private:

```
typedef union // convert between float and char[4]
\left\{\begin{array}{ccc} \end{array}\right\} uint8_t buffer[4];
        float numeric_param_input;
      } FloatToBytes;
     FloatToBytes converter;
     typedef enum // status values
\left\{\begin{array}{ccc} \end{array}\right\} NONE,
        READY,
        ON,
        OFF,
        OPEN,
        CLOSED,
        IN_PROGRESS,
        COMPLETE
      } STATUS;
     typedef struct // numeric parameter object
\left\{\begin{array}{ccc} \end{array}\right\} const uint8_t data_index; // index in numeric_params[] vector
        const uint8_t data_id; // unique identifier, read by display
       float value; // numeric parameter value
       bool is_current; \frac{1}{2} // status flag
      } Numeric_Param;
    typedef struct // status parameter object
\left\{\begin{array}{ccc} \end{array}\right\} const uint8_t data_index; //index in status_params[] vector
        const uint8_t data_id; // unique identifier, read by display
       STATUS status; \frac{1}{10} status parameter value
       bool is_current; \frac{1}{2} // status flag
      } Status_Param;
```
const uint8\_t NUMERIC\_PARAM\_COUNT = 12;  $\frac{1}{2}$  // length of numeric\_params[]

const uint8 t STATUS PARAM COUNT = 4;  $\frac{1}{\sqrt{2}}$  length of status params[]

// Numeric\_Param objects for all numeric values to be tracked

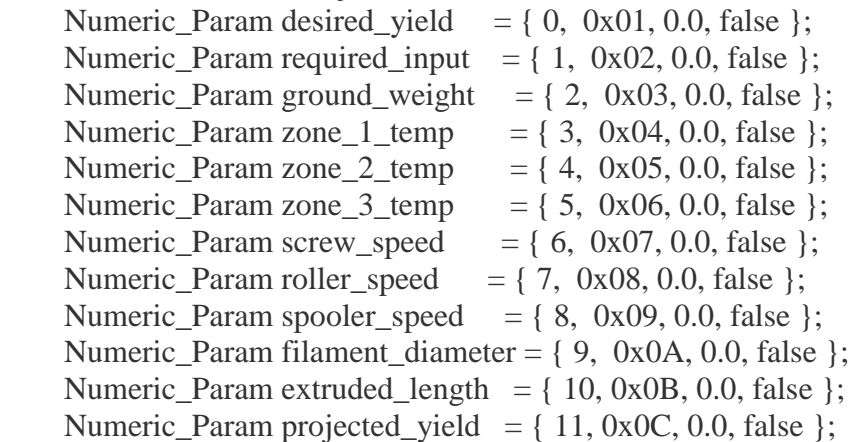

 // Status\_Param objects for all status values to be tracked Status\_Param hopper\_lid\_status =  $\{ 0, 0x10, NONE, false \};$ Status\_Param grinder\_status =  $\{ 1, 0x20, NONE, false \};$ Status\_Param preparation\_status =  $\{ 2, 0x30, NONE, false \};$ Status\_Param extrusion\_status =  $\{3, 0x40, NONE, false\}$ ;

// vector of Numeric\_Param structs

 std::vector<Numeric\_Param> numeric\_params = { desired\_yield, required\_input, ground\_weight, zone\_1\_temp, zone\_2\_temp, zone\_3\_temp, screw\_speed, roller\_speed, spooler\_speed, filament diameter, extruded length, projected yield };

// vector of Status\_Param structs

std::vector<Status Param> status params = { hopper lid status, grinder\_status, preparation\_status, extrusion\_status };

std::vector<uint8\_t> fresh\_numeric\_IDs; std::vector<float> fresh\_numeric\_values; std::vector<uint8 t> fresh\_status\_IDs; std::vector<uint8 t> fresh\_status\_values;

#### };

#### #endif

/\*\*\*\*\*\*\*\*\*\*\*\*\*\*\*\*\*\*\*\*\*\*\*\*\*\*\*\*\*\*End DataManager.h\*\*\*\*\*\*\*\*\*\*\*\*\*\*\*\*\*\*\*\*\*\*\*\*\*\*\*\*\*\*/

/\*\*\*\*\*\*\*\*\*\*\*\*\*\*\*\*\*\*\*\*\*\*\*\*\*\*\*\*\*\*\*\*\*\*\*\*\*\*\*\*\*\*\*\*\*\*\*\*\*\*\*\*\*\*\*\*\*\*\*\*\*\*\*\*\*\*\*\*\*\*\*\*\*\*\*\*

\* Extruder\_Controller

\* DataManager.cpp

\* 11.18.2021

```
*****************************************************************************/
#include <cstdint>
#include <vector>
#include <tuple>
#include <utility>
#include "config/default/peripheral/coretimer/plib_coretimer.h"
#include "DataManager.h"
#include "globals.h"
#include "I2C.h"
DataManager::DataManager() {}
DataManager::DataManager(const DataManager& orig) {}
DataManager::~DataManager() {}
/**
* DataManager::setNumericParam()
* 
* @param index Parameter index in numeric_params[] vector
* 
* @param value Parameter value to be added to numeric_params[] vector
* 
* Update global DataManager numeric parameter vector
* Values added to this vector are automatically sent via I2C to the display
*/
void DataManager::setNumericParam(uint8_t index, float value)
{
  numeric params[index].value = value;numeric_params[index].is_current = false;
}
/**
* DataManager::setStatusParam()
* 
* @param index Parameter index in status_params[] vector
* 
* @param value Parameter value to be added to status_params[] vector
* 
* Update global DataManager status (non-numeric) parameter vector
* Values added to this vector are automatically sent via I2C to the display
*/
void DataManager::setStatusParam(uint8_t index, uint8_t status)
{
   status_params[index].status = (DataManager::STATUS) status;
```
### DT16

```
status params[index].is current = false;
}
/**
* DataManager::getNumericParam()
* 
* @param index Parameter index in numeric_params[] vector
* 
* @return Numeric parameter value stored in numeric_params[] at index
* 
* Retrieve the numeric value stored in numeric_params[] at index
*/
float DataManager::getNumericParam(uint8_t index)
{
   return numeric_params[index].value;
}
/**
* DataManager::getStatusParam()
* 
* @param index Parameter index in status_params[] vector
* 
* @return Status parameter value stored in status_params[] at index
* 
* Retrieve the status (non-numeric) value stored in status_params[] at index
*/
uint8_t DataManager::getStatusParam(uint8_t index)
{
   return status_params[index].status;
}
/**
* DataManager::clearNumericParamFlag()
* 
* @param index Parameter index in numeric_params[] vector
* 
* Clear flag associated with the numeric value stored in numeric_params[]
* at index
* 
* When flag is cleared (is_current == true) DataManager will not attempt
* to publish parameter value to display
*/
void DataManager::clearNumericParamFlag(uint8_t index)
{
  numeric_params[index].is_current = true;
}
```

```
/**
* DataManager::clearStatusParamFlag()
* 
* @param index Parameter index in status_params[] vector
* 
* Clear flag associated with the status value stored in status_params[]
* at index
* 
* When flag is cleared (is_current == true) DataManager will not attempt
* to publish parameter value to display
*/
void DataManager::clearStatusParamFlag(uint8_t index)
{
   status_params[index].is_current = true;
}
/**
* DataManager::pollNumericParams()
* 
* Populate fresh_numeric_IDs[] and fresh_numeric_values[] vectors with
* new numeric parameter ID/value pairs to be sent to display via I2C
* 
* Clear numeric parameter is_current flag for every parameter added
*/
void DataManager::pollNumericParams()
{
  for (uint8_t index = 0; index < NUMBERIC_PARAM_COUNT; +index)\left\{\right\} if (numeric_params[index].is_current == false)
      {
        fresh_numeric_IDs.push_back(numeric_params[index].data_id);
       fresh_numeric_values.push_back(numeric_params[index].value);
       numeric_params[index].is_current = true;
 }
   }
}
/**
* DataManager::pollStatusParams()
* 
* Populate fresh_status_IDs[] and fresh_status_values[] vectors with
* new status parameter ID/value pairs to be sent to display via I2C
* 
* Clear numeric parameter is_current flag for every parameter added
*/
void DataManager::pollStatusParams()
```

```
{
  for (uint8_t index = 0; index < STATUS_PARAM_COUNT; +index)\{ if (status_params[index].is_current == false)
\left\{\begin{array}{ccc} \end{array}\right\} fresh_status_IDs.push_back(status_params[index].data_id);
        fresh_status_values.push_back(status_params[index].status);
        status_params[index].is_current = true;
      }
   }
}
/**
* DataManager::sendNumericParamI2C()
* 
* @param data_id Identifier shared by DataManager and Extruder_Display that
* indicates the source/destination of the parameter
* 
* @param value Numeric parameter value to be sent to the display via I2C
* 
* Convert float value to 4 integer bytes
* 
* Send display I2C address followed by data_id and 4 bytes of numeric data
*/
void DataManager::sendNumericParamI2C(uint8_t data_id, float value)
{
   converter.numeric_param_input = value;
  I2C_2 IS BUSY = true;
  I2C 2 Start();
   CORETIMER_DelayUs(5);
   I2C_2_Send_Byte(DISPLAY_I2C_ADDRESS << 1);
   CORETIMER_DelayUs(10);
   I2C_2_Send_Byte( data_id );
   CORETIMER_DelayUs(10);
   I2C_2_Send_Byte( converter.buffer[0] );
   CORETIMER_DelayUs(10);
   I2C_2_Send_Byte( converter.buffer[1] );
   CORETIMER_DelayUs(10);
   I2C_2_Send_Byte( converter.buffer[2] );
   CORETIMER_DelayUs(10);
   I2C_2_Send_Byte( converter.buffer[3] );
   CORETIMER_DelayUs(10);
  I2C_2Stop();
  I2C_2IS_BUSY = false;converter.numeric_param_input = 0;
```

```
 CORETIMER_DelayUs(100);
}
/**
* DataManager::sendStatusParamI2C()
* 
* @param data_id Identifier shared by DataManager and Extruder_Display that
* indicates the source/destination of the parameter
* 
* @param value Status parameter value to be sent to the display via I2C
* 
* Send display I2C address followed by data_id and status which is an integer
* byte that is translated by the display into a status parameter string value
*/
void DataManager::sendStatusParamI2C(uint8 t data id, uint8 t status)
{
  I2C 2 IS BUSY = true;
  I2C_2Start();
   CORETIMER_DelayUs(5);
   I2C_2_Send_Byte(DISPLAY_I2C_ADDRESS << 1);
   CORETIMER_DelayUs(10);
  I2C_2_Send_Byte( data_id );
   CORETIMER_DelayUs(10);
   I2C_2_Send_Byte( status );
   CORETIMER_DelayUs(10);
  I2C 2 Stop();
  I2C 2 IS BUSY = false;
   CORETIMER_DelayUs(100);
}
/**
* DataManager::sendAllFreshNumericParams()
* 
* Iterate through the fresh_numeric_IDs[] and fresh_numeric_values[] vectors
* and send every ID + value pair to the display via I2C
*/
void DataManager::sendAllFreshNumericParams()
{
  for (uint8_t index = 0; index < fresh_numeric_IDs.size(); index++)
   {
     sendNumericParamI2C(fresh_numeric_IDs[index], fresh_numeric_values[index]);
   }
   fresh_numeric_IDs.clear();
   fresh_numeric_values.clear();
}
```

```
/**
* DataManager::sendAllFreshStatusParams()
* 
* Iterate through the fresh_status_IDs[] and fresh_status_values[] vectors
* and send every ID + value pair to the display via I2C
*/
void DataManager::sendAllFreshStatusParams()
{
  for (uint8_t index = 0; index < fresh_status_IDs.size(); index++)
\{sendStatusParamI2C(fresh_status_IDs[index], fresh_status_values[index]);
   }
  fresh status IDs.clear();
   fresh_status_values.clear();
}
/**
* DataManager::getFreshNumericIDs()
* 
* @return fresh_numeric_IDs vector containing the identifiers of all new 
* numeric parameter values
*/
std::vector<uint8_t>& DataManager::getFreshNumericIDs()
{
   return fresh_numeric_IDs;
}
/**
* DataManager::getFreshNumericValues()
* 
* @return fresh_numeric_values vector containing every new numeric
* parameter value 
*/
std::vector<float>& DataManager::getFreshNumericValues()
{
   return fresh_numeric_values;
}
/**
* DataManager::getFreshStatusIDs()
* 
* @return fresh_status_IDs vector containing the identifiers of all new
* status parameters
*/
std::vector<uint8_t>& DataManager::getFreshStatusIDs()
{
```

```
return fresh status IDs;
\left\{ \right./**
* DataManager::getFreshStatusValues()
\ast* @return fresh_status_values vector containing every new status
* parameter value
\ast/std::vector<uint8_t>& DataManager::getFreshStatusValues()
\{return fresh_status_values;
ł
* PLA/PET Filament Extruder
*10.22.2021* extruder_display.ino
* User Interface Application
\astArduino Uno
\astAdafruit HX8357
#include \langleSPI.h>#include <Wire.h>
#include \ltstdint.h>
#include "Arduino.h"
#include "Adafruit GFX.h"
#include "Adafruit HX8357.h"
#include "TouchScreen.h"
#include "Display.h"
Display UI;
union floatToBytes
\{uint8_t buffer[4];
 float numeric_param_input;
\};
union floatToBytes converter;
uint8_t incoming_data_ID = 0;
uint8_t status_param_input = 0;
```

```
struct I2C_INT_DATA
{
  uint8_t incoming_ID = 0;
  uint8_t incoming_status = 0;
  float incoming value = 0;
};
I2C_INT_DATA i2c_int_data;
bool received_message = false;
bool is status = false;
void setup()
{
  Wire.begin(0x14);
   /*Event Handlers*/
   Wire.onReceive(I2C_receive_event);
   Wire.onRequest(I2C_request_event);
   Serial.begin(9600);
  byte complete = 0x07;
   UI.tft.begin();
   UI.tft.setRotation(1);
   UI.set_numeric_input_screen(UI.numeric_params, UI.desired_yield.ID);
   UI.get_numeric_user_input(UI.numeric_params, UI.desired_yield.ID);
   UI.required_input.VALUE = UI.desired_yield.VALUE * 1.11;
   UI.set_output_screen();
}
void loop()
{
   if(received_message == true)
   {
    if (is status == true)
      {
        UI.direct_I2C_Status_Param(i2c_int_data.incoming_ID, i2c_int_data.incoming_status);
      }
      else
\left\{\begin{array}{ccc} \end{array}\right\} UI.direct_I2C_Numeric_Param(i2c_int_data.incoming_ID, 
i2c_int_data.incoming_value);
      }
     i2c_int_data.incoming_ID = 0;
     i2c\_int\_data.incoming\_status = 0;i2c_int_data.incoming_value = 0;
```

```
received message = false;
    is\_status = false;\left\{ \right.UI.poll_inputs(UI.numeric_params, NUMERIC_PARAM_COUNT);
  UI.poll_inputs(UI.status_params, STATUS_PARAM_COUNT);
\left\{ \right.void I2C_receive_event(int howMany)
  uint8_t index = 0;
  while (Wire.available())
  \{if (index == 0)
    ₹
      i2c\_int\_data.incoming\_ID = Wire.read();index++:
      continue;
    \}else
    \{if (i2c_int_data.incoming_ID > 0x0F)
      \{i2c\_int\_data.incoming\_status = Wire.read();is status = true;
      \mathcal{F}else
      ł
        converter.buffer[index - 1] = Wire.read();
      \mathcal{E}\mathcal{E}index++;\mathcal{F}received message = true;
  i2c_int_data.incoming_value = converter.numeric_param_input;
  converter.numeric_param_input = 0;
\}* PLA/PET Filament Extruder
*10.22.2021* display_functions.h
```
Arduino Uno Adafruit HX8357 #ifndef DISPLAY H #define DISPLAY\_H #include  $\lt$ stdbool.h> #include "Arduino.h" #include "Adafruit HX8357.h" #include "Adafruit\_GFX.h" #include "TouchScreen.h" #define TFT\_CS 10 #define TFT DC 9 #define TFT\_RST 8 #define YP A2 #define XM A3 #define YM 7 #define XP 8 const unsigned char NUMERIC\_PARAM\_COUNT =  $12$ ; const unsigned char STATUS\_PARAM\_COUNT = 4; class Display /\* hardware interface objects  $*/$ Adafruit\_HX8357 tft = Adafruit\_HX8357(TFT\_CS, TFT\_DC, TFT\_RST); TouchScreen ts = TouchScreen( XP, YP, XM, YM, 285); struct Numeric Param const char\* LABEL; const unsigned char ID; float VALUE; bool IS CURRENT; const char COLUMN; const unsigned char ROW; struct Status\_Param const char\* LABEL; const unsigned char ID; char\* VALUE; bool IS\_CURRENT;

 $\}$ ;

₹.

\* User Interface Application

 $\ast$  $\ast$ 

 $\{$ 

public:

```
const char COLUMN:
      const unsigned char ROW;
    \}:
    struct X_Y
    \left\{ \right.float x = 0.0;
      float y = 0.0;
    \};
                                             Status
                                                              I2C Code */* STATUS_NONE
    const char* STATUS_NONE = "--";
                                                                 0x00*const char* STATUS\_READV = "Ready";/* STATUS READY
                                                                 0x01 */
    const char* STATUS_ON = "ON";/* STATUS_ON
                                                                    0x02* /
    const char* STATUS_OFF = "OFF";
                                               /* STATUS OFF
                                                                           *0x03const char* STATUS OPEN = "Open";
                                               /* STATUS OPEN
                                                                      0x04 */
    const char* STATUS\_CLOSED = "Closed";/* STATUS_CLOSED 0x05 */
    const char* STATUS_N_PROGRESS = "In Progress";/* 0x06 */= "Complete";
                                                                   /* 0x07 */
    const char* STATUS_COMPLETE
X_Y pr;
                            = { "Desired Yield (kg): ",
Numeric_Param desired_yield
                                                      0, 0.0,1, L, 60 };
Numeric_Param required_input
                             = { "Required Input (kg): ",
                                                      1, 0.0, 1, L\,30 };
Numeric_Param ground_weight
                              = { "Ground Weight (kg): ",
                                                       2, 0.0, 1, 'L', 100 };
                             = { "Zone 1: ",
Numeric Param zone 1 temp
                                                   3, 0.0,1, 'R', 100 };
                             = { "Zone 2: ".
Numeric_Param zone_2_temp
                                                   4, 0.0,1, 'R', 120 };
Numeric_Param zone_3_temp
                             = { "Zone 3: ",
                                                   5, 0.0,1, 'R', 140 };
Numeric Param screw speed
                             = { "Screw Speed: ".
                                                     6, 0.0,1, 'R', 160 };
Numeric_Param roller_speed
                            = { "Roller Speed: ",
                                                    7, 0.0,1, 'R', 180 };
Numeric Param spooler speed
                             = { "Spooler Speed: "
                                                      8, 0.0,
                                                                1, 'R', 200 };
Numeric_Param filament_diameter = \{ "Diameter (mm): ",
                                                       9, 0.0,1, 'R', 220 };
Numeric_Param extruded_length = { "Extruded Length (m): ",
                                                       10, 0.0,1, 'R', 240 };
Numeric_Param projected_yield = \{ "Projected Yield (kg): ", 11, 0.0,
                                                                  1, 'R', 60 };
Status_Param hopper_lid_status = \{ "Hopper Lid Status: ", 0, STATUS_NONE, 1, 'L', 120 \};Status Param grinder status
                          = { "Grinder (On/Off): ", 1, STATUS_NONE, 1, 'L', 140 };
Status Param preparation status = { "Status: ", 2, STATUS NONE, 1, L', 40 };
Status Param extrusion_status = { "Status: ",
                                                3, STATUS_NONE, 1, 'R', 40 };
    const uint8_t DESIRED_YIELD_ID
                                        = 0x01;const uint8_t REQUIRED_INPUT_ID
                                         = 0x02;
    const uint8_t GROUND_WEIGHT_ID
                                          = 0x03;const uint8_t ZONE_1_TEMP_ID
                                       = 0x04;
    const uint8_t ZONE_2_TEMP_ID
                                       = 0x05;const uint8_t ZONE_3_TEMP_ID
                                       = 0x06;const uint8_t SCREW_SPEED_ID
                                       = 0x07;const uint8 t ROLLER SPEED ID
                                        = 0x08;const uint8_t SPOOLER_SPEED_ID
                                        = 0x09;
    const uint8_t DIAMETER_ID
                                     = 0x0Aconst uint8_t EXTRUDED_LENGTH_ID
                                           = 0x0B;
    const uint8_t PROJECTED_YIELD_ID
                                         =0x0C;
```

```
Numeric Param<sup>*</sup> numeric params [NUMERIC PARAM COUNT] = { & desired yield,
&required_input, &ground_weight, &zone_1_temp, &zone_2_temp, &zone_3_temp,
&screw_speed, &roller_speed, &spooler_speed, &filament_diameter, &extruded_length,
\&projected yield \&Status_Param* status_params[STATUS_PARAM_COUNT] = { \&hopper_lid_status,
&grinder_status, &preparation_status, &extrusion_status };
template <class T> void set label and value(T Params Array, unsigned char label type);
    template <class T> void update_output(T Params_Array, unsigned char ID);
    template <class T> void poll inputs (T Params Array, unsigned char SIZE);
    template <class T> void set_numeric_input_screen(T Params_Array, const unsigned char
ID):
    template <class T> void get_numeric_user_input(T Params_Array, const unsigned char ID);
    void direct_I2C_Numeric_Param(uint8_t data_ID, float value);
    void direct I2C Status Param(uint8 t data ID, uint8 t status);
    void set_text(unsigned char S, unsigned short C);
    void set_new_numeric_value(float new_value, unsigned char ID);
    void set_new_status_value(char* new_value, unsigned char ID);
    void set_default_background();
    void set output screen();
\cdot/* set label and value() */template <class T> void Display::set label and value (T Params Array, unsigned char
label type)
\{unsigned short text_color = 0;
  unsigned charitiem count = 0;
  unsigned short label cursor = 0;
  unsigned short value_cursor = 130;
  set_text(1, HX8357_CYAN);
  tft.setCursor(0, 20);tft.print("Preparation Stage");
  tft.setCursor(235, 20);tft.print("Extrusion Stage");
  tft.setCursor(235, 80);tft.print("Temperatures");
  if (label_type == 0) { item_count = NUMERIC_PARAM_COUNT; }
```

```
else { item_count = STATUS_PARAM_COUNT; }
   set_text(1,HX8357_WHITE);
  for (int ID = 0; ID < item_count; ID++)
   {
    if (Params Array[ID]->COLUMN == 'R') { label cursor = 235; value cursor = 385; }
     tft.setCursor(label_cursor, Params_Array[ID]->ROW);
     tft.print(Params_Array[ID]->LABEL);
     tft.setCursor(value_cursor, Params_Array[ID]->ROW);
     tft.print(Params_Array[ID]->VALUE);
   }
}
/* END set_label_and_value() */
/* update_output() */
template <class T> void Display::update_output( T Params_Array, unsigned char ID )
{
  unsigned short value \text{cursor} = 130;
  if (Params_Array[ID]->COLUMN == 'R') { value_cursor = 385; }
   set_text(1, HX8357_WHITE);
   tft.fillRect(value_cursor, Params_Array[ID]->ROW, 95, 15, HX8357_BLACK);
   tft.setCursor(value_cursor, Params_Array[ID]->ROW);
   tft.print(Params_Array[ID]->VALUE);
  Params_Array[ID]->IS_CURRENT = true;
}
/* END update output() *//* poll_inputs() */template <class T> void Display::poll_inputs(T Params_Array, unsigned char SIZE)
{
  for (int ID = 0; ID < SIZE; ID++)
    if (Params_Array[ID]->IS_CURRENT == false) { update_output(Params_Array, ID); }
}
/* END poll_inputs() *//* set numeric input screen() */template <class T> void Display::set_numeric_input_screen(T Params_Array, const unsigned 
char ID)
{
  unsigned short x_cursor = 42;
  unsigned char row 1 item, row 2 item;
  unsigned short bottom_label_positions[] = \{ 5, 115, 235, 310 \};char *bottom_labels[] = { "Go Back", "Clear", ".", "Enter" };
   set_default_background();
   tft.setCursor(0, 20);
   set_text(2, HX8357_WHITE);
   tft.print(Params_Array[ID]->LABEL);
```
```
 // horizontal lines
  for (unsigned short n = 0; n < 3; n++)
     tft.drawLine(0, 50 + (n * 90), 480, 50 + (n * 90), HX8357_WHITE);
  for (unsigned char n = 0; n < 4; n++)
     tft.drawLine(96 *(n + 1), 50, 96 *(n + 1), 320, HX8357 WHITE);
  for (unsigned char i = 0; i < 5; i++)
\left\{\right\} tft.setCursor(x_cursor, 85);
     tft.print(i + 1);
      tft.setCursor(x_cursor, 175);
     if (i != 4) { tft.print(i + 6); }
     else { tft.print(0); }
     x cursor += 96;
 }
  for (unsigned char i = 0; i < 4; i++)\{ tft.setCursor(bottom_label_positions[i], 265);
      tft.print(bottom_labels[i]);
   }
}
/* END set_numeric_input_screen() */
/* get mumeric_user_input() */template <class T> void Display::get_numeric_user_input(T Params_Array, const unsigned char 
ID)
{
  unsigned char row = 0;
  unsigned char col = 0;
  unsigned char index = 0;
  unsigned char decimal index = 0;
  unsigned short sum = 0;
  float input value = 0.0;
  char button = 'n';
  const char *buttons[] = { "12345", "67890", "bc.en" };
  unsigned short text_box_cursor_x = 230;
   set_text(2, HX8357_WHITE);
  while (1)\{TSPoint p = ts.getPoint(); delay(300);
     if (p.z > 3) {
       pr.x = (float)p.y *(480.0 / 1023.0);pr.y = 320.0 - ((float)p.x *(320.0 / 1023.0));
       if (pr.x < (96 - 2)) { col = 0; }
```

```
else if (pr.x > (96 + 2) \& x < ((96 * 2) - 2)) { col = 1; }
       else if (pr.x > ((96 * 2) + 2) & & pr.x < ((96 * 3) - 2)) { col = 2; }
       else if (pr.x > ((96 * 3) + 2) & (p.r.x < ((96 * 4) - 2)) { col = 3; }
       else if (pr.x > ((96 * 4) + 2) \& (r.x < 480) { col = 4; }
       else \{ \text{col} = 1000; \}if (pr.y > (50 + 2) && pr.y < (50 + 90 - 2) { row = 0; }
       else if (pr.y > (50 + 90 + 2) && pr.y < (50 + (90 * 2) - 2) { row = 1; }
       else if (pr.y > (50 + (90 * 2) + 2) & (r.y < 320) { row = 2; }
       else { row = 1000; }
       pr.x = 1000;pr.y = 1000;
       button = buttons[row][col];if (isDigit(button) \parallel button =='.') {
          text_box_cursor_x \neq 12;
           tft.setCursor(text_box_cursor_x, 20);
           tft.print(button);
           if (isDigit(button))
             sum = (sum * 10) + (button - '0'); else
             decimal_index = index; index++;
        }
       else if (button == 'b')
           return;
       else if (button == 'c') {
           tft.fillRect(230, 20, 300, 20, HX8357_BLACK);
          text_box_cursor_x = 230;button = 'n';
          sum = 0;
          index = 0;
        }
       else if (button == 'e')
           break;
      }
  input_value = sum / pow(10, (index - decimal_index - 1));
   set_new_numeric_value(input_value, ID);
/* END get_numeric_user_input() */
#endif
```
/\*\*\*\*\*\*\*\*\*\*\*\*\*\*\*\*\*\*\*\*\*\*\*\*\*\*\*\*End display\_functions.h\*\*\*\*\*\*\*\*\*\*\*\*\*\*\*\*\*\*\*\*\*\*\*\*\*\*\*/

}

}

```
* PLA/PET Filament Extruder
*10.22.2021* display_functions.cpp
* User Interface Application
\astArduino Uno
\astAdafruit HX8357
#include \langleSPI.h>#include <Wire h>
#include <math.h>
#include "Arduino.h"
#include "Adafruit_HX8357.h"
#include "Adafruit_GFX.h"
#include "TouchScreen.h"
#include "Display.h"
void Display::direct_I2C_Numeric_Param(uint8_t data_ID, float value)
\{bool is_status_input = false;
 if (data ID > 0x0F)
   is\_status\_input = true;unsigned char ID = 0;
 switch(data_ID)
 \{case 0x01:
     ID = 0:
     break;
   case 0x02:
     ID = 1:
     break:
   case 0x03:
     ID = 2;
     break:
   case 0x04:
     ID = 3:
     break:
   case 0x05:
     ID = 4:
     break:
   case 0x06:
     ID = 5;
     break:
   case 0x07:
     ID = 6;
```

```
 break;
     case 0x08:
       ID = 7; break;
     case 0x09:
       ID = 8; break;
     case 0x0A:
       ID = 9; break;
     case 0x0B:
       ID = 10; break;
     case 0x0C:
       ID = 11; break;
     default:
        break;
   }
   set_new_numeric_value(value, ID);
}
```

```
void Display::direct_I2C_Status_Param(uint8_t data_ID, uint8_t status_ID)
{
  unsigned char ID = 0;
   char* status_value;
   switch(data_ID)
   {
      case 0x10:
       ID = 0; break;
      case 0x20:
       ID = 1;
        break;
      case 0x30:
       ID = 2; break;
      case 0x40:
       ID = 3; break;
      default:
        break;
   }
```

```
DT16MDR.docx
```
switch(status\_ID)

{

```
 case 0x00:
        status_value = STATUS_NONE;
        break;
     case 0x01:
        status_value = STATUS_READY;
        break;
     case 0x02:
        status_value = STATUS_ON;
        break;
     case 0x03:
        status_value = STATUS_OFF;
        break;
     case 0x04:
        status_value = STATUS_OPEN;
        break;
     case 0x05:
        status_value = STATUS_CLOSED;
        break;
     case 0x06:
        status_value = STATUS_IN_PROGRESS;
        break;
     case 0x07:
        status_value = STATUS_COMPLETE;
        break;
     default:
        break;
   }
   set_new_status_value(status_value, ID);
}
/* set text() */void Display::set_text(unsigned char S, unsigned short C)
{
   tft.setTextSize(S);
   tft.setTextColor(C);
}
/* END set text() *//* set_default_background() */void Display::set_default_background()
{
   tft.fillScreen(HX8357_BLACK);
   set_text(2, HX8357_MAGENTA);
   tft.setCursor(0, 0);
   tft.print("PLA/PET Filament Extruder");
```

```
}
/* END set_default_background() */
/* set_output_screen() */void Display::set_output_screen()
\left\{ \right. set_default_background();
   tft.drawLine(230, 20, 230, 320, HX8357_WHITE);
  set_label_and_value(numeric_params, 0);
   set_label_and_value(status_params, 1);
}
/* END set_output_screen() */
/* set_new_numeric_value() */
void Display::set_new_numeric_value(float new_value, unsigned char ID)
{
   if (new_value != numeric_params[ID]->VALUE)
   {
    numeric_params[ID]->VALUE = new_value;
    numeric_params[ID]->IS_CURRENT = false;
   }
}
/* END set new numeric value() *//* set new status value() */void Display::set_new_status_value(char* new_value, unsigned char ID)
{
  if (new value != status params[ID]->VALUE)
  \{status_params[ID]->VALUE = new_value;
     status_params[ID]->IS_CURRENT = false;
   }
}
/* END set_new_status_value() *//****************************End display_functions.cpp*************************/
```